# **Leica TS16** Руководство пользователя

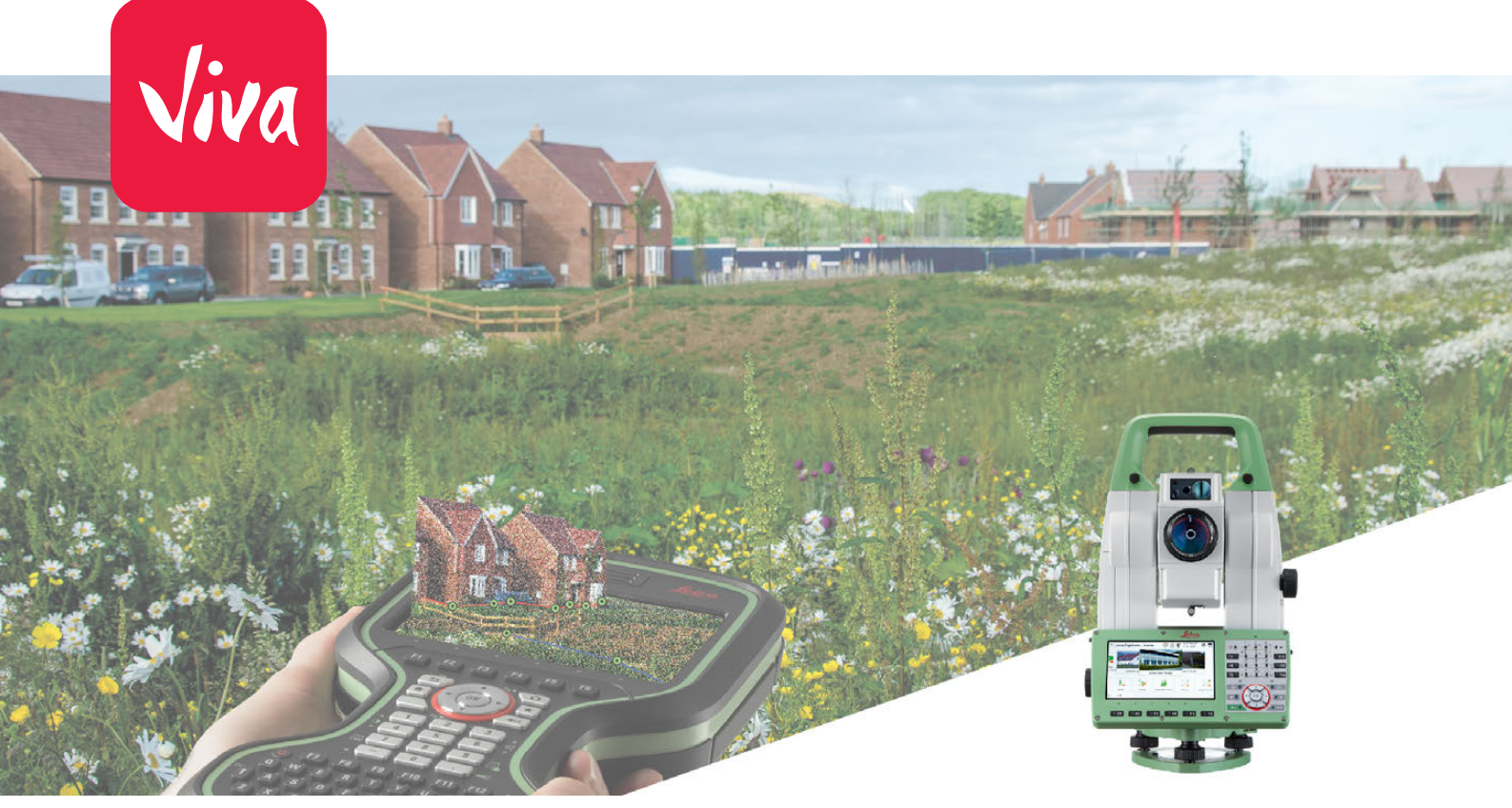

Версия 1.0 **Русский**

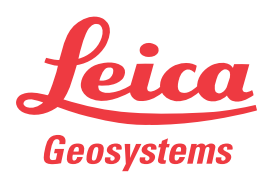

- when it has to be right

## <span id="page-1-0"></span>**Введение**

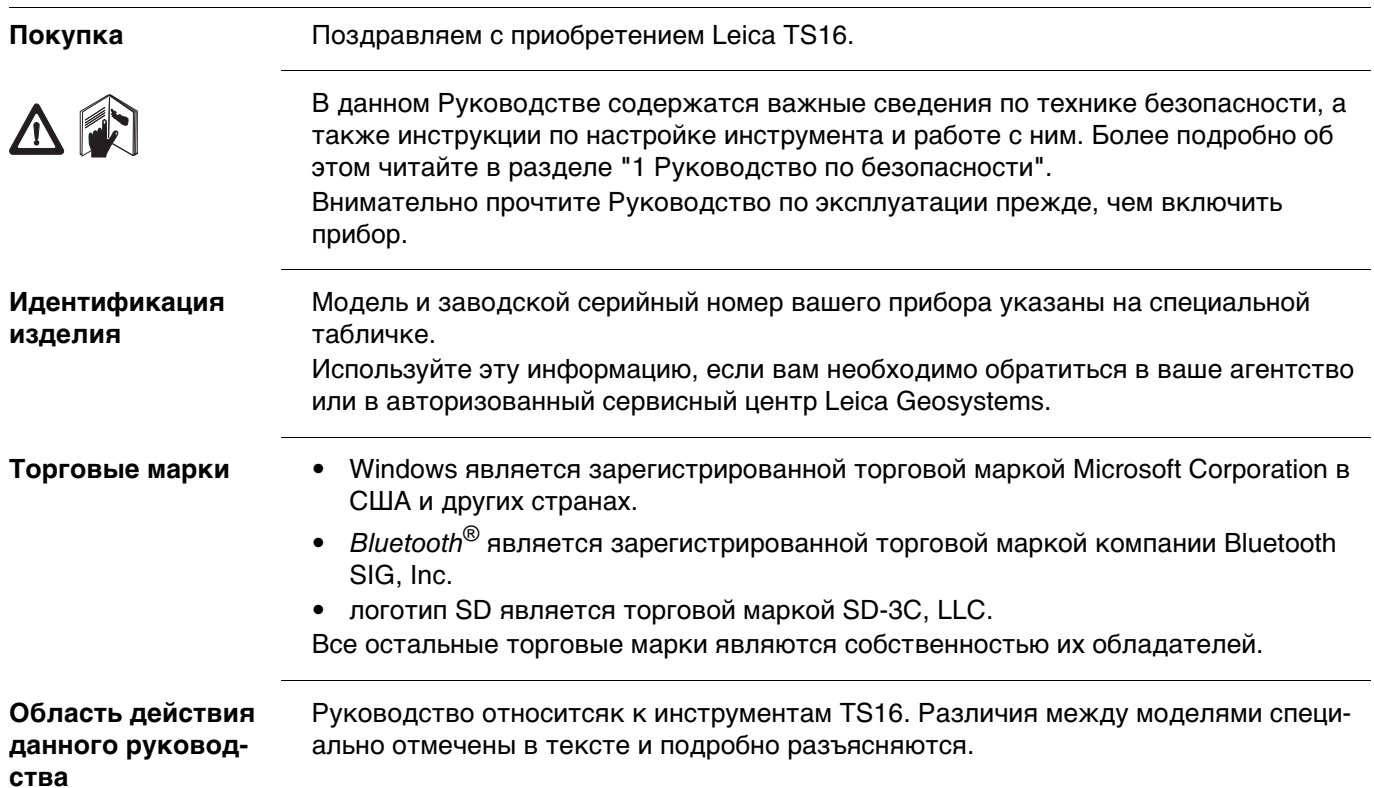

**Доступная документация**

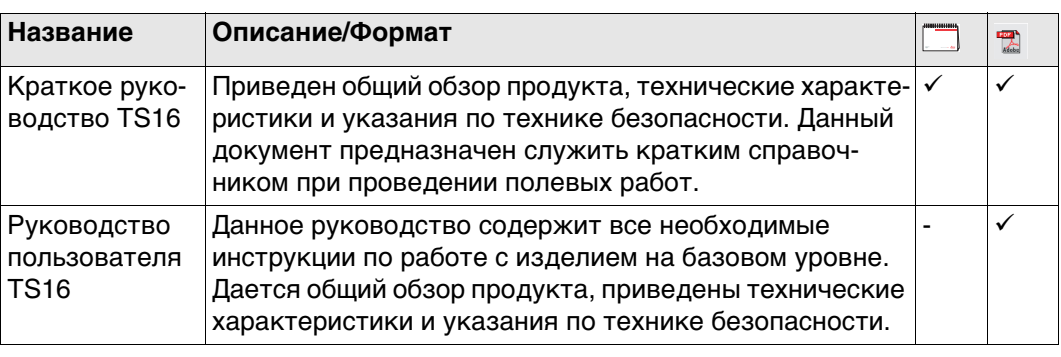

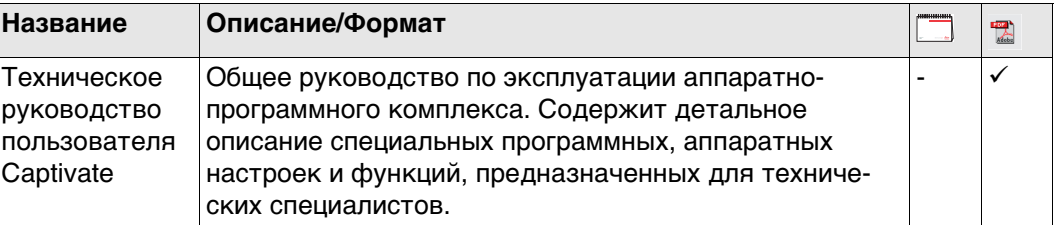

**За программным обеспечением и документацией обратитесь к следующим ресурсам:**

- USB накопитель с документацией на Leica Captivate
- https://myworld.leica-geosystems.com

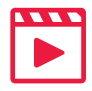

Видеоматериалы доступны по адресу: http://www.leica-geosystems.com/captivate-howto

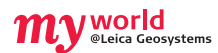

На ресурсе myWorld@Leica Geosystems (**https://myworld.leica-geosystems.com**) доступен широкий спектр услуг, информации и учебных материалов. Имея доступ к myWorld, вы можете воспользоваться любыми услугами именно тогда, когда это удобно для вас, 24 часа в сутки, семь дней в неделю. Это повышает эффективность вашей работы и обеспечивает вашему оборудованию моментальное обновление с использованием самой свежей информации от Leica Geosystems.

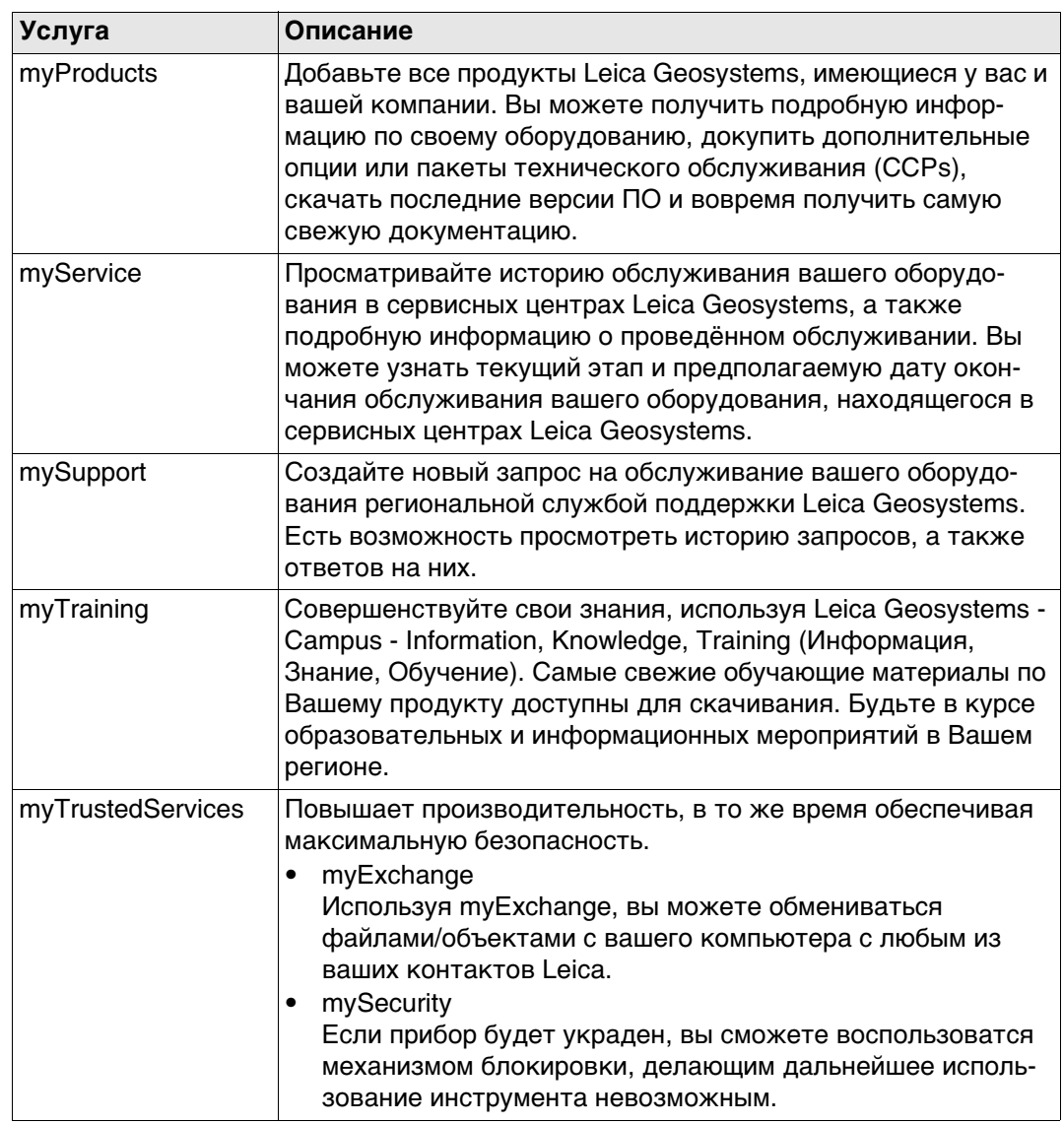

## **Содержание**

#### **В этом руководстве Глава Страница**

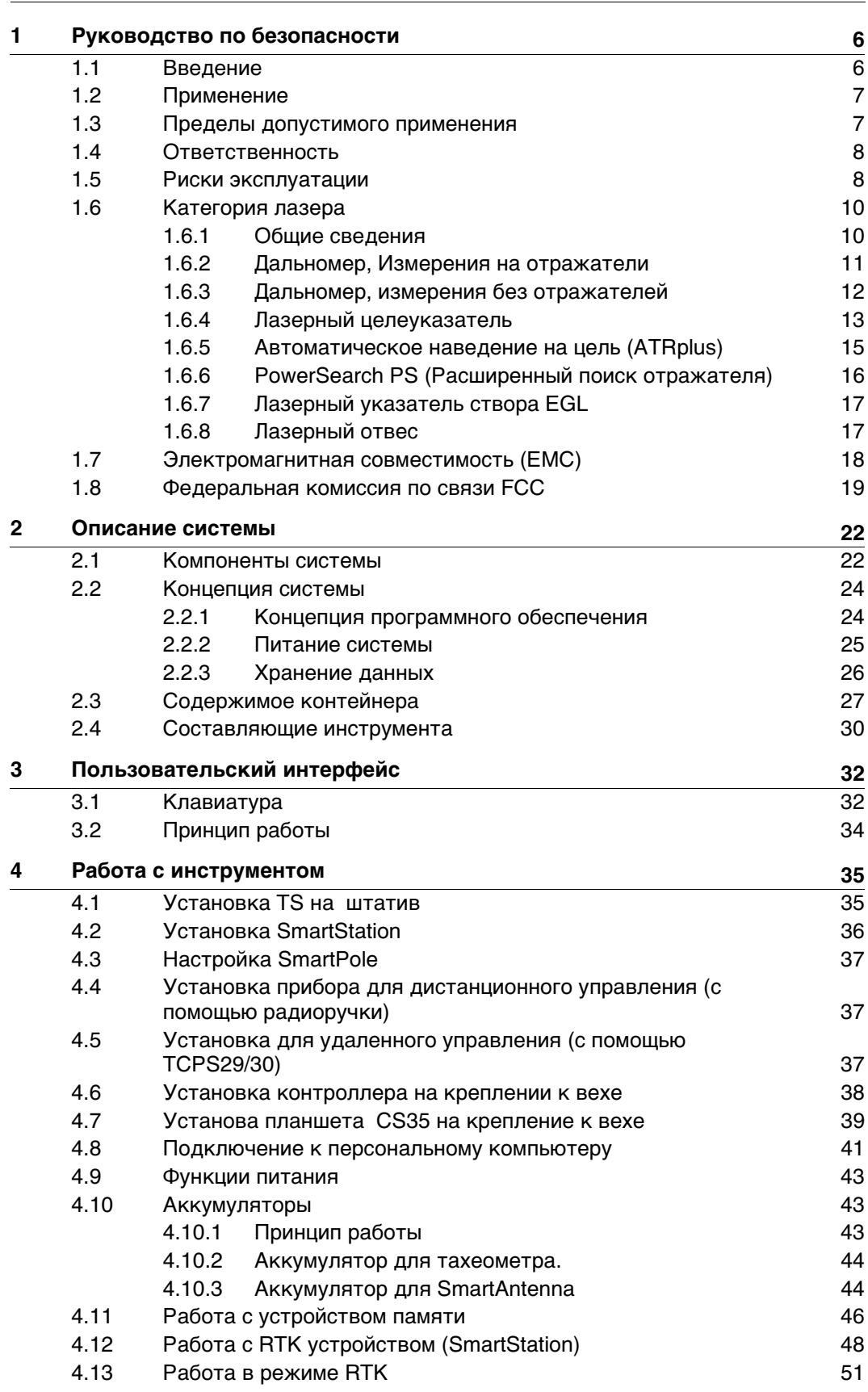

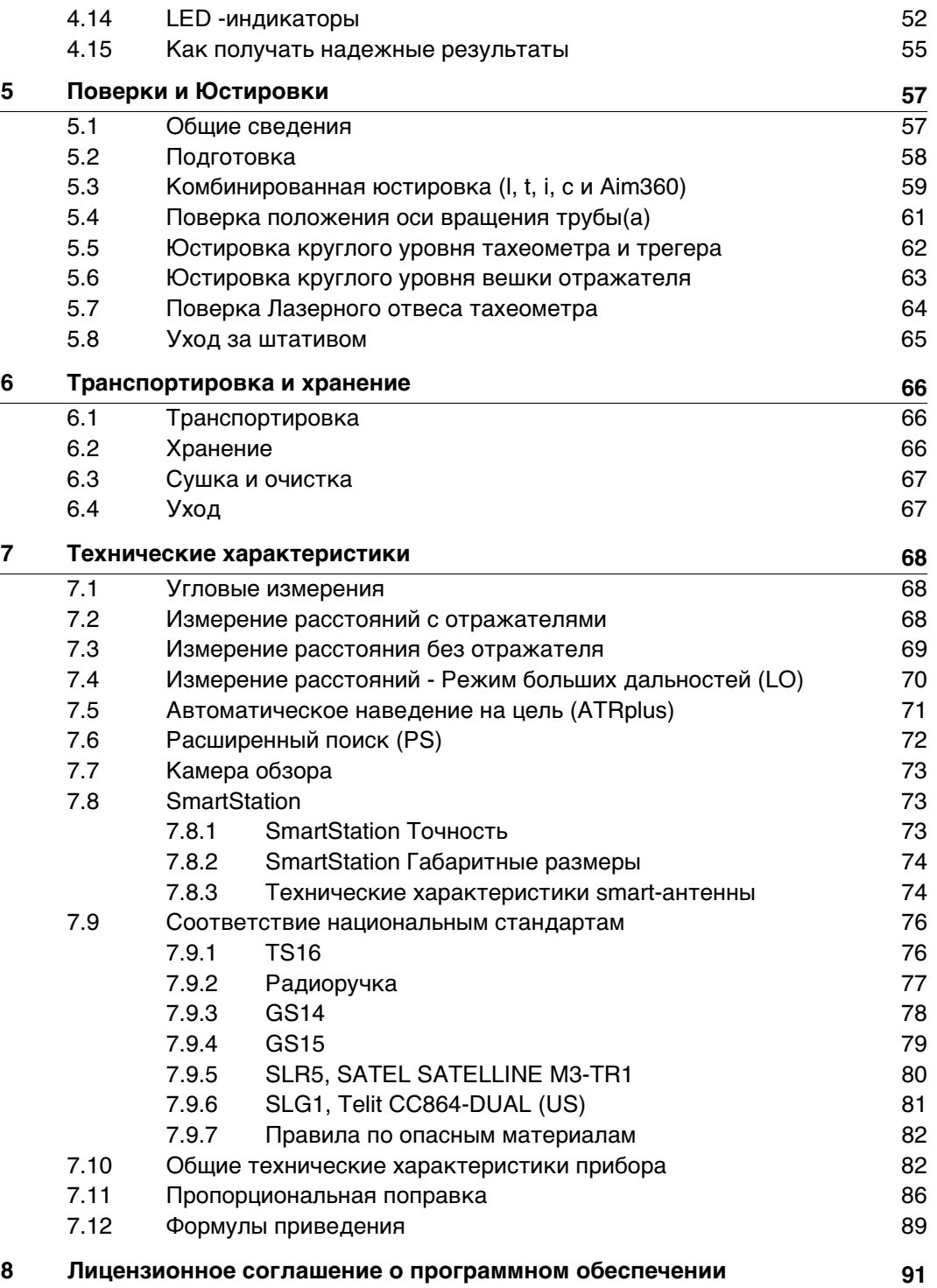

<span id="page-5-1"></span><span id="page-5-0"></span>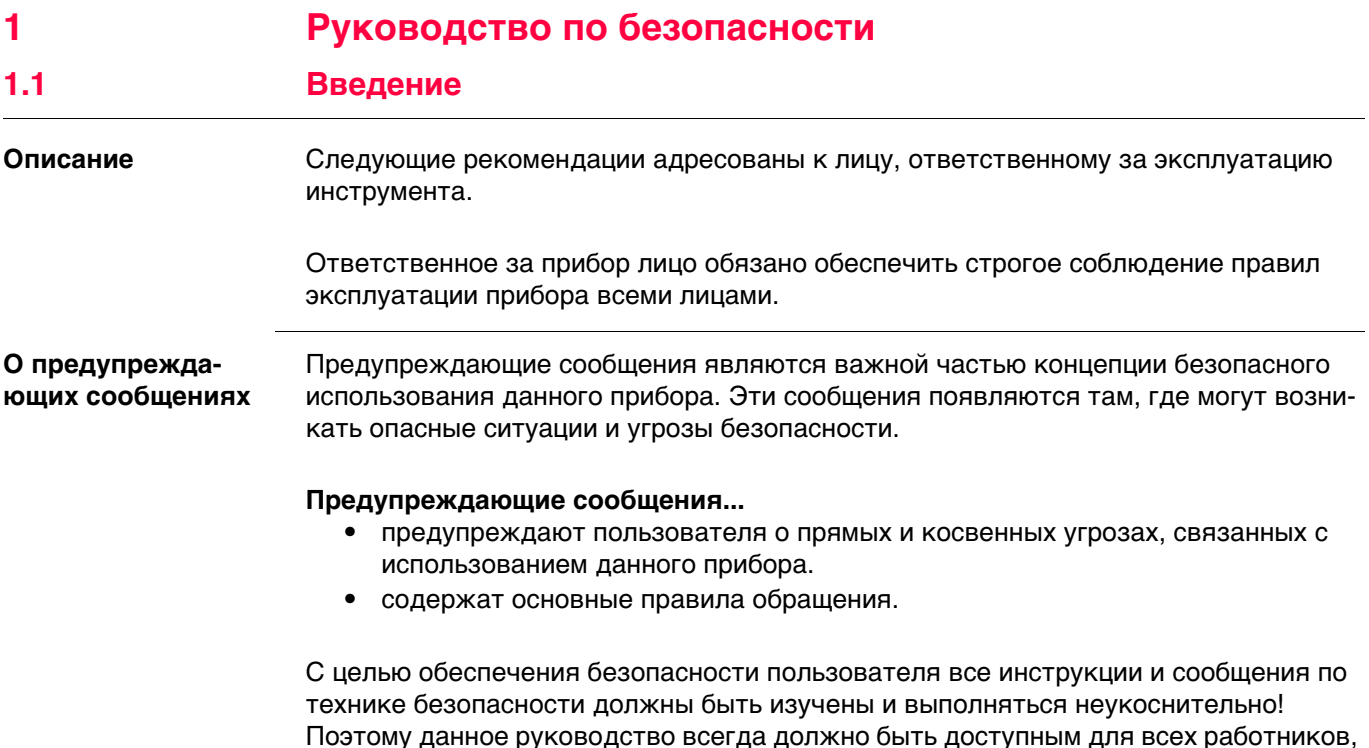

выполняющих операции, описываемые в документе.

**ОПАСНО**, **ПРЕДУПРЕЖДЕНИЕ**, **ОСТОРОЖНО** и **УВЕДОМЛЕНИЕ** - стандартные сигнальные слова для обозначения уровней опасности и рисков, связанных со здоровьем работников и опасностью повреждения оборудования. Для безопасности пользователей важно изучить и понять сигнальные слова и их значение в таблице, приведенной ниже. Внутри предупреждающего сообщения могут размещаться дополнительные информационные значки и текст по безопасности.

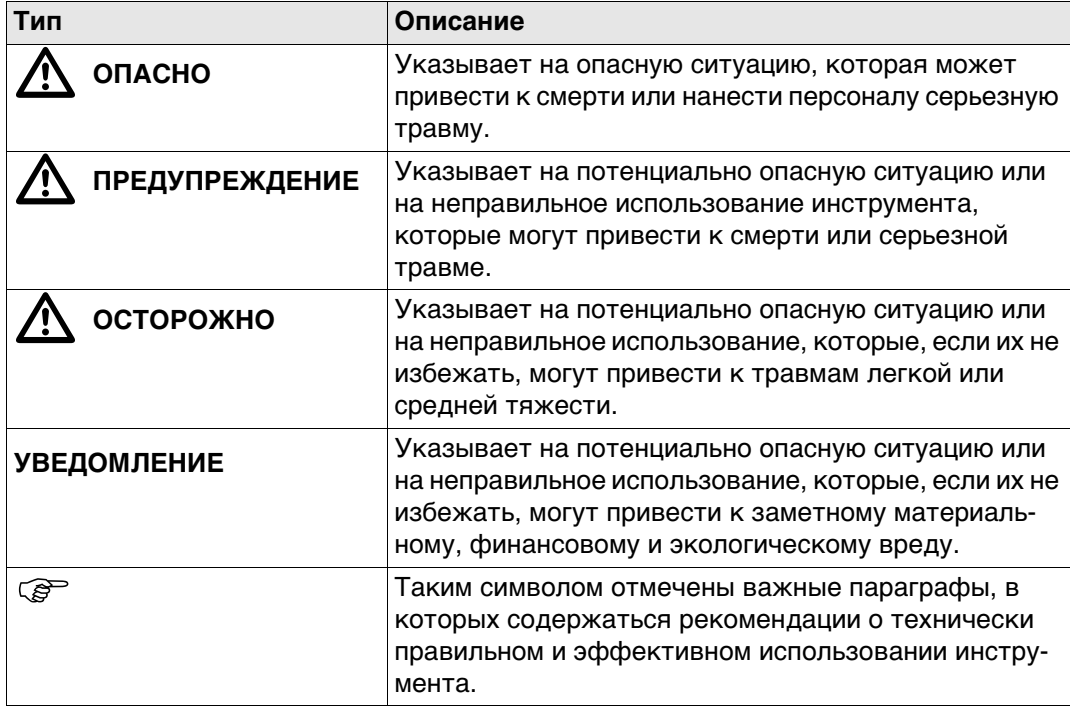

### <span id="page-6-0"></span>**1.2 Применение**

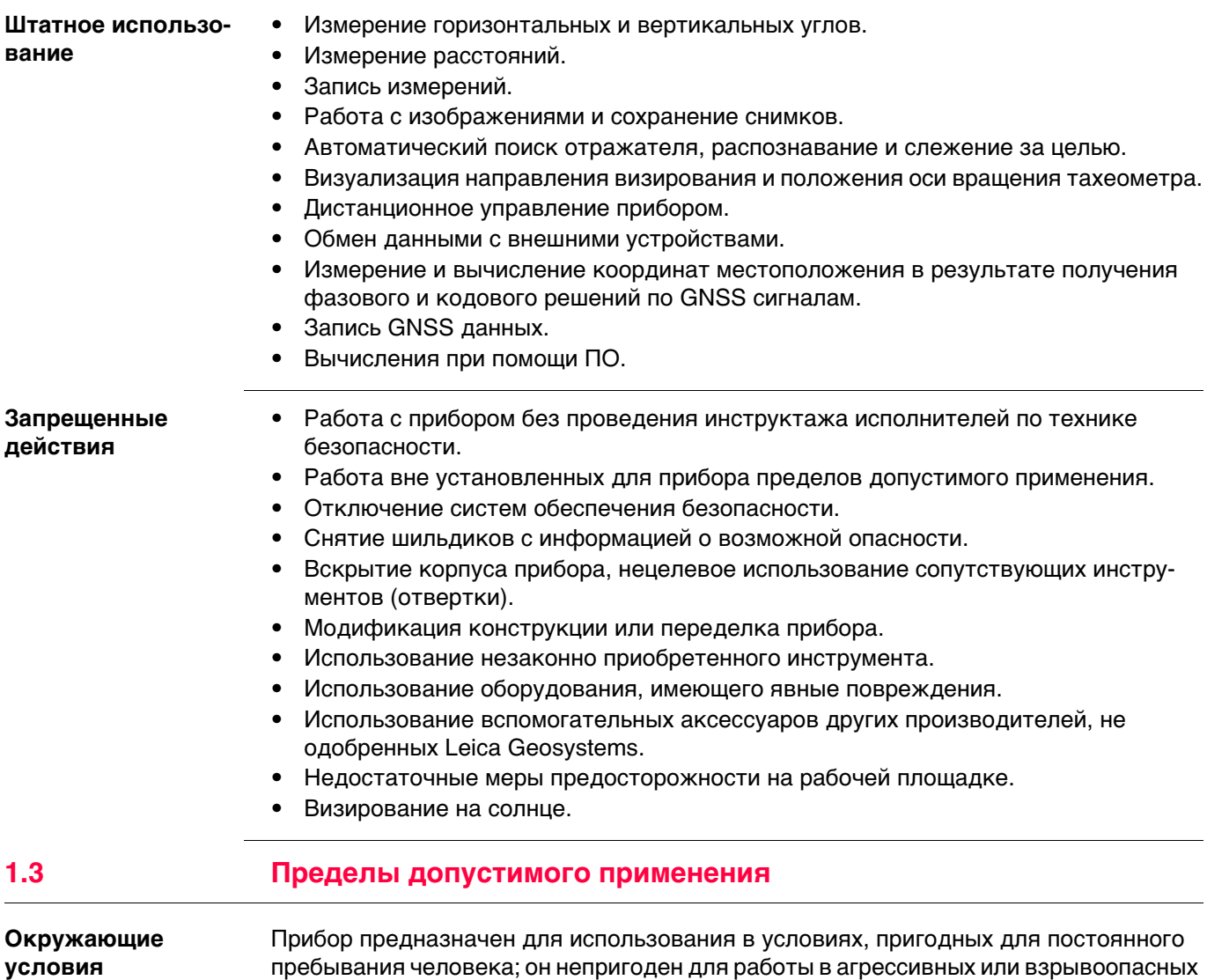

<span id="page-6-1"></span> $\bigwedge$  опасно

 **ОПАСНО** Перед началом работ в опасных условиях, требуется разрешения местных ответственных органов.

средах.

<span id="page-7-1"></span><span id="page-7-0"></span>**1.4 Ответственность Производитель** Leica Geosystems AG, CH-9435 Heerbrugg, далее именуемая Leica Geosystems, является отвественной за продукт, в том числе руководство пользователя и аксессуары. **Ответственное лицо** Отвечающее за оборудование лицо имеет следующие обязанности: • Изучить инструкции безопасности по работе с прибором и инструкции в Руководстве по эксплуатации. • Следить за использованием прибора строго по назначению. • Изучить местные нормы, имеющие отношение к предотвращению несчастных случаев. • Немедленно информировать представителей Leica Geosystems в тех случаях, когда оборудование становится небезопасным в эксплуатации. • Обеспечить соблюдение национальных законов, инструкций и условий работы радиопередатчиков. **1.5 Риски эксплуатации**  $\bigtriangleup$  **ОСТОРОЖНО** Постоянно следите за качеством получаемых результатов измерений, особенно в тех случаях, когда прибор подвергся сильным механическим воздействиям или ремонту, либо был использован нештатным образом или применяется после длительного хранения или транспортировки. **Меры предосторожности:** Необходимо периодически проводить контрольные измерения, поверки и юстировки, описанные в данном Руководстве, особенно после возникновения нештатных ситуаций, а также перед выполнением особо важных работ и по их завершении.  $\Delta$  **ОПАСНО** Во избежание короткого замыкания, не рекомендуется использование вех и их насадок рядом с силовыми кабелями и железными дорогами. **Меры предосторожности:** Держитесь на безопасном расстоянии от энергосетей. Если работать в таких условиях все же необходимо, обратитесь к лицам, ответственным за безопасность работ в таких местах, и строго выполняйте их указания. **УВЕДОМЛЕНИЕ** При дистанционном управлении прибором может оказаться, что будут выбраны и измерены посторонние объекты. **Меры предосторожности:** При измерении с использованием дистанционного режима управления всегда проверяйте достоверность полученных результатов.  $\Delta$  **ПРЕДУПРЕ-ЖДЕНИЕ** Если прибор используется с применением различных вех, реек и т.п., возрастает риск поражения молнией. **Меры предосторожности:** Старайтесь не работать во время грозы.

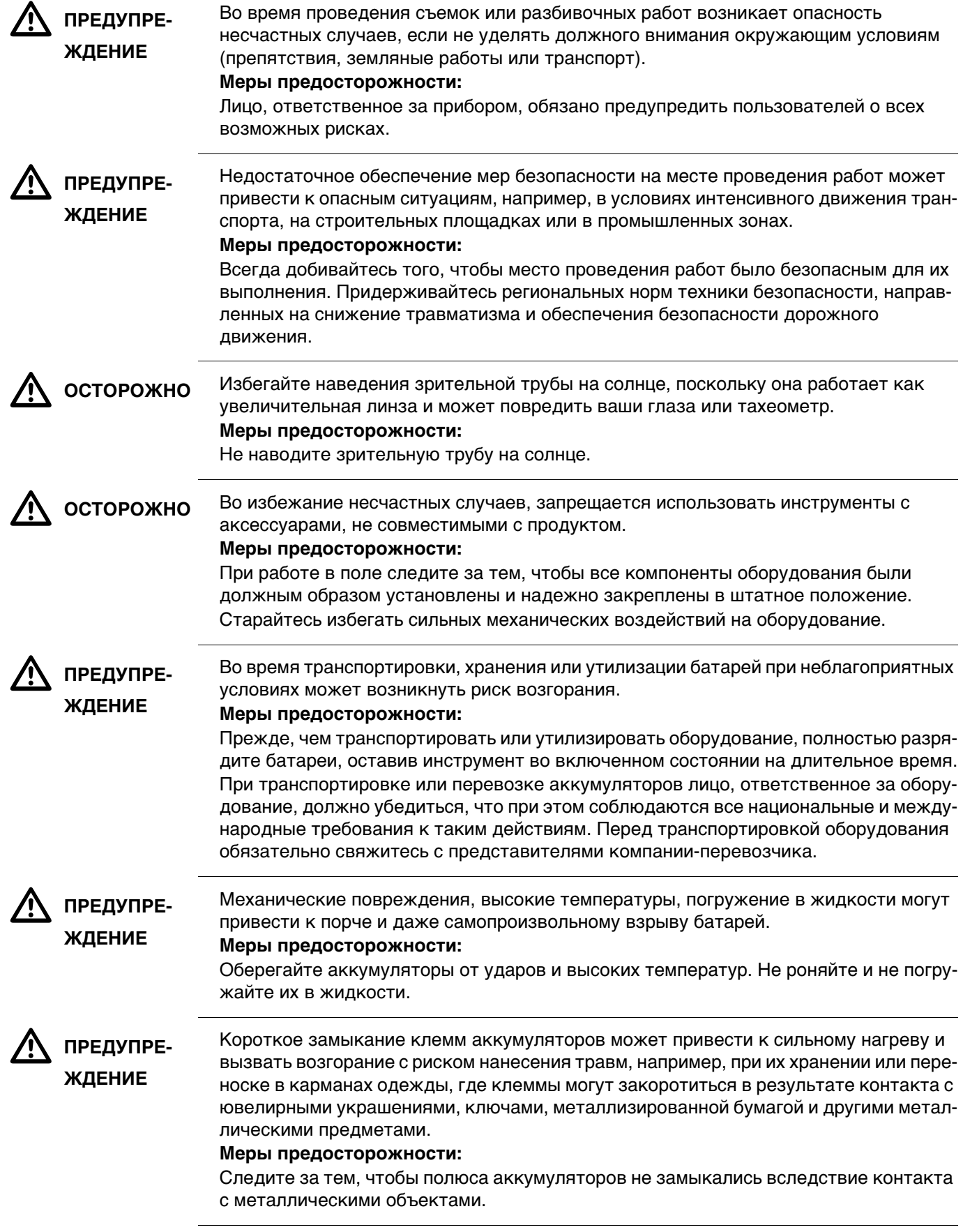

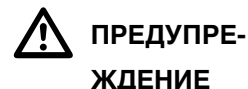

При неправильном обращении с оборудованием возможны следующие последствия:

- Возгорание полимерных компонентов может приводить к выделению ядовитых газов, опасных для здоровья.
- Механические повреждения или сильный нагрев аккумуляторов способны привести к их взрыву и вызвать отравления, ожоги и загрязнение окружающей среды.
- Несоблюдение техники безопасности при эксплуатации оборудования может привести к нежелательным последствиям для Вас и третьих лиц.

#### **Меры предосторожности:**

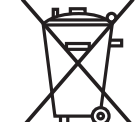

Отработанные аккумуляторы не следует выбрасывать вместе с бытовыми отходами.

Используйте оборудование в соответствии с нормами, действующими в Вашей стране.

Не допускайте не обученный персонал к оборудованию.

Специфические рекомендации по уходу и эксплуатации оборудования можно узнать на сайте Leica Geosystems http://www.leica-geosystems.com/treatment или у дилера Leica Geosystems.

 $\Delta$  **ПРЕДУПРЕ-ЖДЕНИЕ**

Ремонт приборов может осуществляться только в авторизованных сервисных центрах Leica Geosystems.

<span id="page-9-0"></span>

## **1.6 Категория лазера**

#### <span id="page-9-1"></span>**1.6.1 Общие сведения**

**Общие сведения** В следующем разделе представлено руководство по работе с лазерными приборами, согласно международному стандарту IEC 60825-1 (2014-05) и IEC TR 60825- 14 (2004-02). Данная информация позволяет лицу, ответственному за прибор, и оператору, который непосредственно выполняет работы с данным оборудованием, предвидеть и избегать опасности при эксплуатации.

#### $\epsilon$  Согласно IEC TR 60825-14 (2004-02) продукты, относящиеся к лазерам класса 1, класса 2 или класса 3R не требуют:

- привлечения эксперта по лазерной безопасности,
- применения защитной одежды и очков,
- установки предупреждающих знаков в зоне работы лазера

в случае эксплуатации в строгом соответствии с данным руководством пользователя, т.к. представляют незначительную опасность для глаз.

 $\epsilon$  Государственные законы и местные нормативные акты могут содержать более строгие нормы применения лазеров, чем IEC 60825-1 (2014-05) или IEC TR 60825-14 (2004-02).

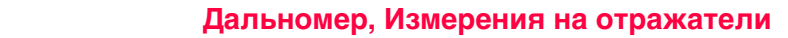

Общие сведения Дальномерный модуль (EDM), встроенный в тахеометр, использует лазерный луч видимого диапазона, который выходит из объектива зрительной трубы.

> Описанный в данном разделе лазер относится к классу 1 в соответствии со стандартом:

• IEC 60825-1 (2014-05): "Безопасность лазерных устройств"

Данные устройства считаются безопасными при соблюдении правил безопасности и условий эксплуатации. При использовании данных устройств в соответствии с настоящим руководством пользователя они не вредны для глаз.

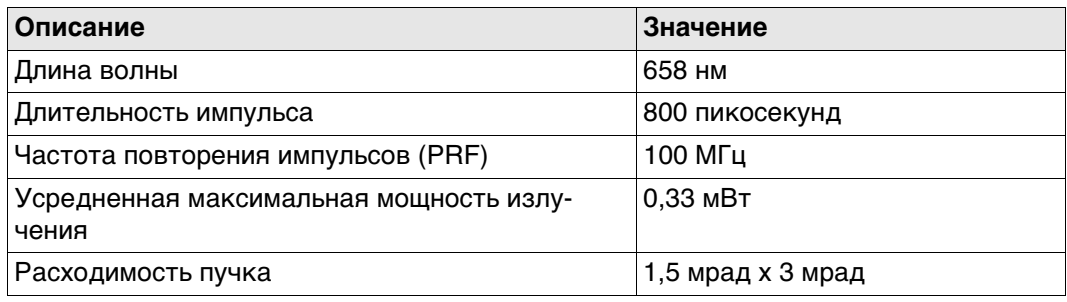

#### Маркировка

<span id="page-10-0"></span> $1.6.2$ 

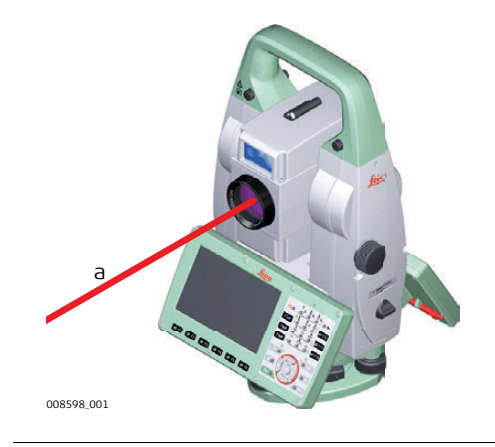

а) Лазерный луч

<span id="page-11-0"></span>**Общие сведения** Дальномерный модуль (EDM), встроенный в тахеометр, использует лазерный луч видимого диапазона, который выходит из объектива зрительной трубы.

> Описанный в данном разделе лазерный прибор относится к Классу 3R в соответствии со стандартом:

• IEC 60825-1 (2014-05): "Безопасность лазерных устройств"

Прямое попадание лазерного луча в глаза может быть вредным (с невысоким травматическим риском для глаз), особенно если попадание луча в глаза является умышленным. Луч может вызывать кратковременное ослепление и остаточное изображение на сетчатке, особенно при низком уровне окружающей освещенности. Риск получения травмы от луча лазерных приборов класса 3R ограничен благодаря тому, что:

- a) случайное попадание луча в глаза очень редко может происходить в наихудшей ситуации, например, при прямом попадании в зрачок,
- b) конструктивно предусмотрен предел безопасности максимально допустимого воздействия лазерного излучения (MPE),
- c) срабатывает естественный рефлекс на яркий свет лазерного луча видимого диапазона.

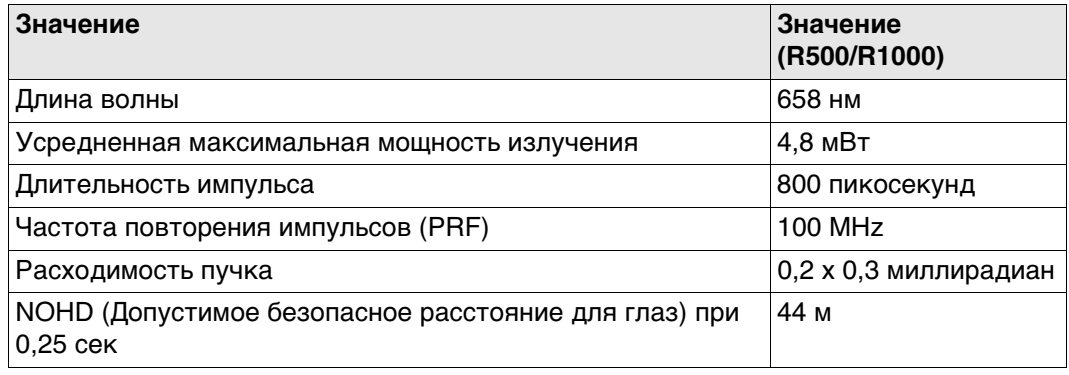

**N** осторожно

 $\Delta$ 

 **ОСТОРОЖНО** С точки зрения безопасности лазерные устройства класса 3R должны рассматриваться как потенциально опасные.

#### **Меры предосторожности:**

- 1) Избегайте прямого попадания луча в глаза.
- 2) Не направляйте лазерный луч на других людей.

 **ОСТОРОЖНО** Потенциальные опасности относятся не только к прямым, но и к отраженным пучкам, направленным на отражающие поверхности, такие как отражатели, окна, зеркала, металлические поверхности и пр.

#### **Меры предосторожности:**

- 1) Не наводите тахеометр на сильно отражающие и зеркальные поверхности, способные создавать мощный отраженный пучок.
- 2) Не смотрите в направлении лазерного луча вблизи отражателей или отражающих объектов, когда дальномер включен в режиме лазерного визира или во время выполнения измерений. Наведение на отражатель выполняйте только с помощью зрительной трубы.

#### **Маркировка**

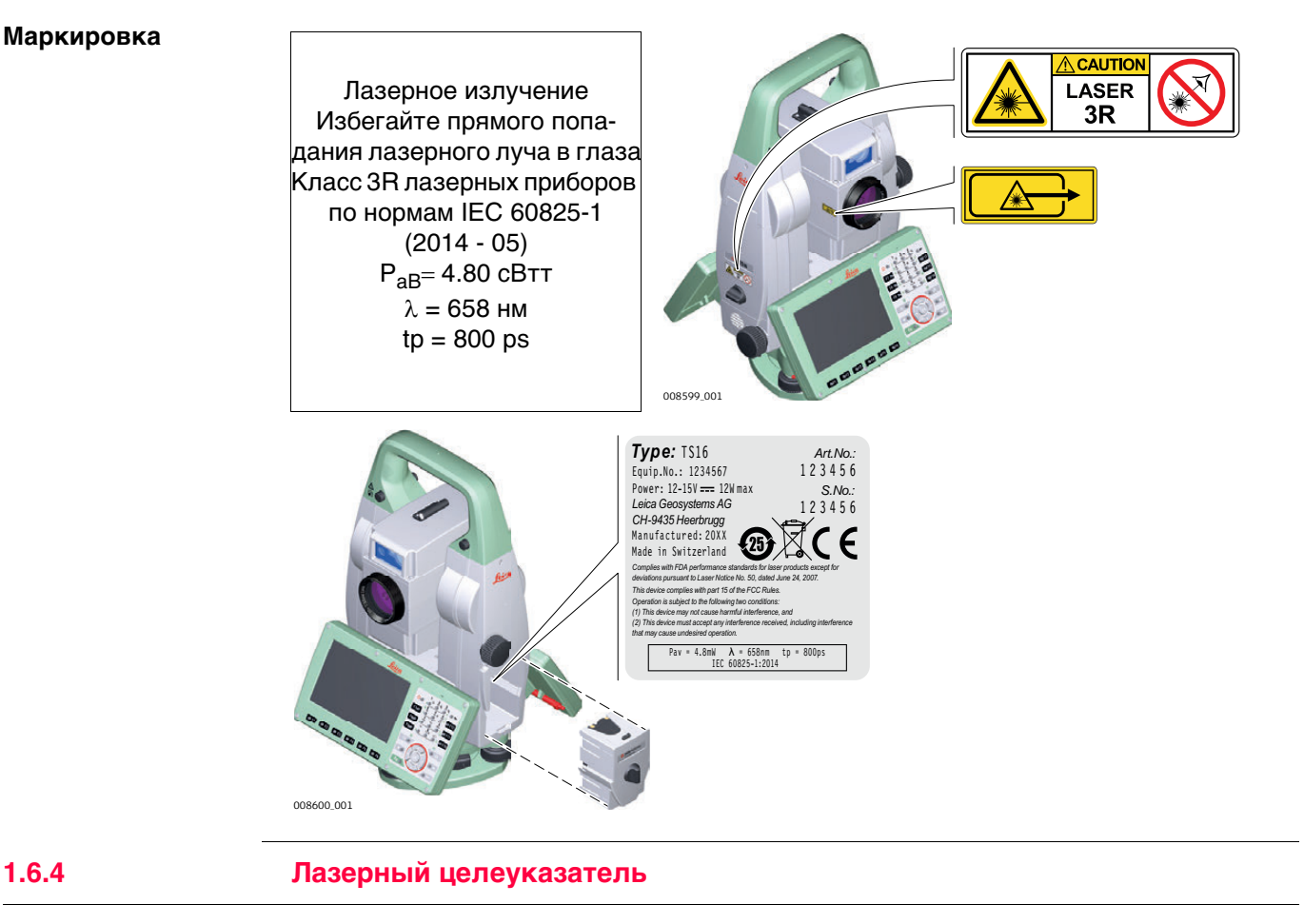

<span id="page-12-0"></span>

**Общие сведения** Встроенный лазерный указатель генерирует красный луч в видимом диапазоне, выходящий со стороны объектива зрительной трубы.

> Описанный в данном разделе лазерный прибор относится к Классу 3R в соответствии со стандартом:

• IEC 60825-1 (2014-05): "Безопасность лазерных устройств"

Прямое попадание лазерного луча в глаза может быть вредным (с невысоким травматическим риском для глаз), особенно если попадание луча в глаза является умышленным. Луч может вызывать кратковременное ослепление и остаточное изображение на сетчатке, особенно при низком уровне окружающей освещенности. Риск получения травмы от луча лазерных приборов класса 3R ограничен благодаря тому, что:

- a) случайное попадание луча в глаза очень редко может происходить в наихудшей ситуации, например, при прямом попадании в зрачок,
- b) конструктивно предусмотрен предел безопасности максимально допустимого воздействия лазерного излучения (MPE),
- c) срабатывает естественный рефлекс на яркий свет лазерного луча видимого диапазона.

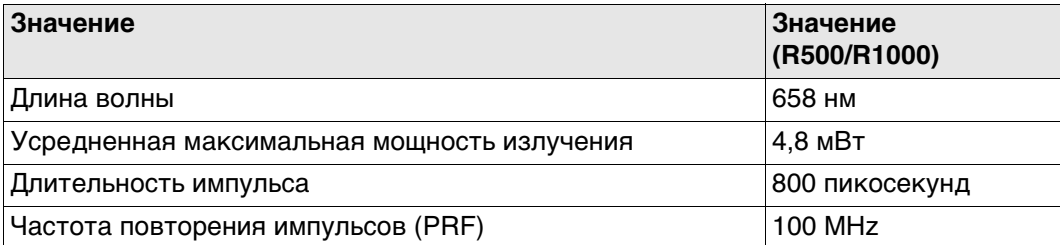

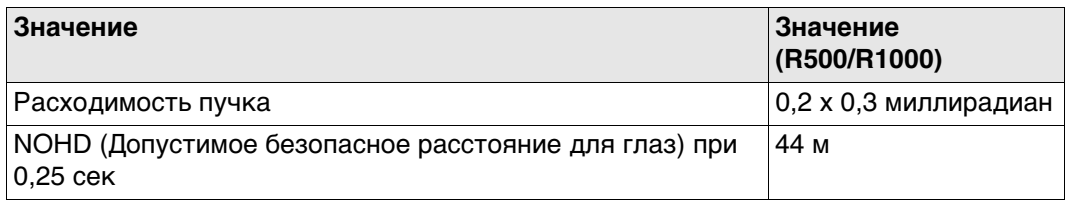

 $\Lambda$  осторожно

 **ОСТОРОЖНО** С точки зрения безопасности лазерные устройства класса 3R должны рассматриваться как потенциально опасные.

#### **Меры предосторожности:**

- 1) Избегайте прямого попадания луча в глаза.
- 2) Не направляйте лазерный луч на других людей.

## $\Delta$

 **ОСТОРОЖНО** Потенциальные опасности относятся не только к прямым, но и к отраженным пучкам, направленным на отражающие поверхности, такие как отражатели, окна, зеркала, металлические поверхности и пр.

#### **Меры предосторожности:**

- 1) Не наводите тахеометр на сильно отражающие и зеркальные поверхности, способные создавать мощный отраженный пучок.
- 2) Не смотрите в направлении лазерного луча вблизи отражателей или отражающих объектов, когда дальномер включен в режиме лазерного визира или во время выполнения измерений. Наведение на отражатель выполняйте только с помощью зрительной трубы.

#### **Маркировка**

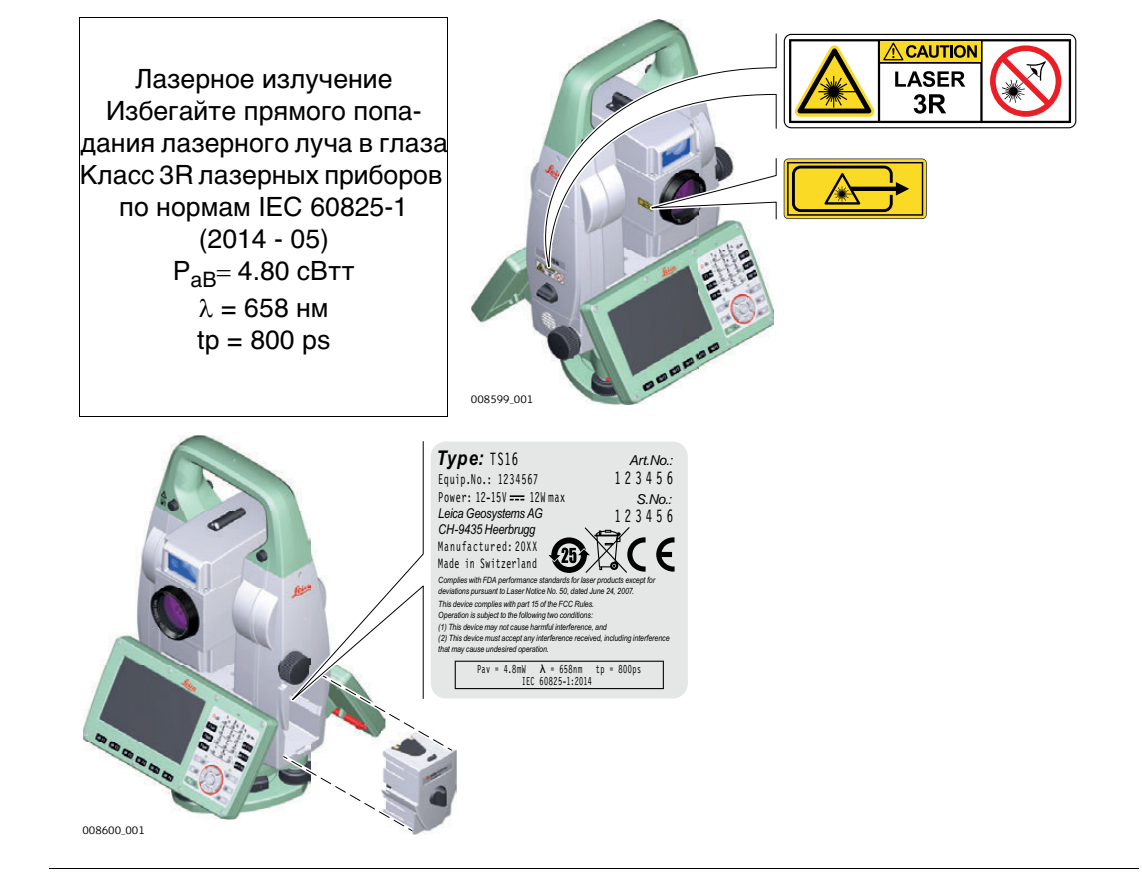

<span id="page-14-0"></span>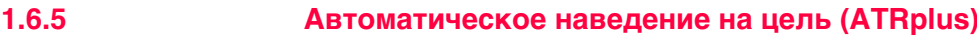

Общие сведения Система АТР (Автоматического наведения на цель), встроенная в тахеометр, использует невидимый лазерный луч инфракрасного диапазона, который выходит из объектива зрительной трубы.

> Описанный в данном разделе лазер относится к классу 1 в соответствии со стандартом:

• IEC 60825-1 (2014-05): "Безопасность лазерных устройств"

Данные устройства считаются безопасными при соблюдении правил безопасности и условий эксплуатации. При использовании данных устройств в соответствии с настоящим руководством пользователя они не вредны для глаз.

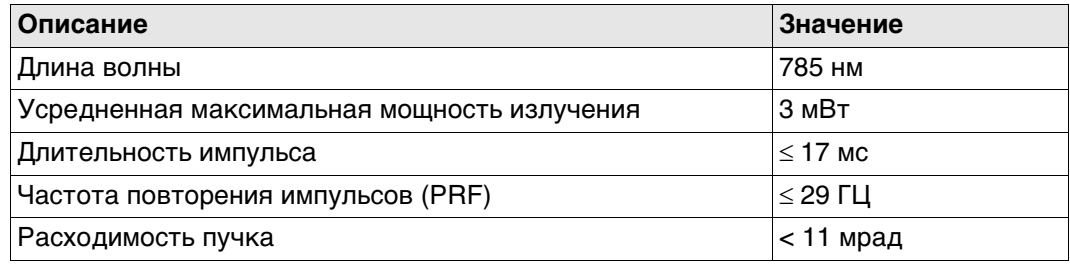

#### Маркировка

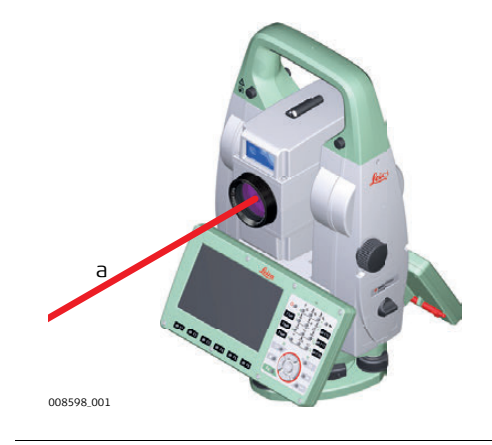

а) Лазерный луч

<span id="page-15-0"></span>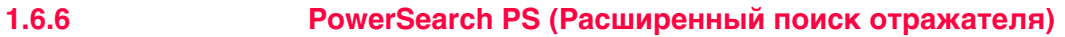

Общие сведения Система расширенного поиска отражателя (PS), встроенная в тахеометр, использует невидимый лазерный луч инфракрасного диапазона, который выходит из объектива зрительной трубы.

> Описанный в данном разделе лазер относится к классу 1 в соответствии со стандартом:

• IEC 60825-1 (2014-05): "Безопасность лазерных устройств"

Данные устройства считаются безопасными при соблюдении правил безопасности и условий эксплуатации. При использовании данных устройств в соответствии с настоящим руководством пользователя они не вредны для глаз.

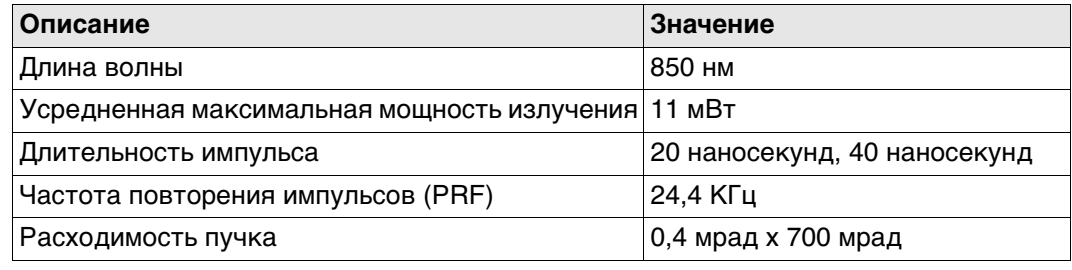

#### Маркировка

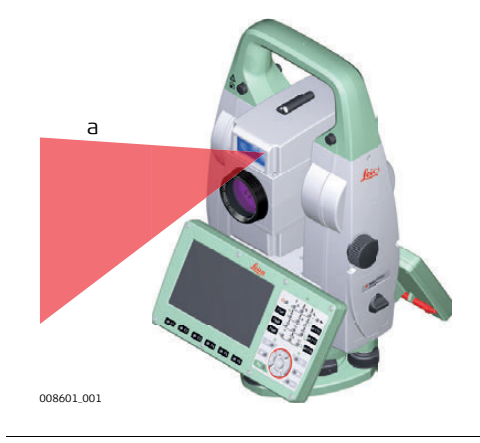

а) Лазерный луч

<span id="page-16-0"></span>**Общие сведения** Встроенная система Лазерного указателя створа (EGL) использует видимый лазерный луч светодиода (LED), выходящий со стороны объектива зрительной трубы.

> Серя Описанное в данном разделе устройство не входит в сферу действия стандарта IEC 60825-1 (2014-05): "Безопасность лазерного оборудования". Это устройство относится к свободной от ограничений группе согласно документу IEC 62471 (2006-07) и не связано с рисками эксплуатации при условии, что оно используется и обслуживается согласно приведенным в данном документе указаниям.

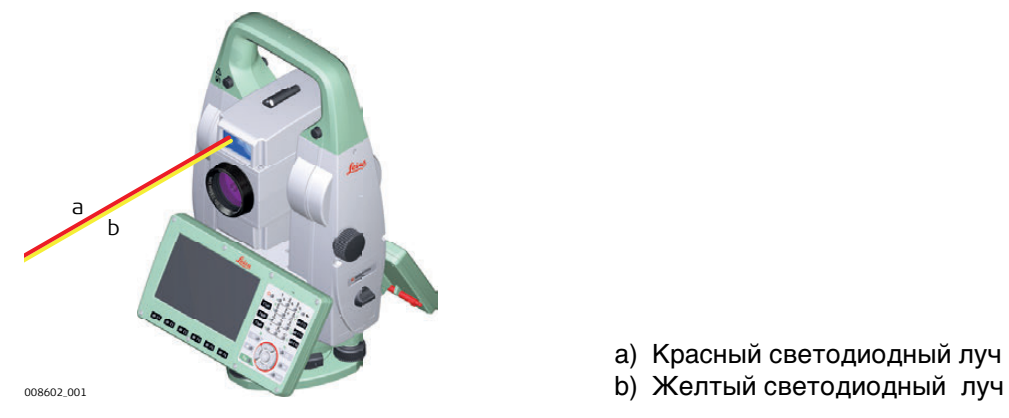

a) Красный светодиодный луч

<span id="page-16-1"></span>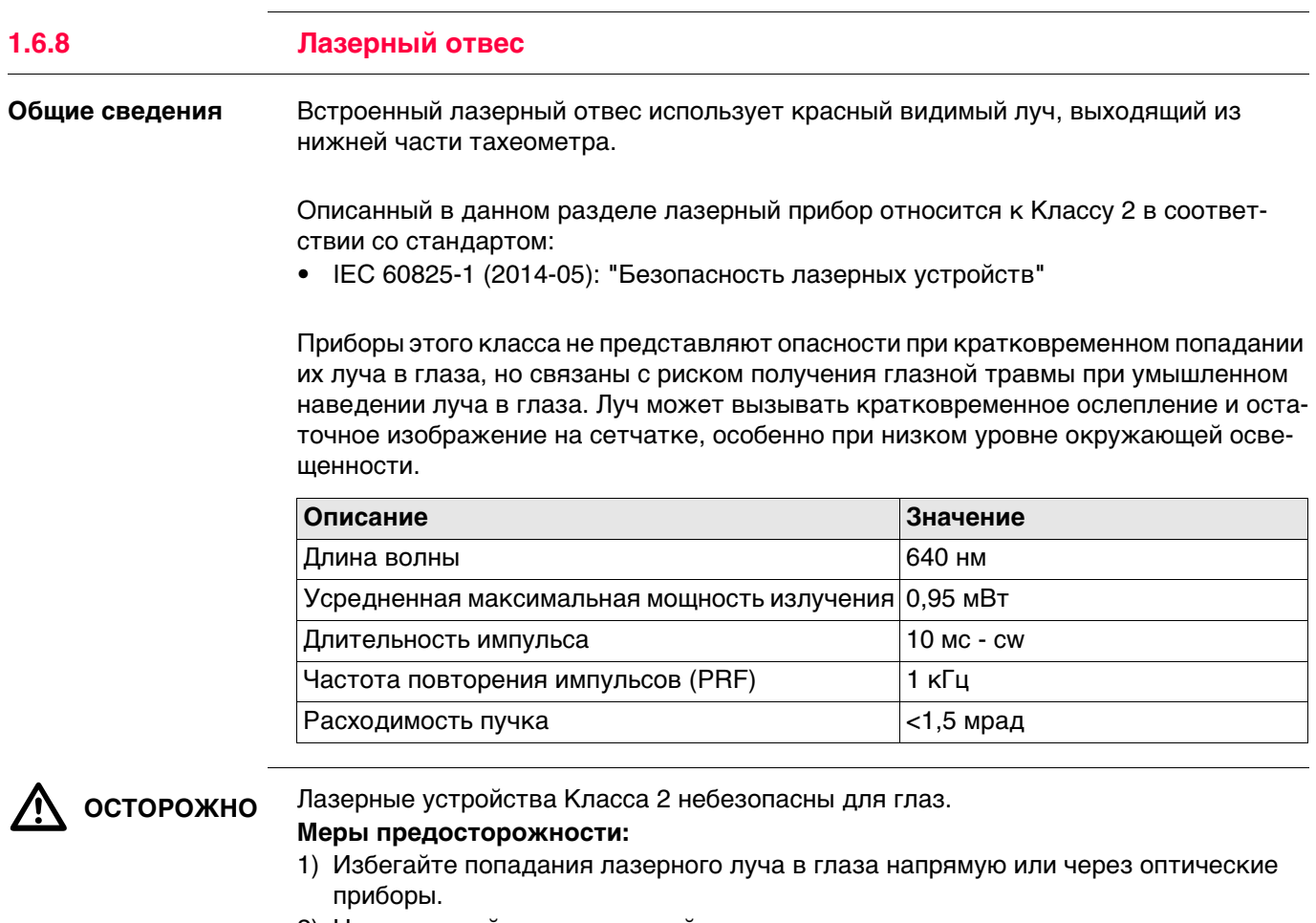

2) Не направляйте луч на людей или других животных.

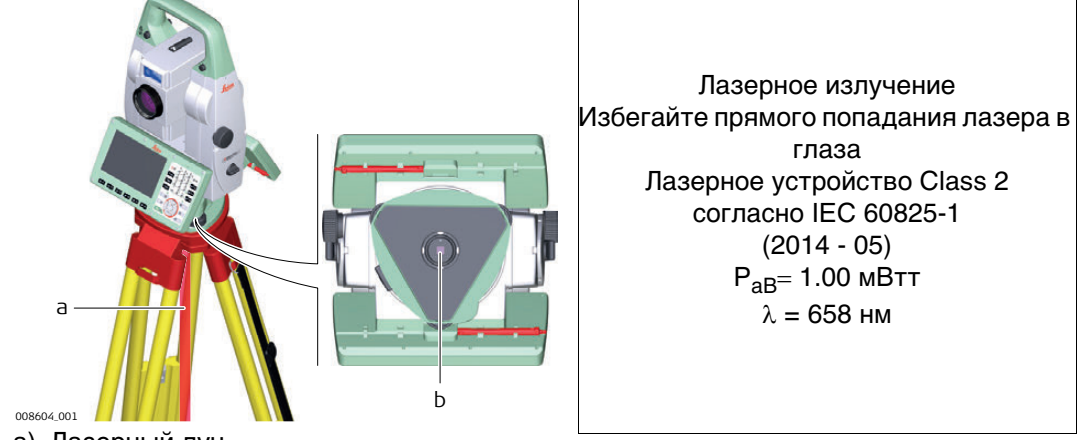

a) Лазерный луч

b) Выход лазерного луча

### <span id="page-17-0"></span>**1.7 Электромагнитная совместимость (EMC)**

**Описание** Термин электромагнитная совместимость означает способность электронных устройств штатно функционировать в такой среде, где присутствуют электромагнитное излучение и электростатическое влияние, не вызывая при этом электромагнитных помех в другом оборудовании.  $\Delta$  **ПРЕДУПРЕ-ЖДЕНИЕ** Электромагнитное излучение может вызвать сбои в работе другого оборудования. Хотя прибор отвечает требованиям и стандартам, Leica Geosystems не исключает возможности сбоев в работе.  $\Delta$  **ОСТОРОЖНО** Существует опасность возникновения помех при использовании дополнительных устройств, изготовленных сторонними производителями, например, полевых и персональных компьютеров и другого электронного оборудования, нестандартных кабелей или внешних источников питания. **Меры предосторожности:** Используйте только оборудование и аксессуары, рекомендованные компанией Leica Geosystems. При совместном использовании с изделием они должны отвечать требованиям, оговоренным инструкциями и стандартами. При использовании компьютеров и другого электронного оборудования обратите внимание на информацию об электромагнитной совместимости, предоставляемой их изготовителем.

 $\bigwedge$  осторожно

 **ОСТОРОЖНО** Помехи, создаваемые электромагнитным излучением, могут приводить к превышению допустимых пределов ошибок измерений.

Хотя приборы соответствуют всем нормам безопасности, Leica Geosystems не исключает возможности неполадок в работе оборудования, вызванных электромагнитным излучением (например, рядом с радиопередатчикамии, дизельными генераторами и т.д.).

#### **Меры предосторожности:**

Контролируйте качество получаемых результатов, полученных в подобных условиях.

<span id="page-18-0"></span>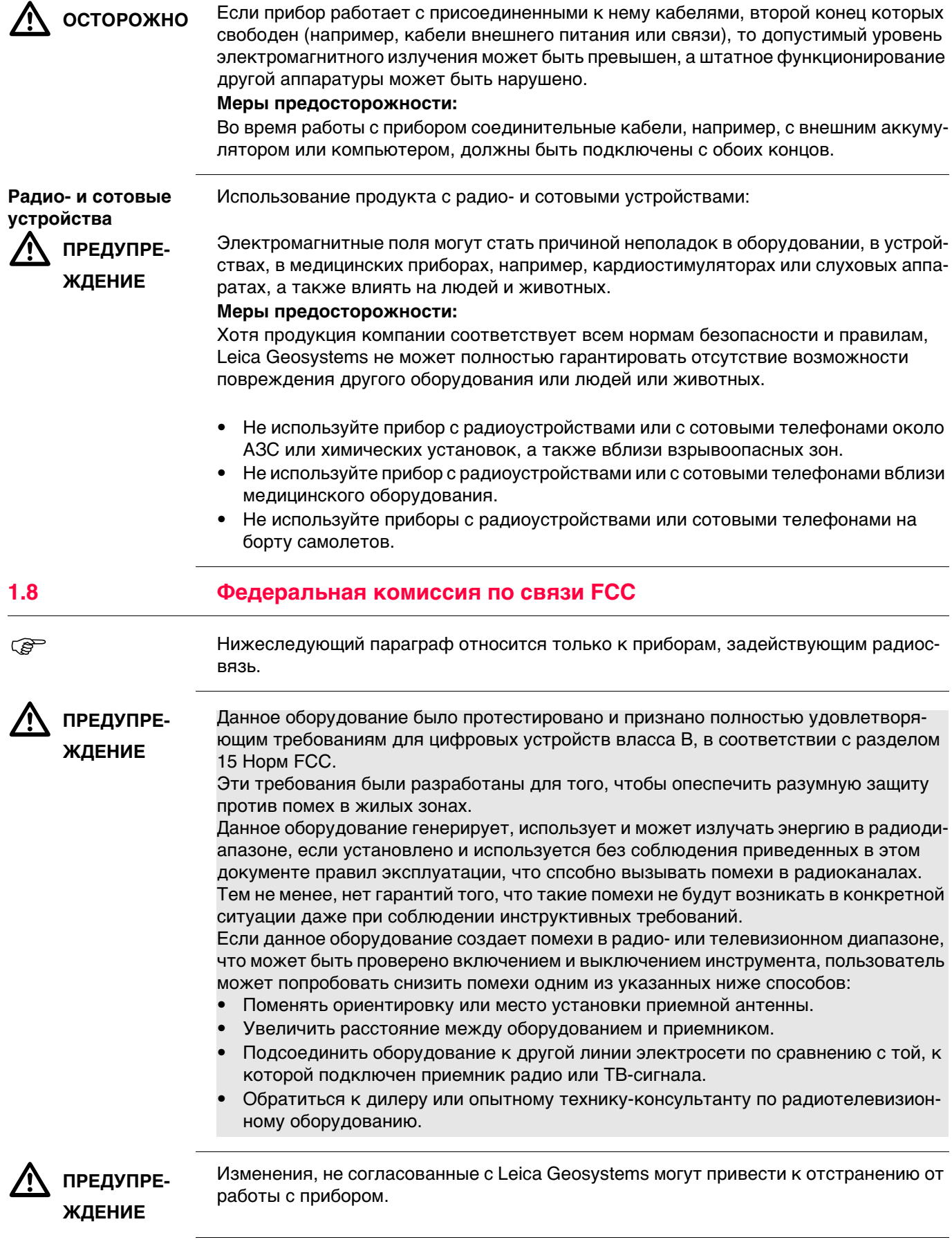

#### **Маркировка TS16**

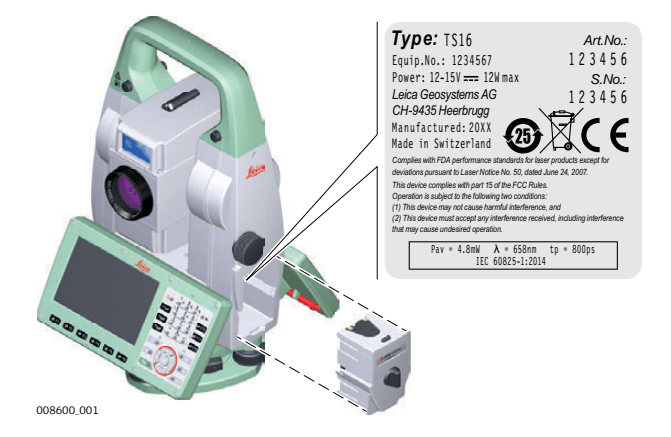

#### **Маркировка GS14**

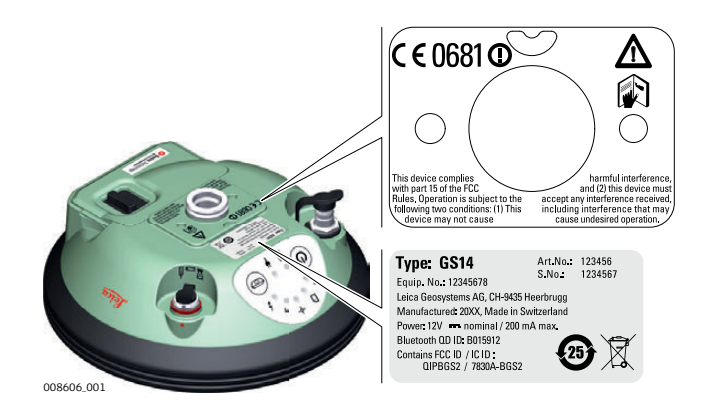

#### **Маркировка GS15**

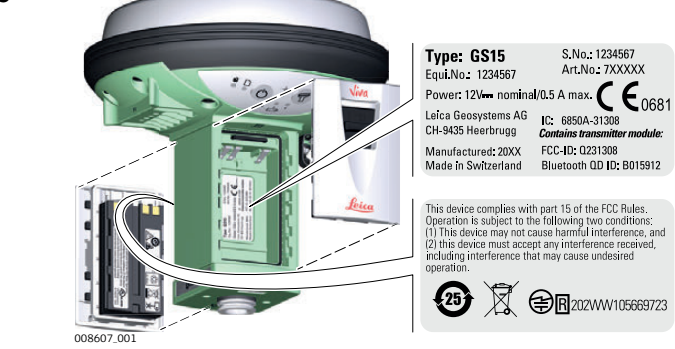

**Маркировка**  Type: GEB212 Art. No.: 772806<br>Li-lon Battery: 7.4V == /2.6Ah  $\epsilon \in \mathbb{R}$ g **внутренних аккумуляторов GEB212,**  Leica Geosystems AG, CH-9435 Heerbrugg<br>Manufactured: 20XX S.No: 0118 Made in China Manufactured: 20XX **GEB222** levice complies with part 15 of the FCC Rules. Operation<br>ject to the following two conditions: (1) This device<br>ot cause harmful interference, and (2) This device<br>accept any interference received, including<br>prence that may 008611\_001 Type: GEB222 Art.No.: 793973 g Li-lon Battery: 7.4V = /6.0Ah  $\epsilon \in \mathbb{R}$ Leica Geosystems AG, CH-9435 Heerbrugg  $\bullet$  S.No.: 10142 Made in China This device complies with part 15 of the FCC Rules. Oper<br>is subject to the following two conditions: (1) This device<br>may not cause harmful interference, and (2) this device<br>must accept any interference received, including<br>  $\boldsymbol{H}_3$ 11WE<br>MH29443 008610\_001

#### **Маркировка радиоручки RH16**

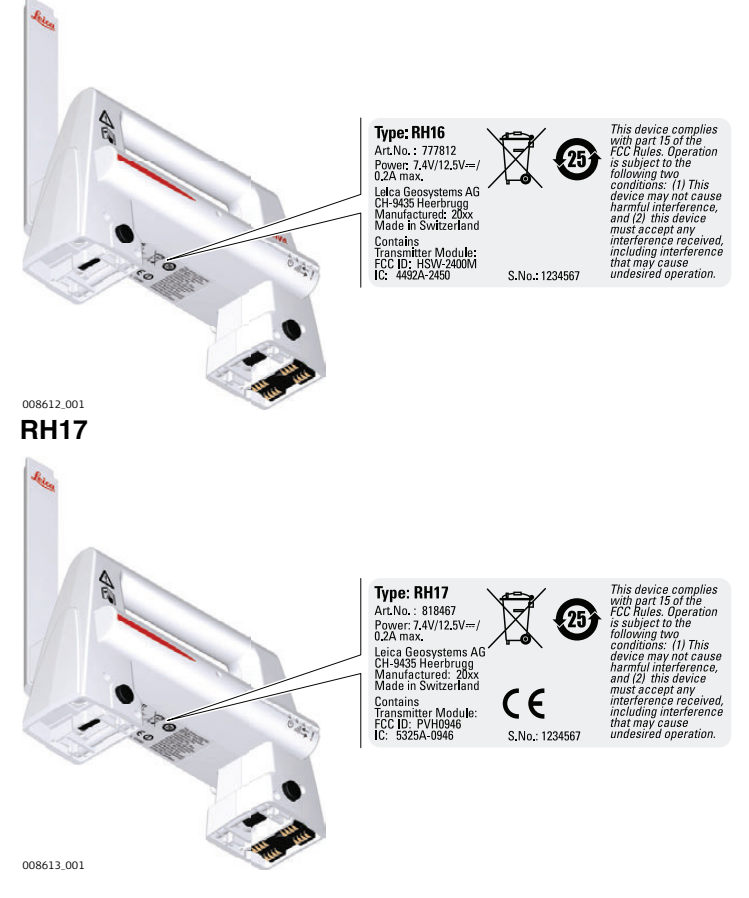

<span id="page-21-0"></span>

## <span id="page-21-1"></span>**2.1 Компоненты системы**

**Основные компоненты**

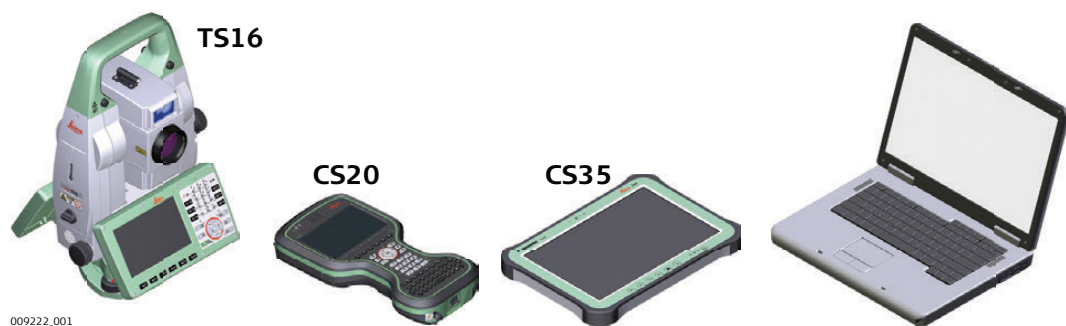

009222\_001

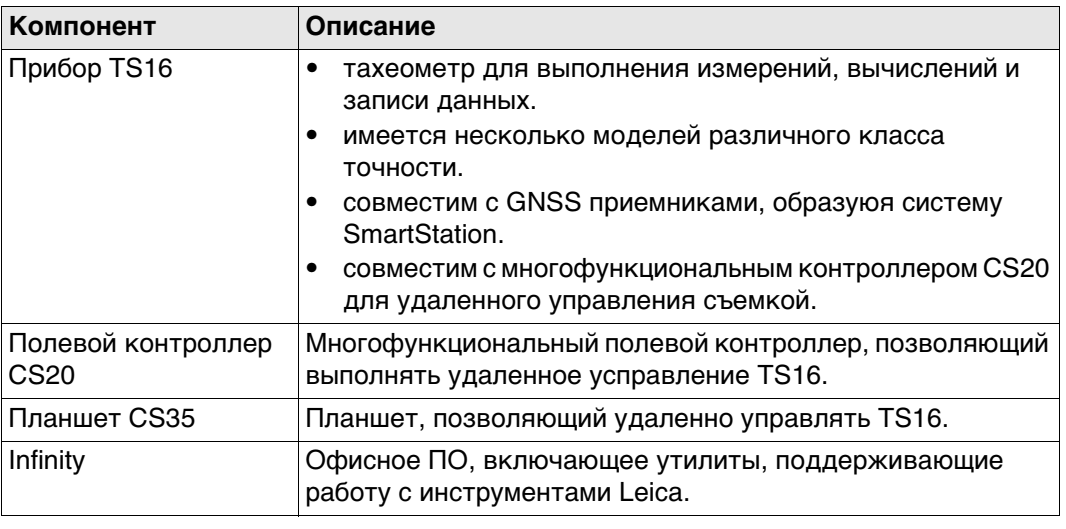

#### **Термины и Сокращения**

Ниже приводятся термины и аббревиатуры встречающиеся в данном руководстве:

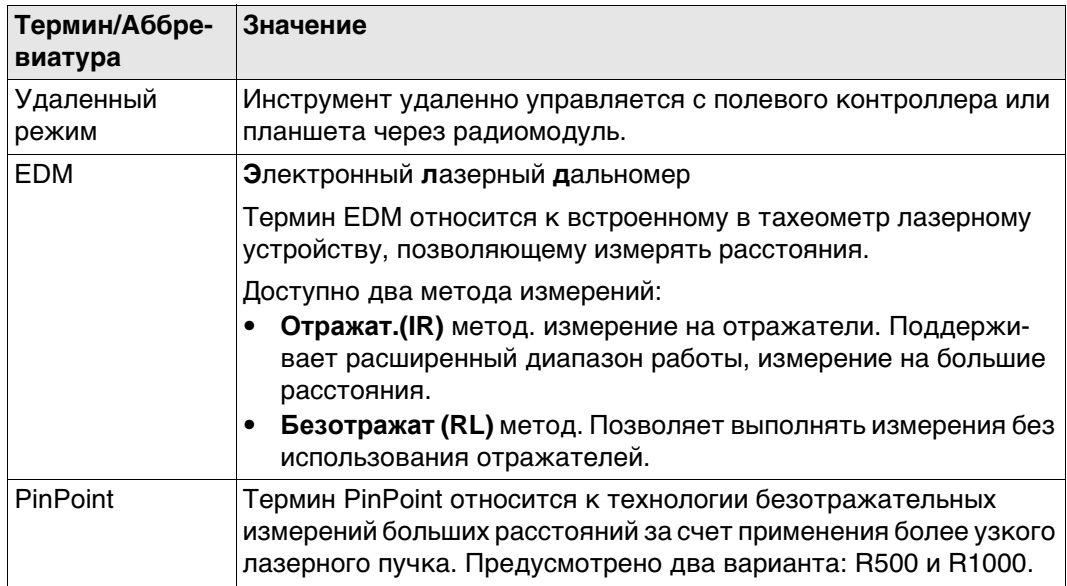

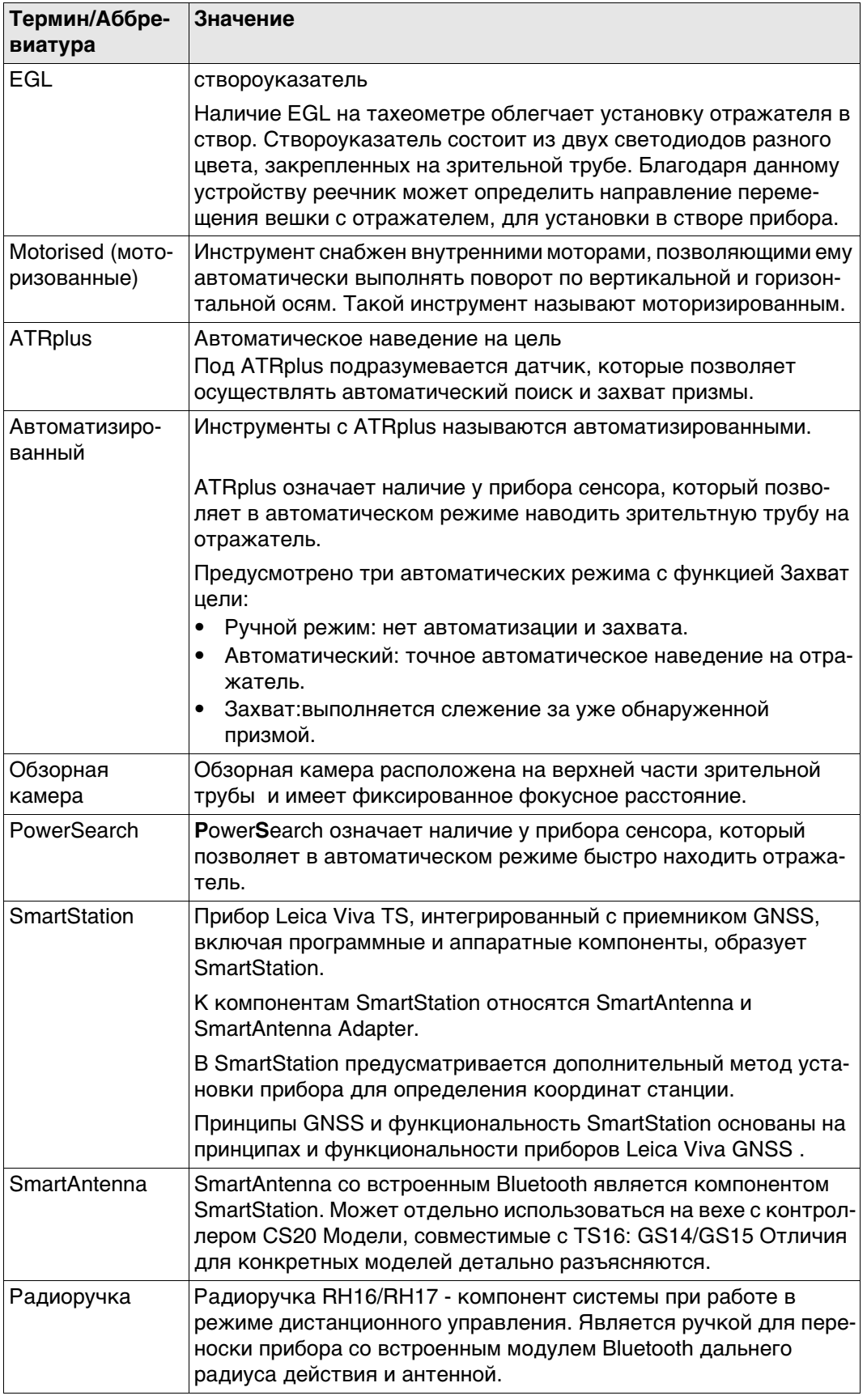

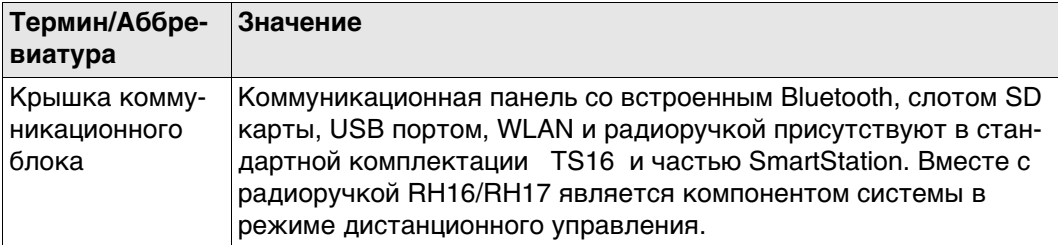

#### **Доступные модели**

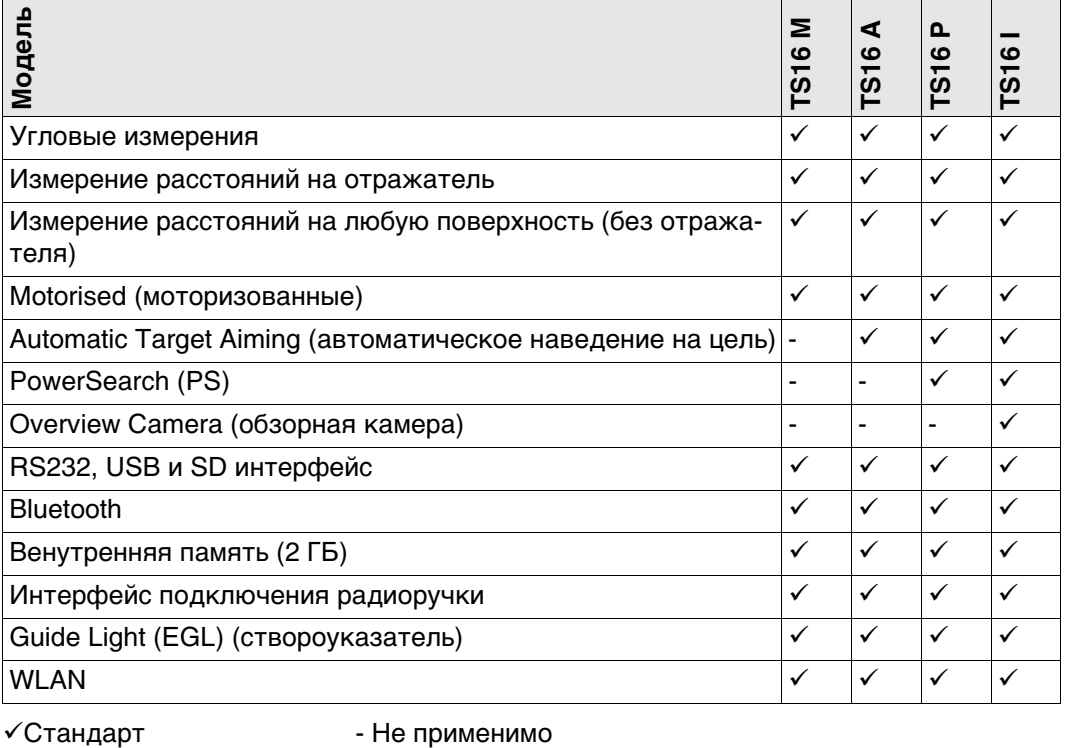

## <span id="page-23-0"></span>**2.2 Концепция системы**

### <span id="page-23-1"></span>**2.2.1 Концепция программного обеспечения**

**Описание** Для всех инструментов используется одна и та же концепция ПО.

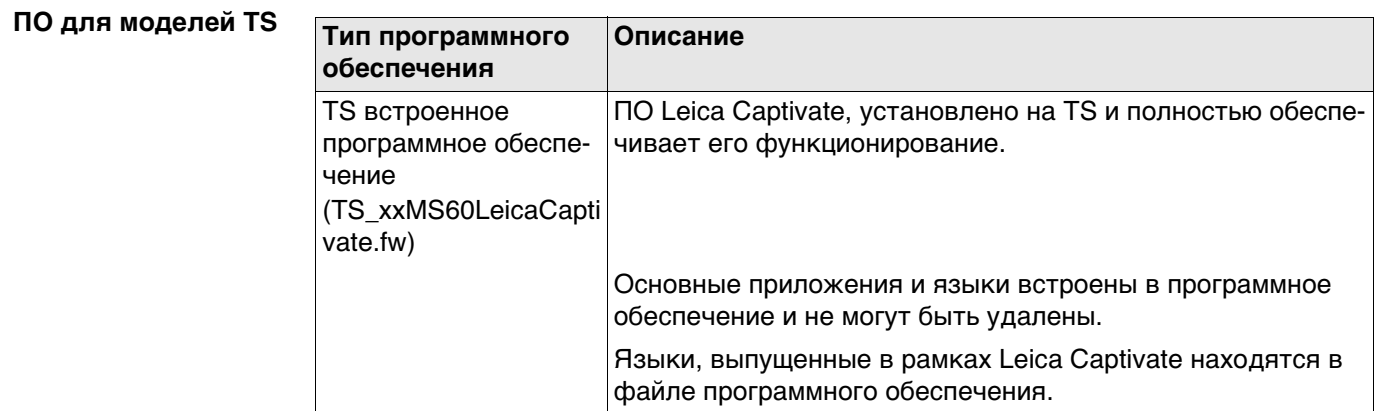

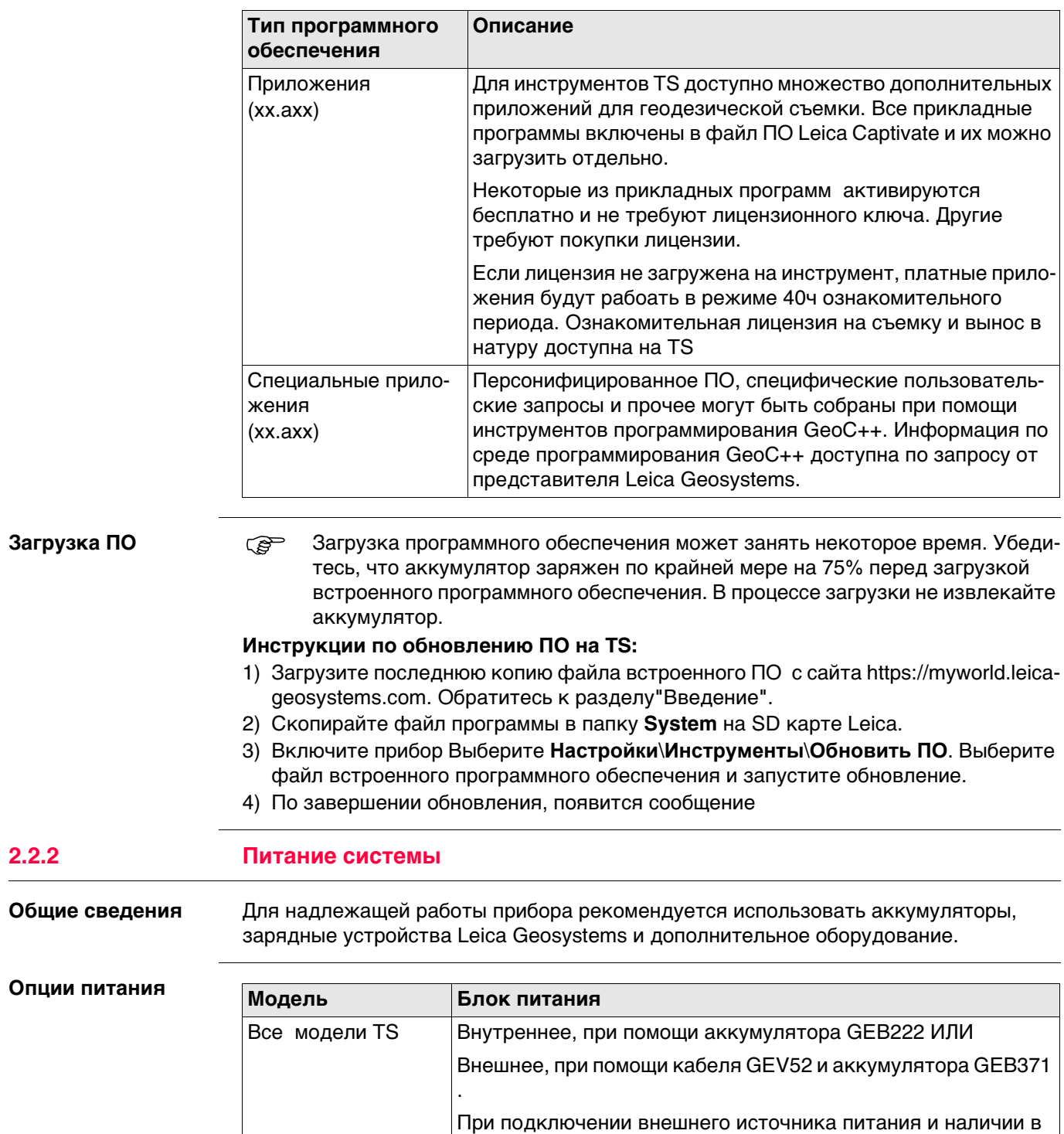

<span id="page-24-0"></span>приборе аккумулятора будет использоваться внешний источник питания. SmartAntenna Внутренне от аккумулятора GEB212 в антенне

<span id="page-25-0"></span>![](_page_25_Picture_101.jpeg)

<span id="page-26-0"></span>![](_page_26_Figure_1.jpeg)

f) Защитный чехол, бленда на объектив и ткань очистки оптики

#### Кейс для GS14/GS15/SmartPol e/SmartStation и аксессуаров - часть 1 из 2

![](_page_27_Picture_1.jpeg)

- а) Зажим для вехи GHT63
- b) Шпилька для юстировки
- c) Адаптер GAD33
- d) Планшет CS35 и/или контроллер CS20 с держателем GHT62
- е) Адаптер GAD108 для установки антенны на веху
- f) Руководство пользователя и USB с документацией
- g) круглая призма PRO GPR121 или плоская марка GZT4 для GPH1 и GPH1 с круглой призмой GPR1
- h) Адаптер QN-TNC GAD109
- i) Радиоантенна GAT25
- **j)** Стилус
- k) Аккумуляторы GEB212 или GEB331
- I) модем SLXX RTK
- m) Антенна GS14 или GS15
- n) SD карта и крышка

#### Кейс для GS14/GS15/SmartPol e/SmartStation и аксессуаров - часть 2 из 2

![](_page_28_Figure_1.jpeg)

- g) Адаптер GAD110 к антенне GS14 или GS15
- h) Переходник GAD31
- i) Наконечник минипризмы
- j) Отражатель GMP101 mini

#### Малый кейс для роботизированного режима работы TS

![](_page_28_Figure_7.jpeg)

- а) Руководство пользователя и USB с документацией
- b) Радиоантенна GAT25
- с) Наконечник минипризмы
- d) Призма GRZ4 или GRZ122
- е) SD карта и крышка
- f) Набор для юстировки и шпилька
- g) Мини-призма GRZ101 и адаптер GAD103
- h) GEB331 Аккумулятор
- i) Зажим для вехи GHT63
- ј) Наконечник для вешек мини-призм
- k) Прикрепляемый пузырек GLI115 для вехи мини-призмы GLS115
- I) Контроллер CS20 и крепление GHT66
- m) Стилус

<span id="page-29-0"></span>![](_page_29_Figure_1.jpeg)

![](_page_29_Picture_2.jpeg)

- a) Транспортировочная ручка
- b) Оптический визир
- c) Зрительная труба со встроенными EDM, ATRplus, EGL, PS, обзорной камерой
- d) Маячок EGL мигающий светодиод
- e) Обзорная камера
- f) Передатчик PowerSearch
- g) Приемник PowerSearch
- h) Коаксиальная оптика для угловых и линейных измерений; место выхода лазерного луча видимого диапазона
- i) Отсек для SD карты и USB накопителя
- j) Динамик
- k) Наводящий винт горизонтального круга
- l) Подъемный винт трегера
- m) Зажимной винт трегера
- n) Вторая клавиатура (опционально)

#### **Компоненты инструмента, часть 2 из 2**

![](_page_29_Picture_18.jpeg)

- a) Наводящий винт вертикального круга
- b) Фокусировочное кольцо
- c) Сменный окуляр
- d) Круглый уровень
- e) Батарейный отсек
- f) Сенсорный дисплей
- g) Стилус для сенсорного дисплея
- 

#### **Крышка коммуникационного блока**

![](_page_29_Picture_28.jpeg)

- a) Крышка отсека
- b) Место хранения крышки USB
- c) Порт USB-устройства (mini AB OTG)
- d) USB хост порт и USB накопитель
- 

#### **Компоненты инструмента для SmartStation**

![](_page_30_Picture_1.jpeg)

- a) SmartAntenna GS15
- b) SmartAntenna GS14
- c) Слот RTK

![](_page_30_Figure_5.jpeg)

d) GAD110 SmartAntenna Adapter

e) Крышка коммуникационного блока

**Компоненты прибора для удаленного управления**

![](_page_30_Picture_9.jpeg)

- a) Радиоручка
- b) Крышка коммуникационного блока

## <span id="page-31-0"></span>**3 Пользовательский интерфейс**

## **Клавиатура**

<span id="page-31-1"></span>![](_page_31_Figure_3.jpeg)

![](_page_31_Figure_4.jpeg)

- a) Функциональные клавиши F1-F6
- b) Функциональные клавиши F7-F12
- c) Вкл/Выкл (ON/OFF)
- d) Алфавитно-цифровые клавиши
- e) Пробел
- f) Выход (ESC)
- g) На главную
- h) Fn
- i) OK
- j) Клавиши навигации
- k) Ввод (Enter)
- l) Избранное
- m) Камера

![](_page_31_Picture_212.jpeg)

#### **Клавиши**

![](_page_32_Picture_209.jpeg)

#### **Комбинации клавиш**

![](_page_32_Picture_210.jpeg)

<span id="page-33-0"></span>**Клавиатура и сенсорный дисплей** Пользовательским интерфейсом можно пользоваться как с помощью клавиатуры, так и сенсорного дисплея, оснащенного специальным пером. Принципы работы с клавиатурой и сенсорным дисплеем одни и те же, за исключением процедуры выбора и ввода информации.

#### **Работа с клавиатурой**

Выбор и ввод данных производится с помощью кнопок клавиатуры. Обратитесь к ["3.1 Клавиатура"](#page-31-1) за детальным описанием клавиш клавиатуры и их функционального назначения.

#### **Работа с сенсорным дисплеем**

Выбор и ввод данных производится по дисплею с помощью специального пера.

![](_page_33_Picture_108.jpeg)

## <span id="page-34-0"></span>**4 Работа с инструментом**

<span id="page-34-1"></span>**4.1 Установка TS на штатив**

![](_page_34_Figure_3.jpeg)

![](_page_34_Figure_4.jpeg)

![](_page_34_Picture_139.jpeg)

<span id="page-35-0"></span>![](_page_35_Figure_1.jpeg)

![](_page_35_Figure_2.jpeg)

![](_page_35_Picture_64.jpeg)

![](_page_35_Figure_4.jpeg)

2. Закрепите антенну GS15/GS14 на адаптере, нажав и удерживая клипсу.
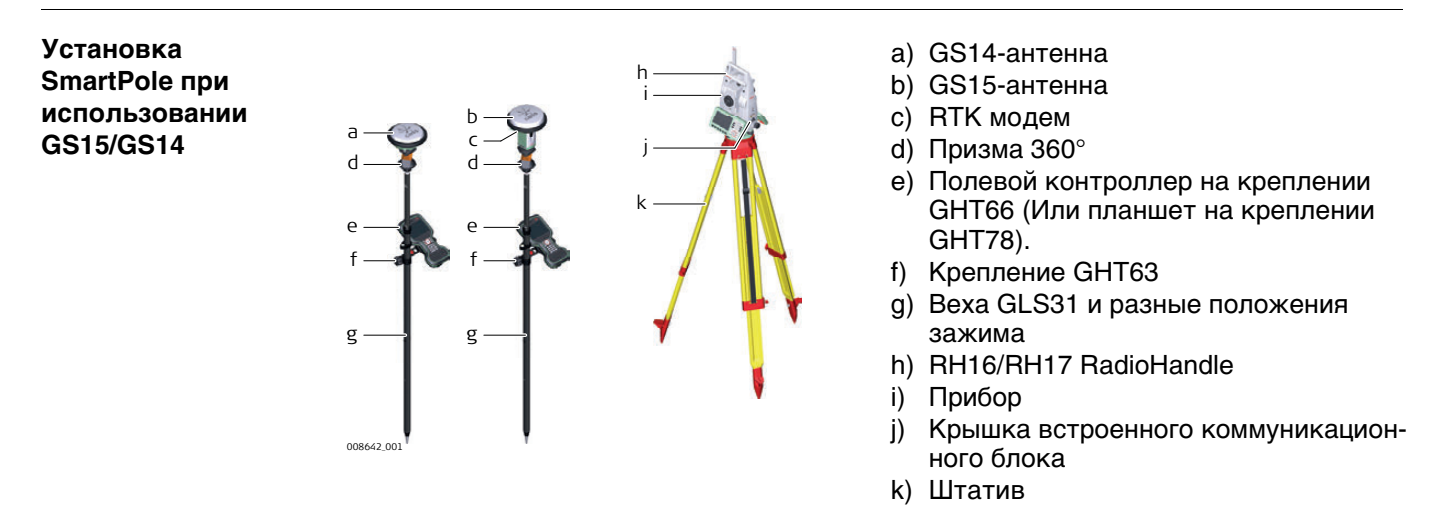

# **4.4 Установка прибора для дистанционного управления (с помощью радиоручки)**

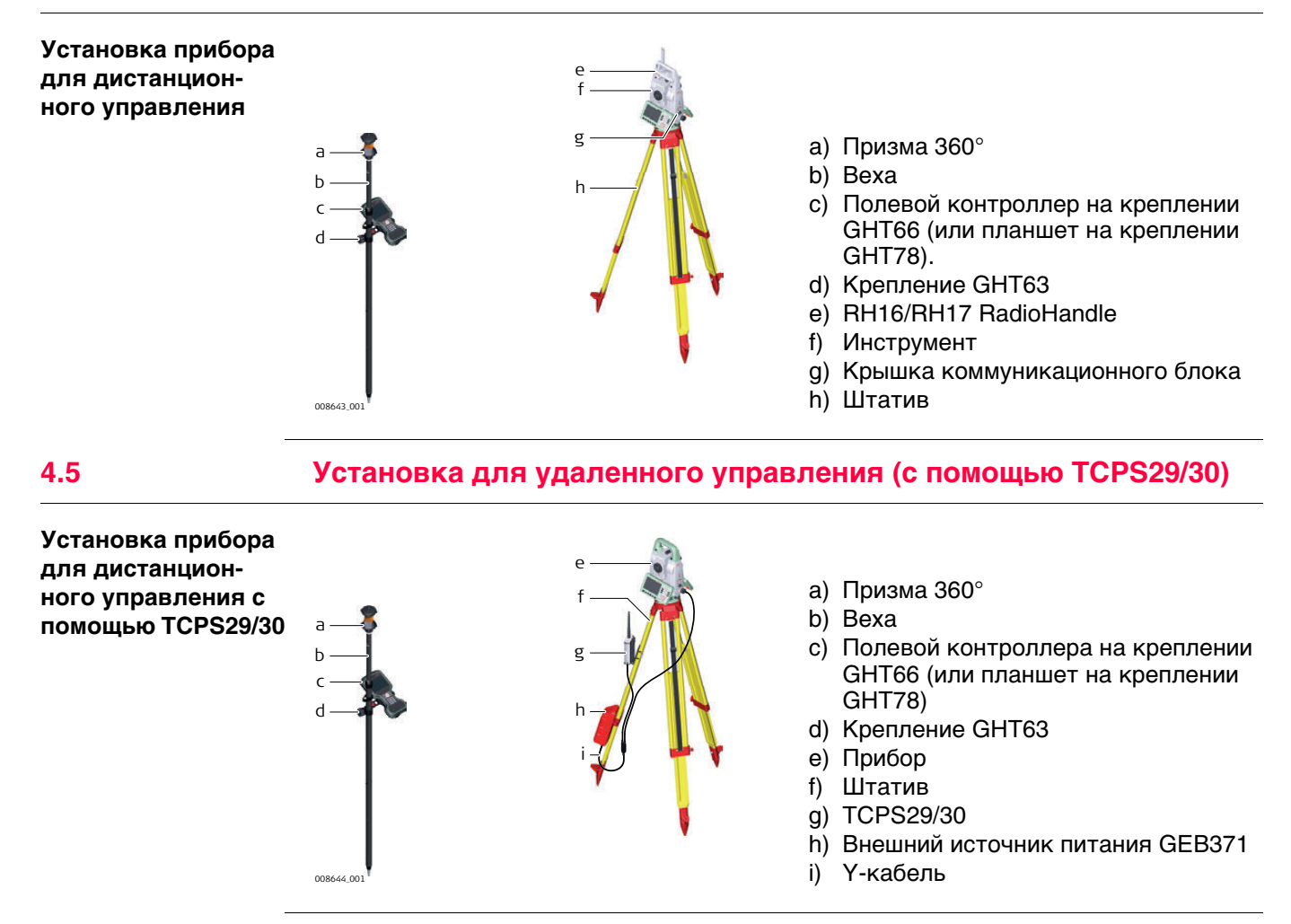

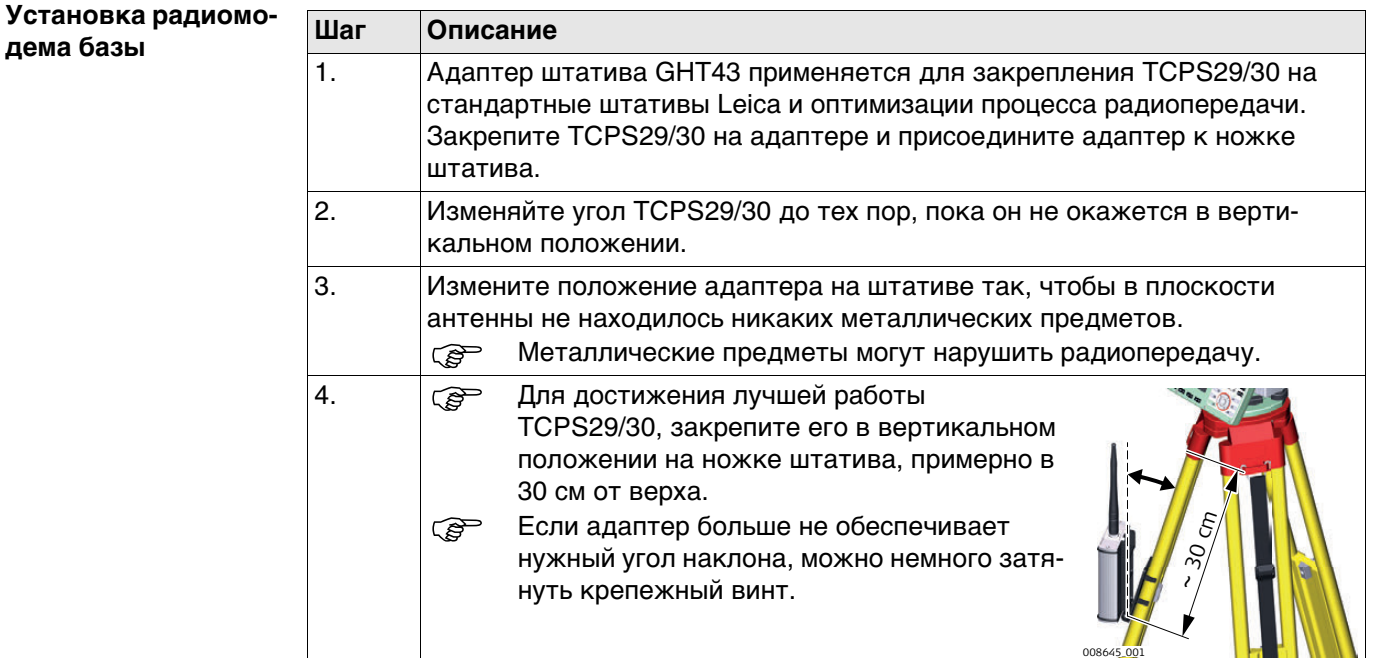

**дема базы** 

## **4.6 Установка контроллера на креплении к вехе**

**Компоненты крепления GHT66** Крепление GHT66 состоит из:

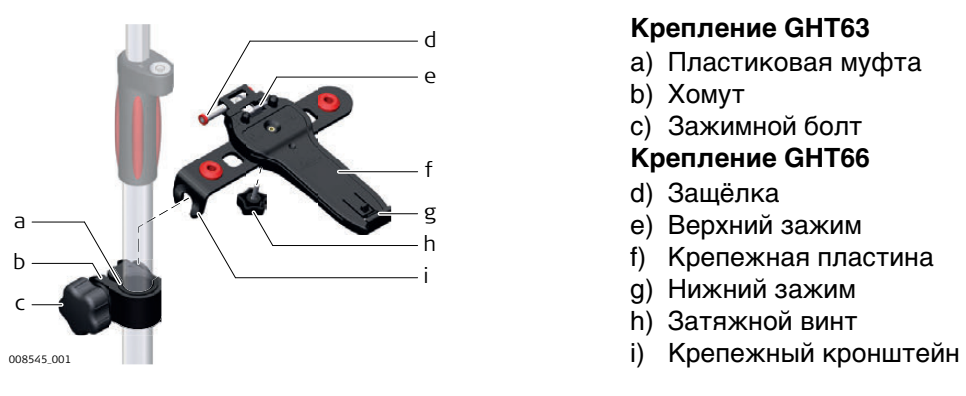

### **Крепление GHT63**

- a) Пластиковая муфта
- b) Хомут
- c) Зажимной болт

## **Крепление GHT66**

- d) Защёлка
- e) Верхний зажим
- f) Крепежная пластина
- g) Нижний зажим
- h) Затяжной винт
- 

## **Пошаговая установка контроллера на креплении GHT66 к вехе**

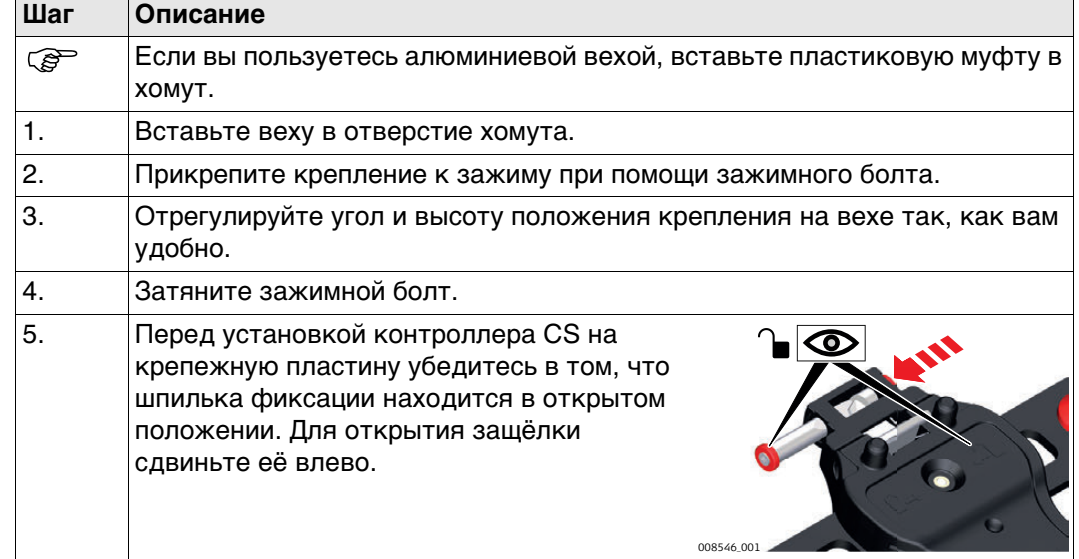

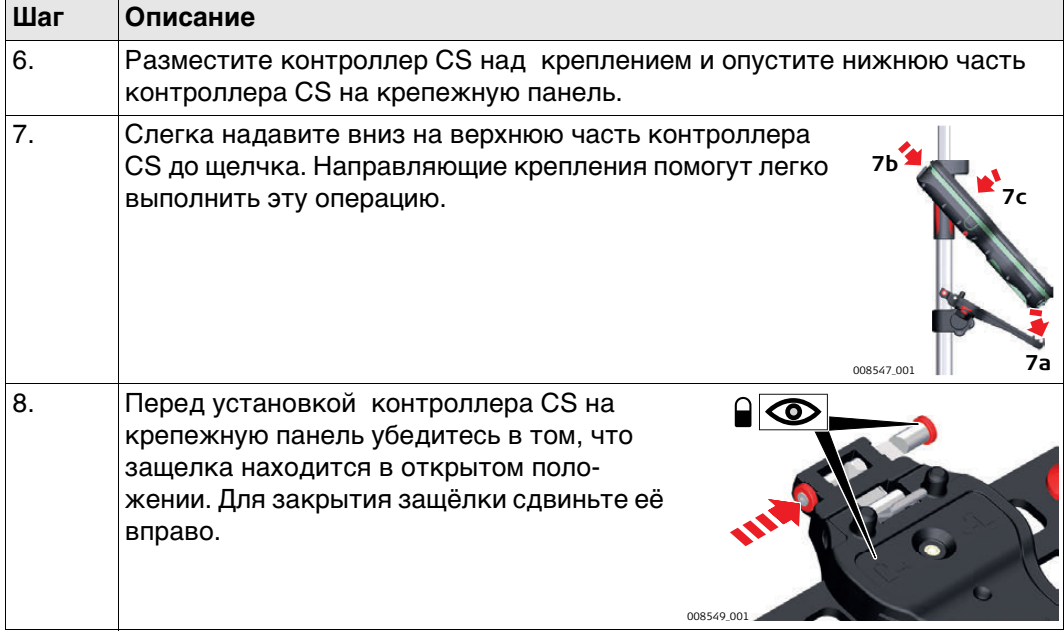

#### **Пошаговое отсоединение от вехи Шаг Описание** 1. Разблокируйте рычажок, сдвинув его влево. 2. Поместите ладонь сверху полевого контроллера. 3. В этом положении поднимите верхнюю часть с крепления. **1**

# **4.7 Установа планшета CS35 на крепление к вехе**

**Компоненты крепления GHT63 и GHT78**

Для закрепления планшета CS35 на вехе потребуются:

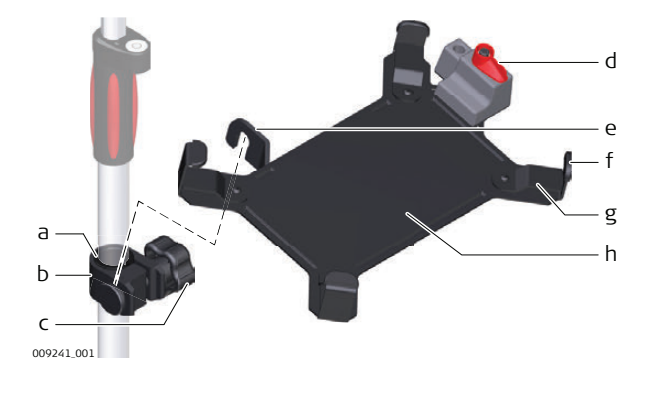

## **Крепление** GHT63

**2**

008551\_001

**3**

- a) Пластиковая муфта
- b) Хомут
- c) Зажимной болт

## **Крепление** GHT78

- d) Блокирующий элемент
- e) Крепежный кронштейн
- f) Крепежные скобы
- g) Сменные вкладки
- h) Крепежная пластина

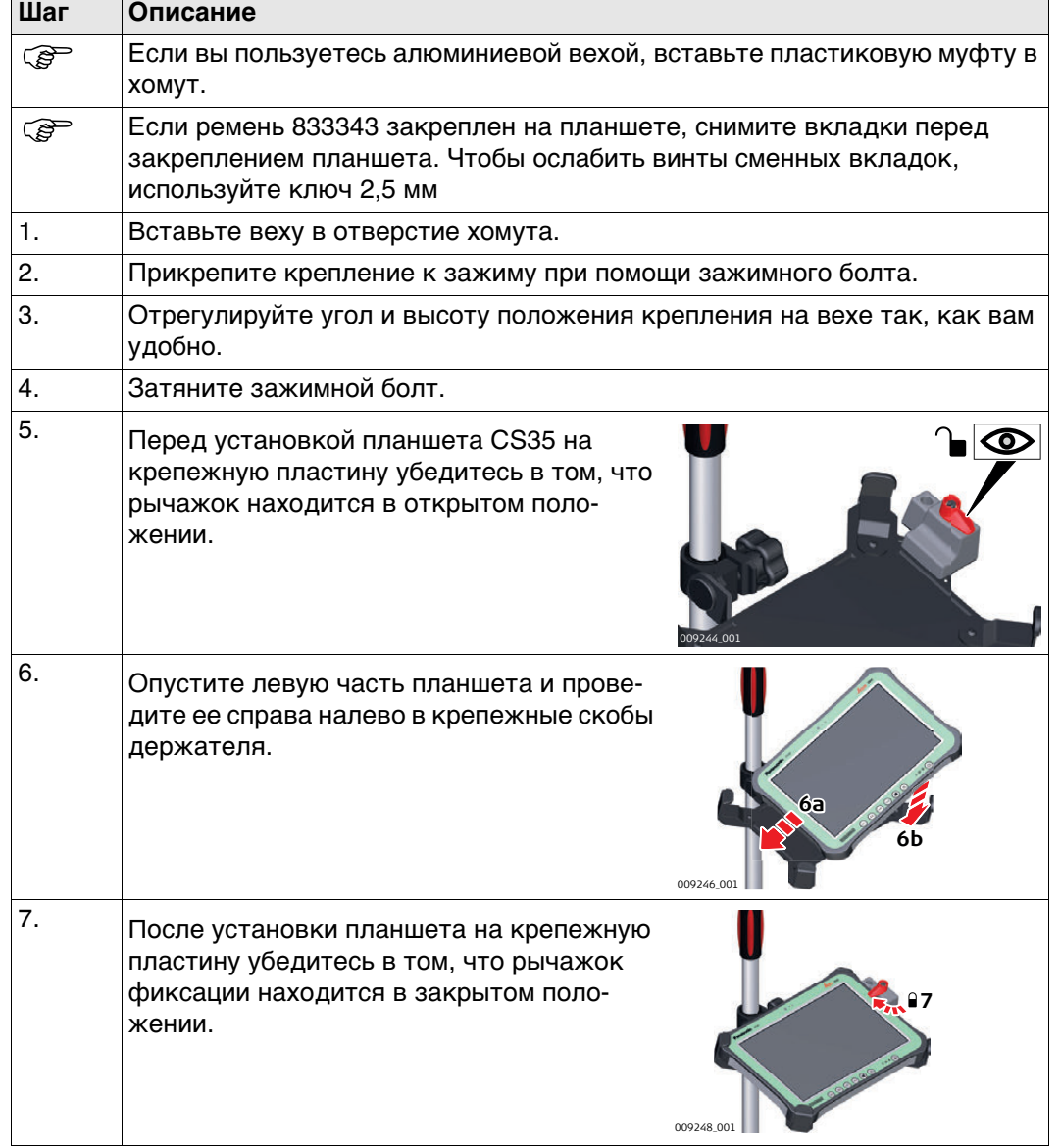

**Снять планшет с крепления. Шаг за шагом.**

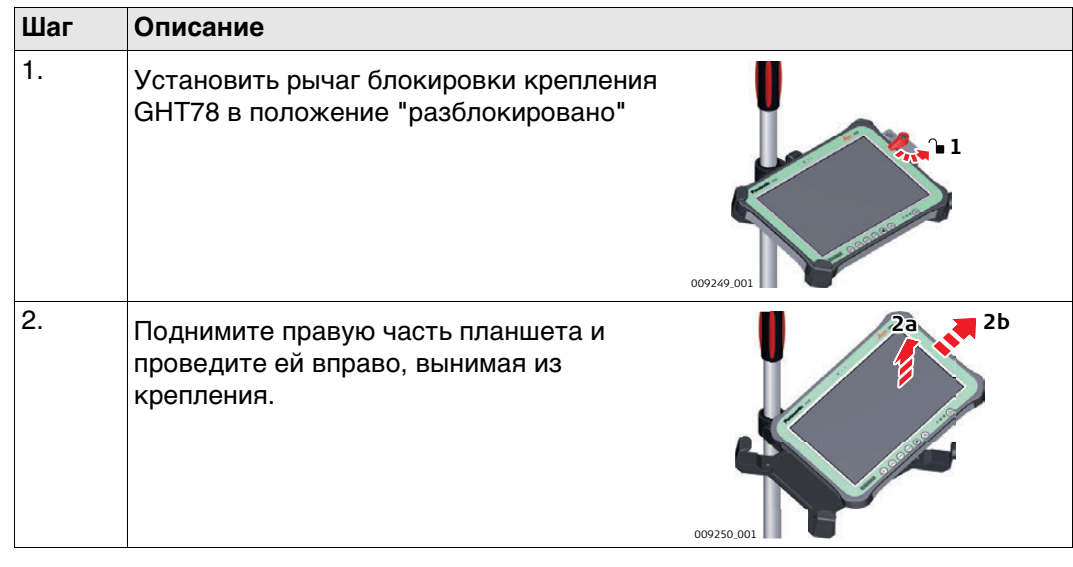

## **4.8 Подключение к персональному компьютеру**

**CONFIDENTIA** Microsoft ActiveSync (для ПК с операционной системой Windows XP) или Windows Mobile Device Center (для ПК с операционной системой Windows Vista или Windows 7/Windows 8) - это программное обеспечение для синхронизации с карманными ПК с ОС на основе Windows mobile. Microsoft ActiveSync или Windows Mobile Device Center позволяют устанавливать связь с ПК.

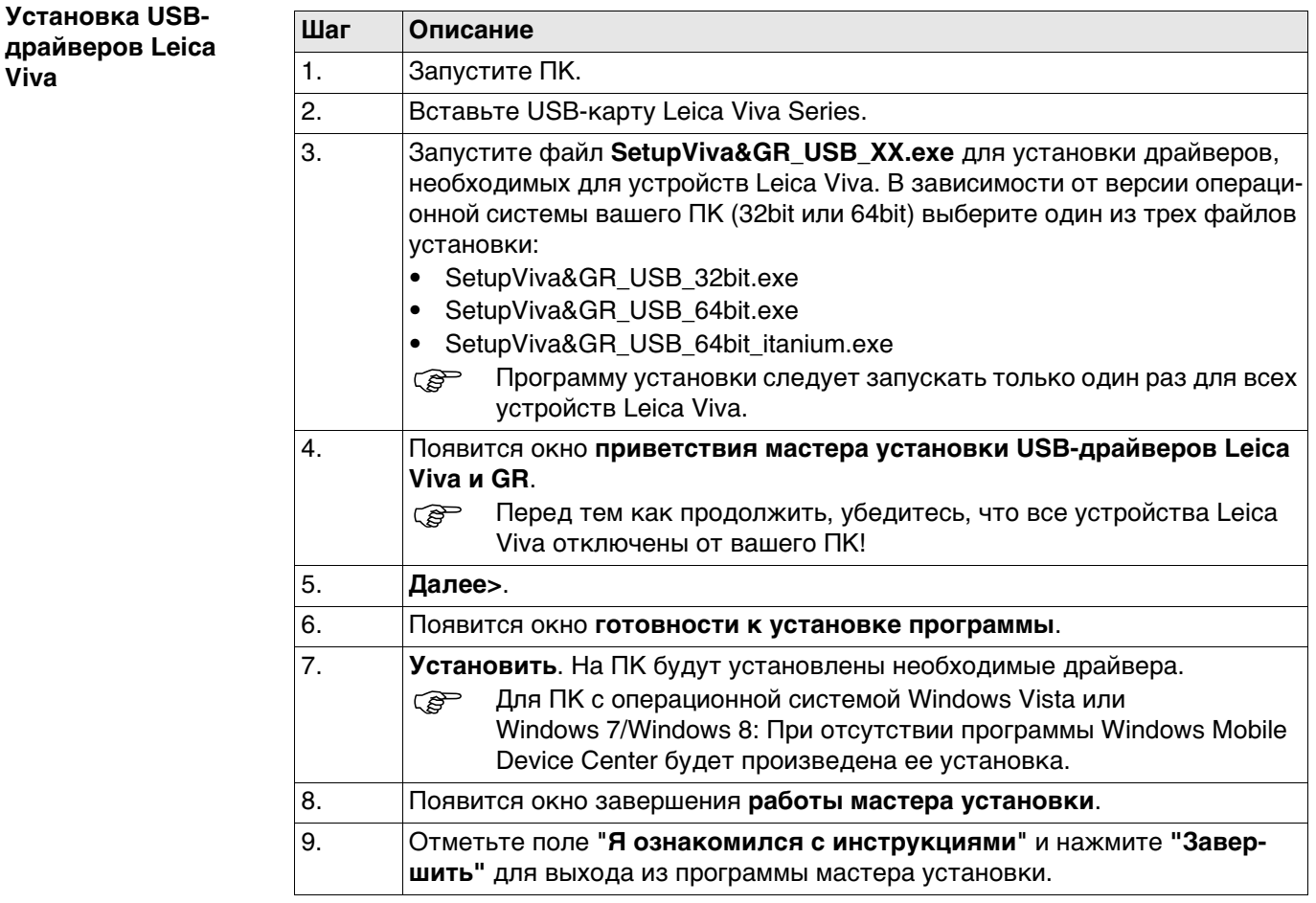

**Первое подсоединение USB-кабеля к компьютеру шаг за шагом**

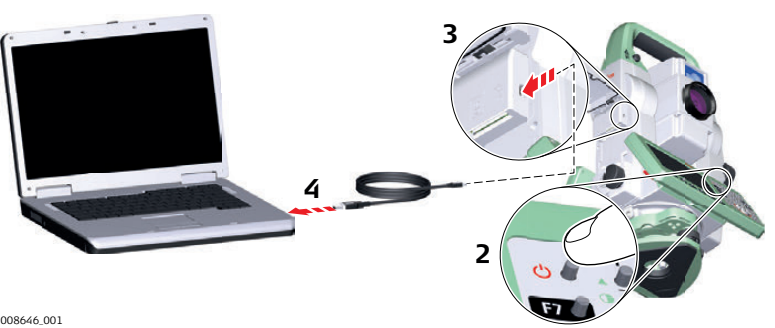

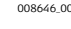

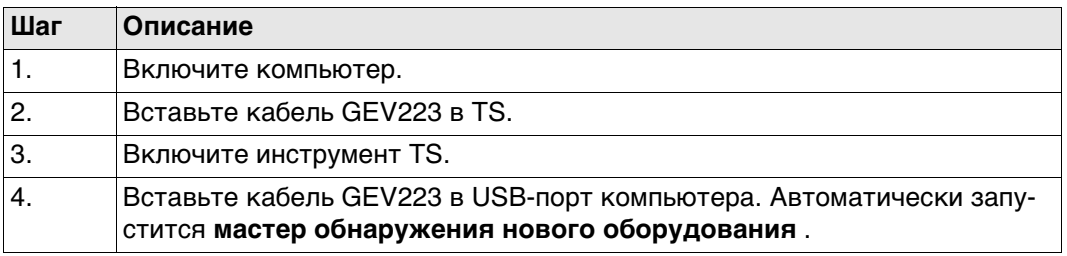

**Viva**

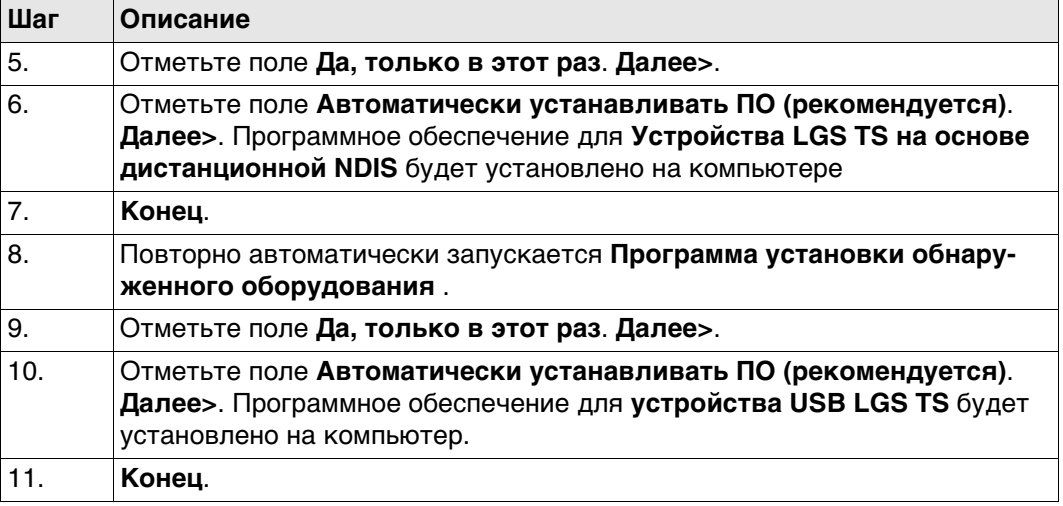

## **Подключение к компьютеру с помощью USBкабеля шаг за шагом**

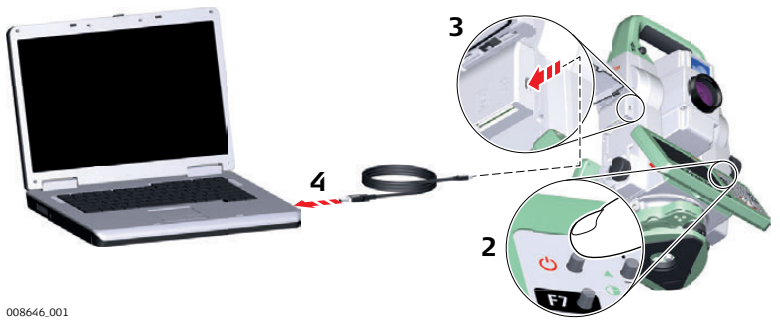

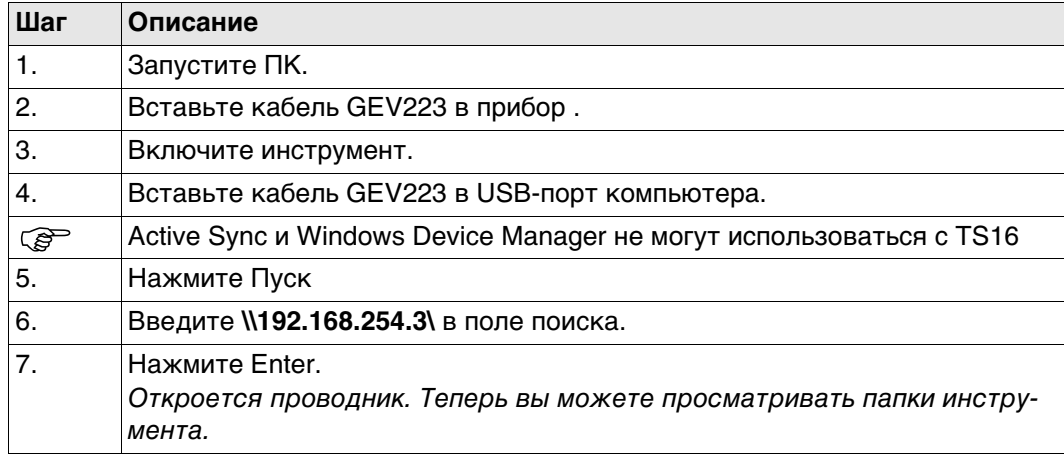

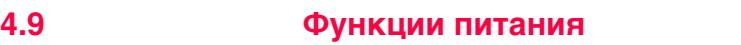

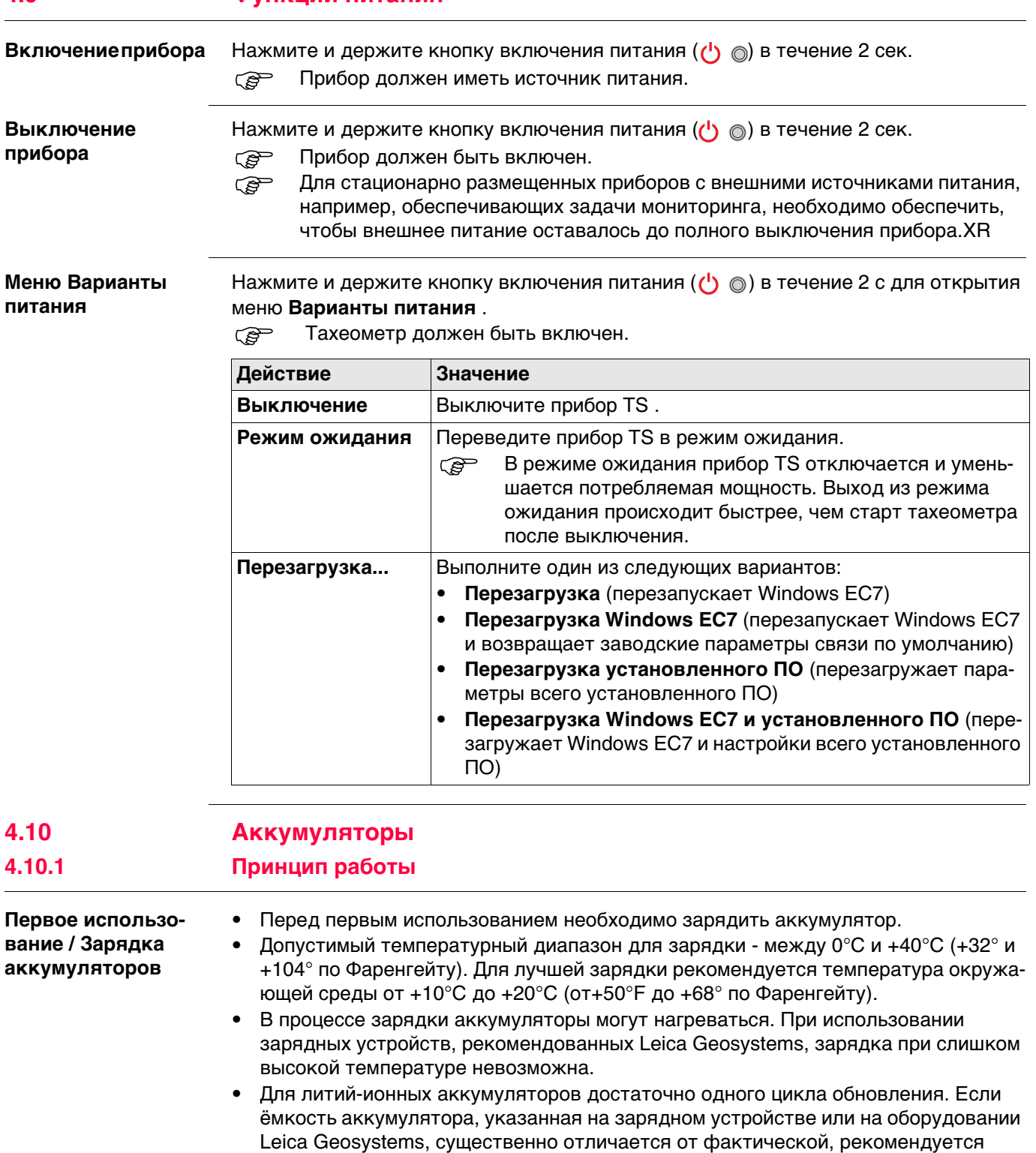

**Работа/Разрядка** • Рабочий диапазон температур для батарей: от -20°C до +55°C.

провести цикл обновления.

• Слишком низкие температуры снижают ёмкость элементов питания, слишком высокие - уменьшают срок эксплуатации батарей.

## **Замена аккумулятора - шаг за шагом**

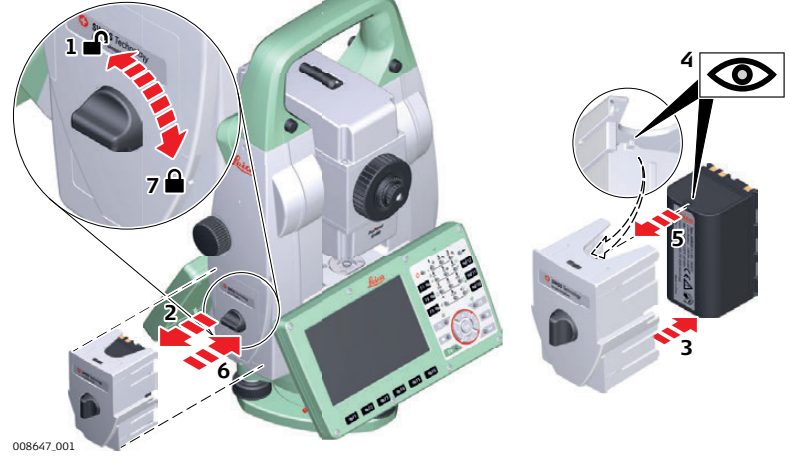

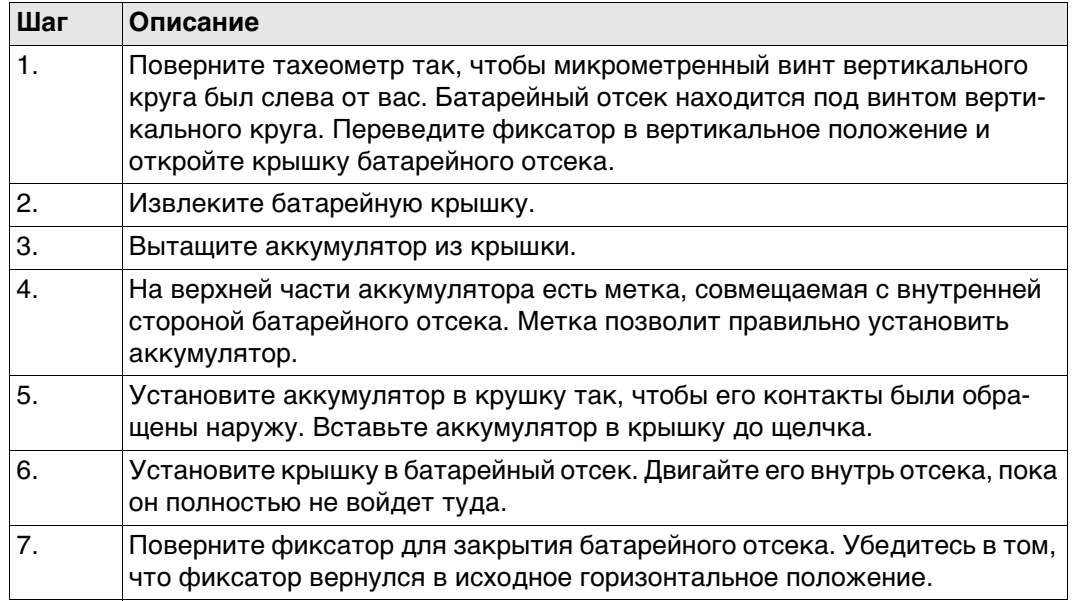

**Пошаговая инструкция по замене батареи (GS14)**

# **4.10.3 Аккумулятор для SmartAntenna**

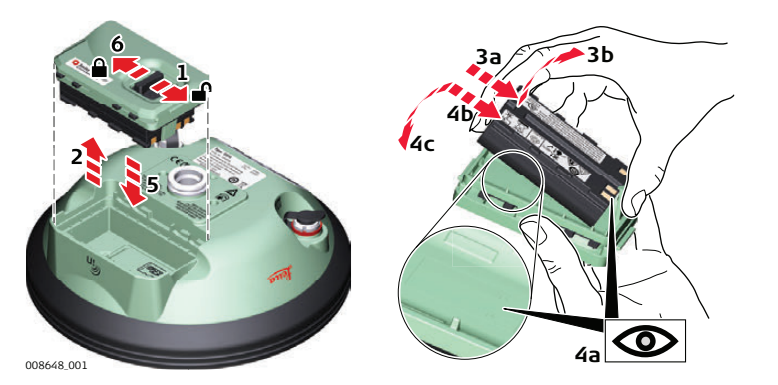

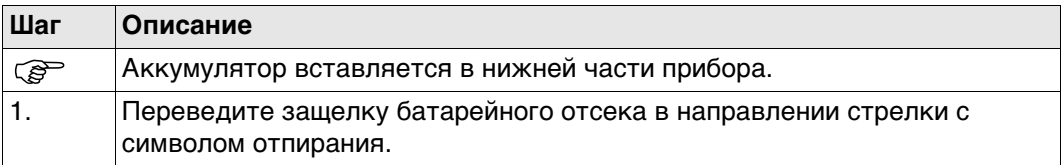

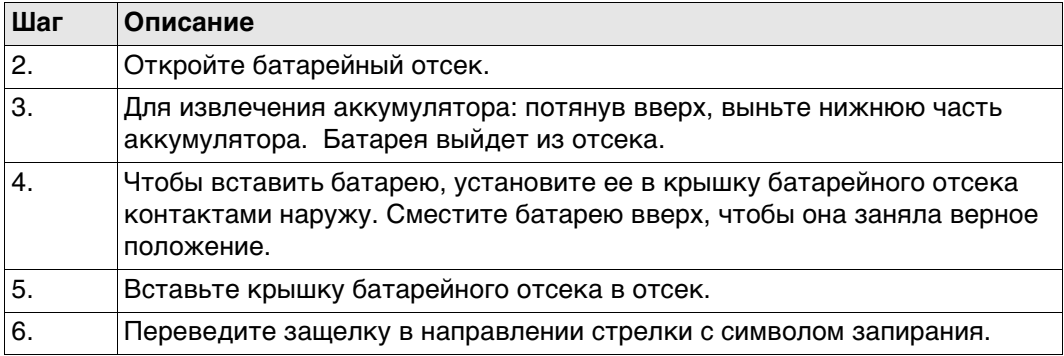

## **Пошаговая инструкция по замене батареи (GS15)**

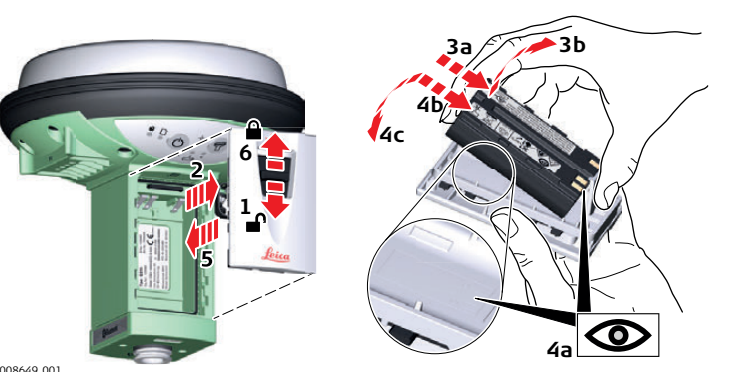

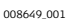

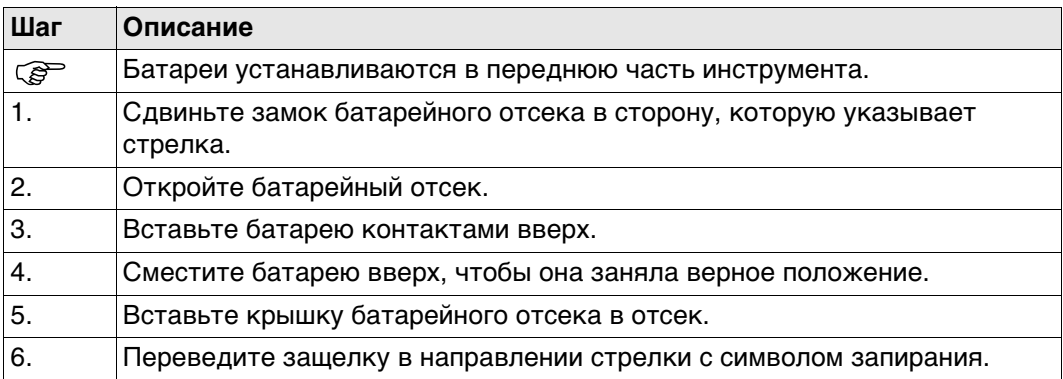

# **4.11 Работа с устройством памяти**

- Оберегайте карту от влаги.<br>• Используйте карту только г
	- Используйте карту только при допустимых для нее температурах.
	- Оберегайте карту от изгибов.
	- Защищайте ее от механических воздействий.

 Несоблюдение приведенных выше правил может привести к потере данных или порче карты.

**Установка и извлечение карты SD шаг за шагом**

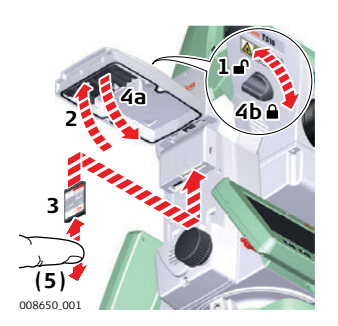

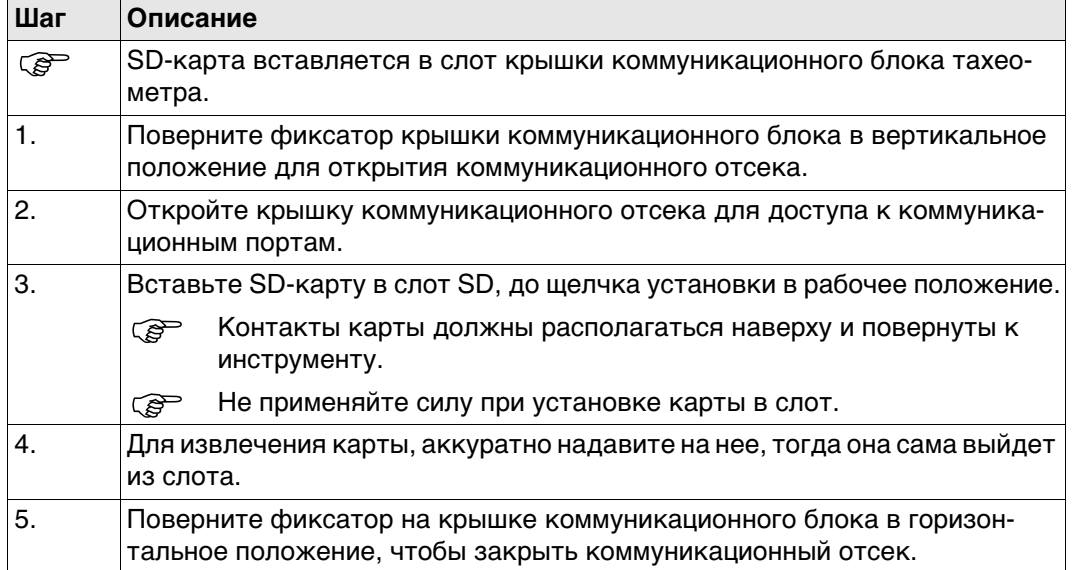

**Установка и извлечение USB накопителя шаг за шагом**

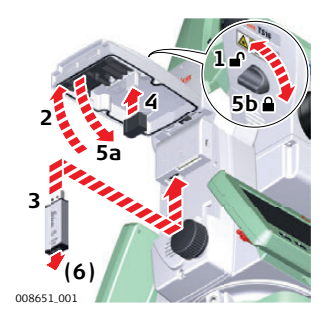

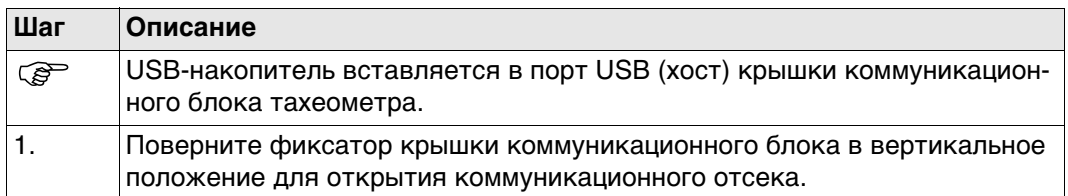

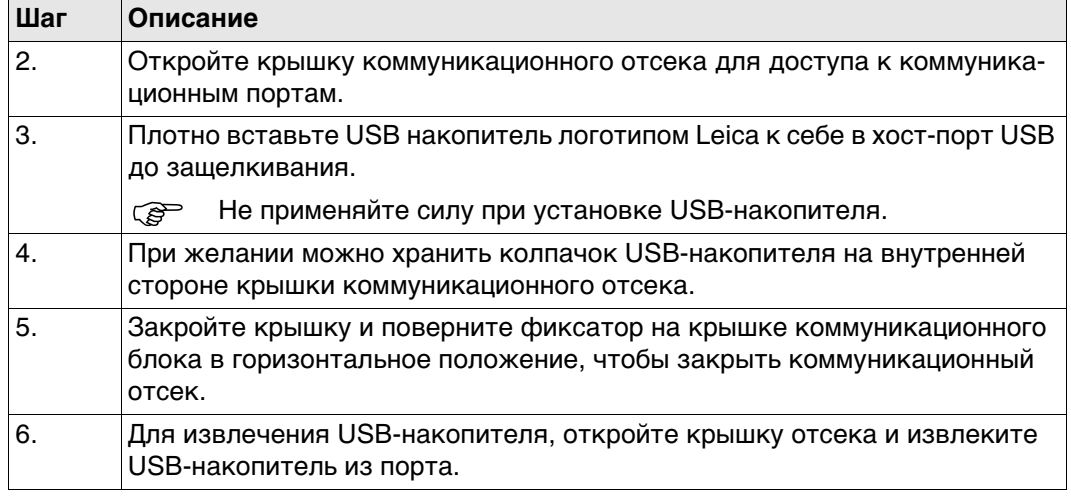

## **Установка карты microSD в GS14 шаг за шагом**

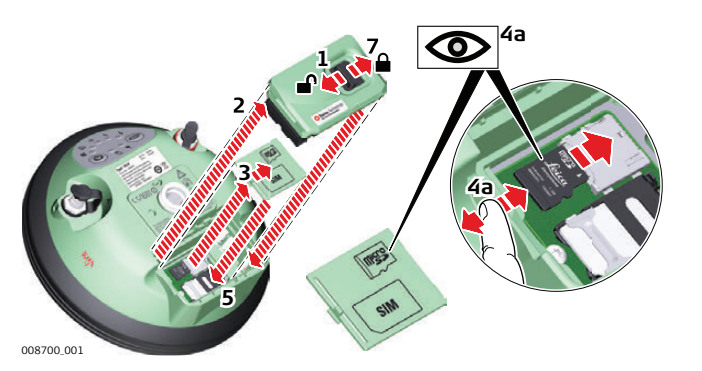

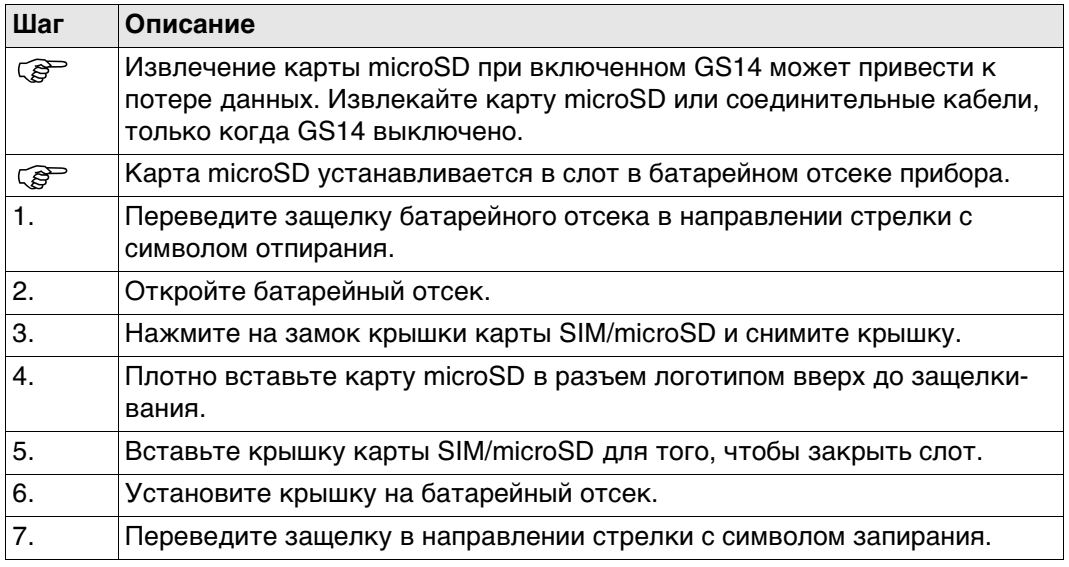

## **Пошаговая инструкция по установке и извлечению карты SD из GS15**

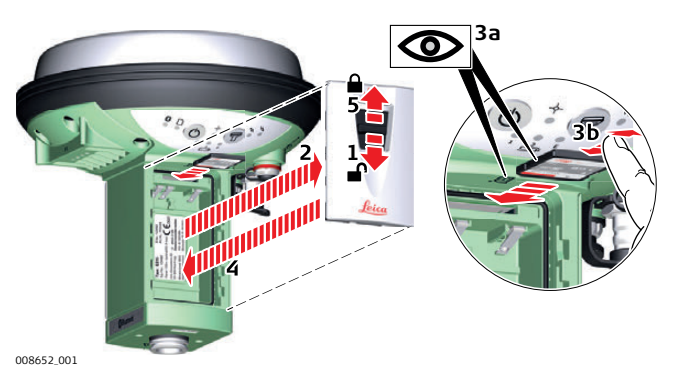

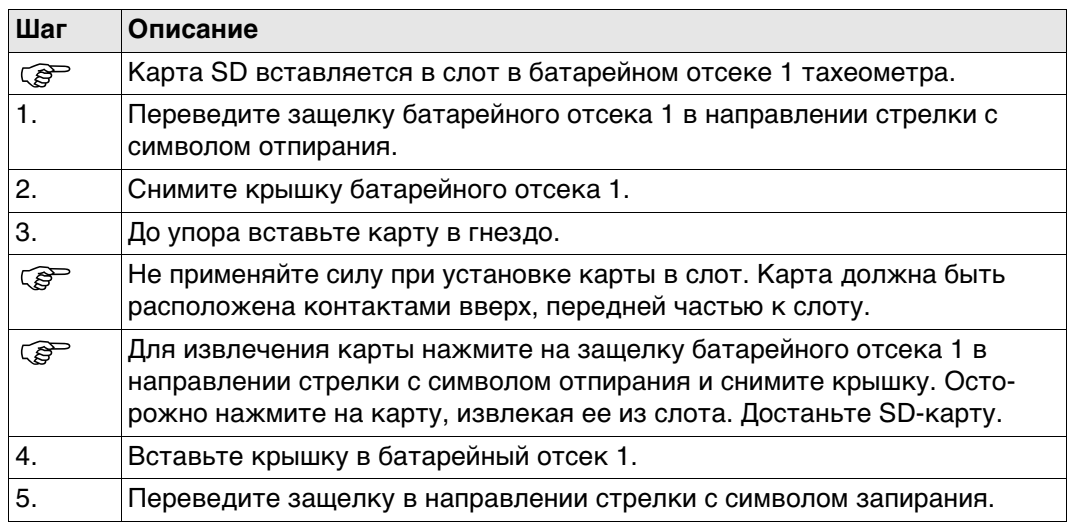

# **4.12 Работа с RTK устройством (SmartStation)**

**Устройства, подходящие для установки в GS15 GNSS Внешние сотовые устройства в корпусах, предназначенных для закрепления на приемнике**

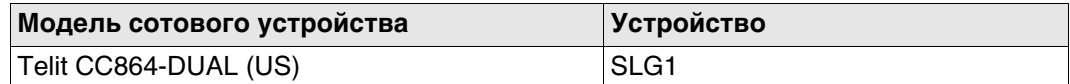

## **Радиоустройства, подходящие для установки в GS15 GNSS**

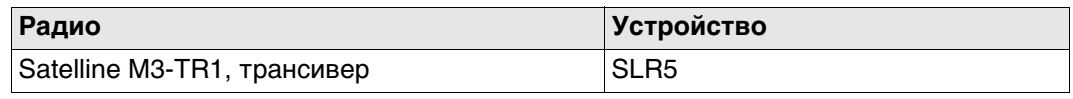

## **Пошаговая инструкция по установке и извлечению SIM-карты**

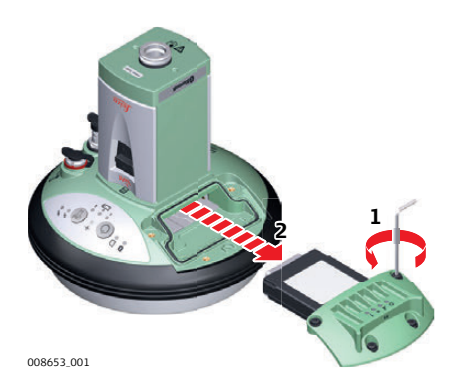

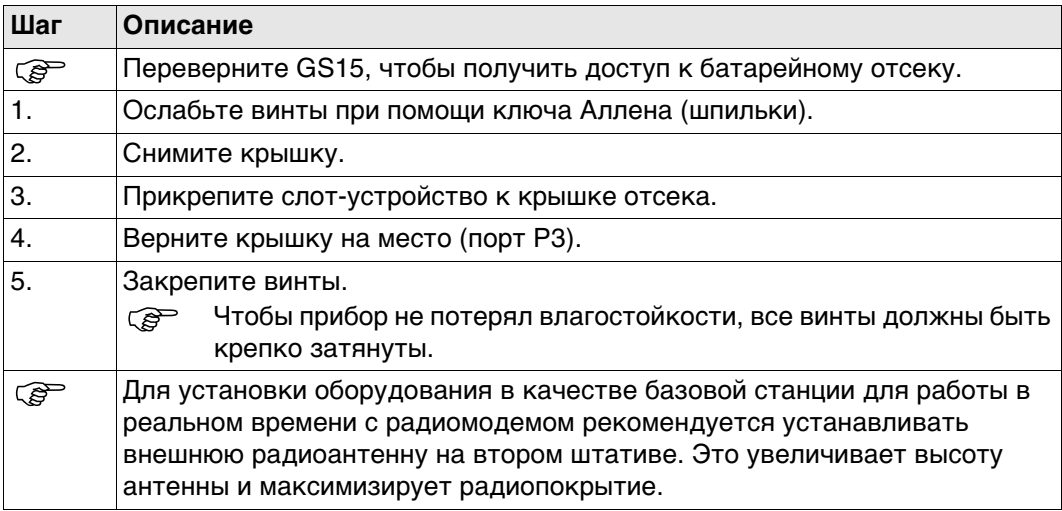

## **Пошаговая инструкция по установке и извлечению SIM-карты**

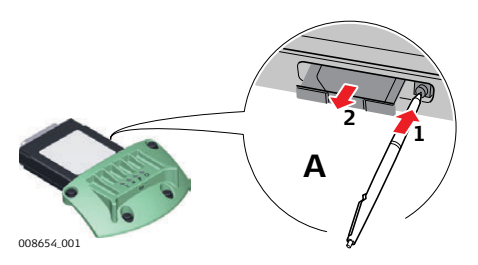

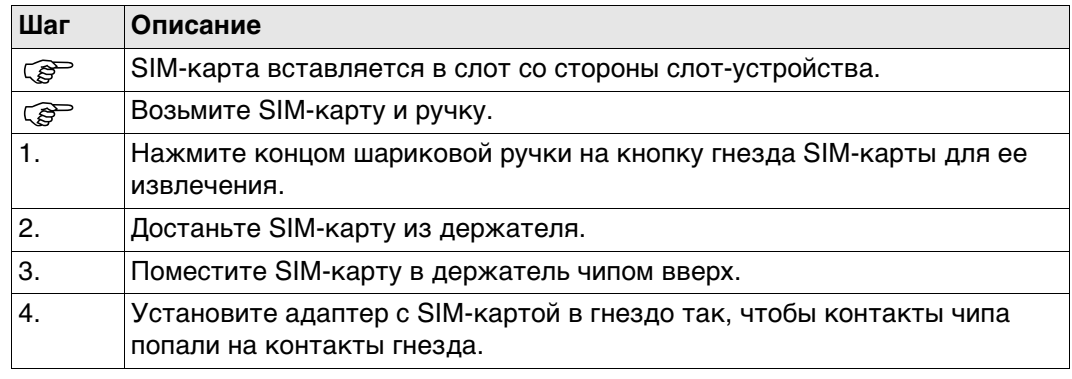

#### **Описание**

Каждое из указанных слот-устройств для радио- или сотовых телефонов модемов оборудовано светодиодными индикаторами (с нижней стороны) Они служат для информирования о статусе работы устройства.

**Схема**

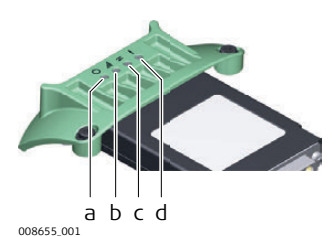

- a) Индикатор питания
- b) Индикатор силы сигнала
- c) Индикатор обмена данными
- d) Индикатор режима, только для модели Satelline 3AS

## **Описание индикаторов**

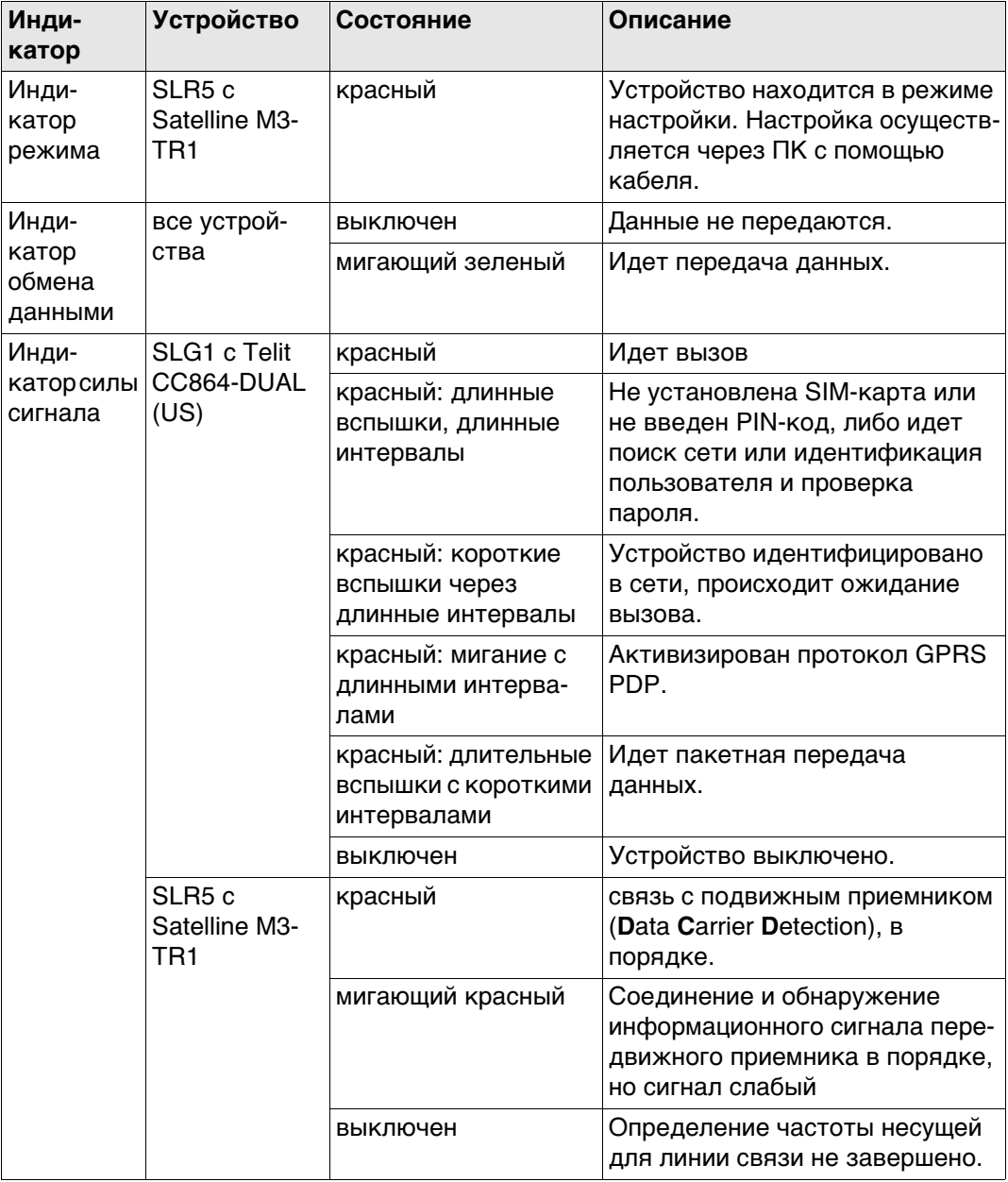

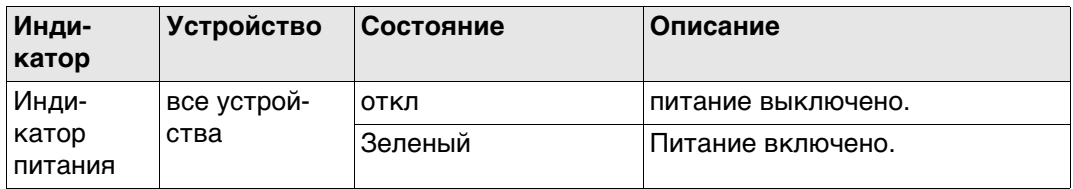

# **4.13 Работа в режиме RTK**

В зависимости от модели GS14 один или два устройства являются встроенными:

## **Устройства, подходящие для установки в GS14 GNSS**

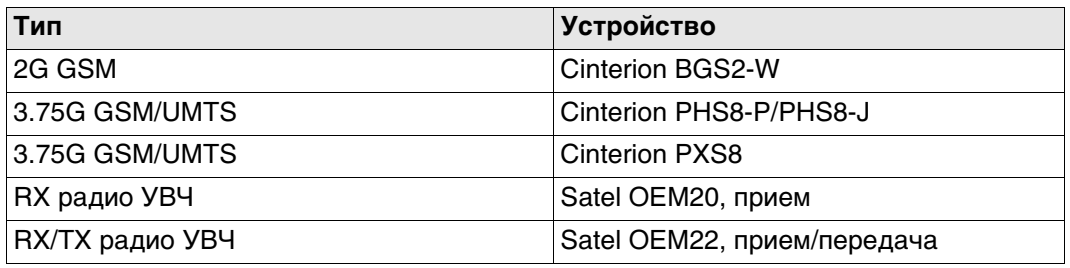

## **Пошаговая инструкция по установке и извлечению SIM-карты**

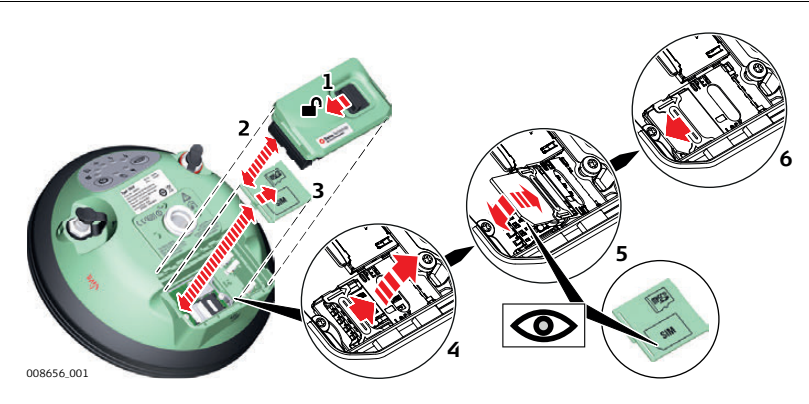

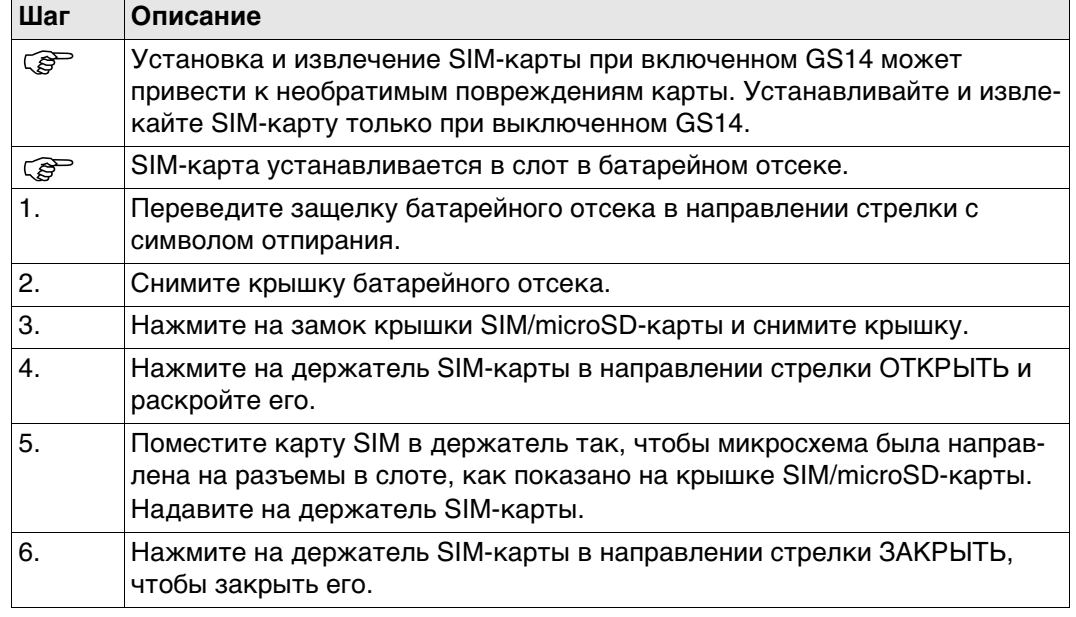

**Светодиодные индикаторы**

#### **Описание**

Прибор GS14 GNSS оснащен **с**ветоизлучающими **д**иодными **и**ндикаторами. которые показывают состояние инструмента.

## **Рисунок**

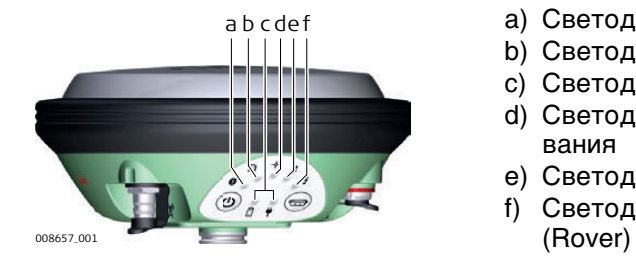

- a) Светодиодный индикатор Bluetooth
- b) Светодиодный индикатор памяти
- c) Светодиодные индикаторы питания
- d) Светодиодный индикатор позиционирования
- e) Светодиодный индикатор RTK База (Base)
- f) Светодиодный индикатор RTK Ровер

# **Значение**

**Светодиодные индикаторы на GS15**

Прибор GS15 оснащен **с**ветоизлучающими **д**иодными **и**ндикаторами. которые показывают состояние инструмента.

## **Рисунок**

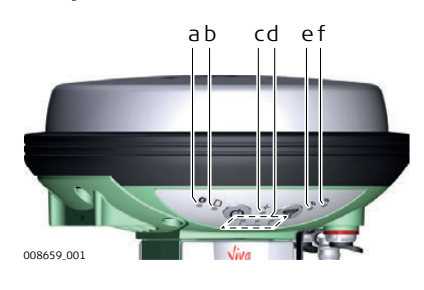

- a) индикатор Bluetooth
- b) Индикатор памяти
- c) LED-индикатор позиционирования
- d) Светодиодные индикаторы питания
- e) Индикатор RTK База (Base)
- f) Индикатор RTK Ровер (Rover)

## **Описание индикаторов**

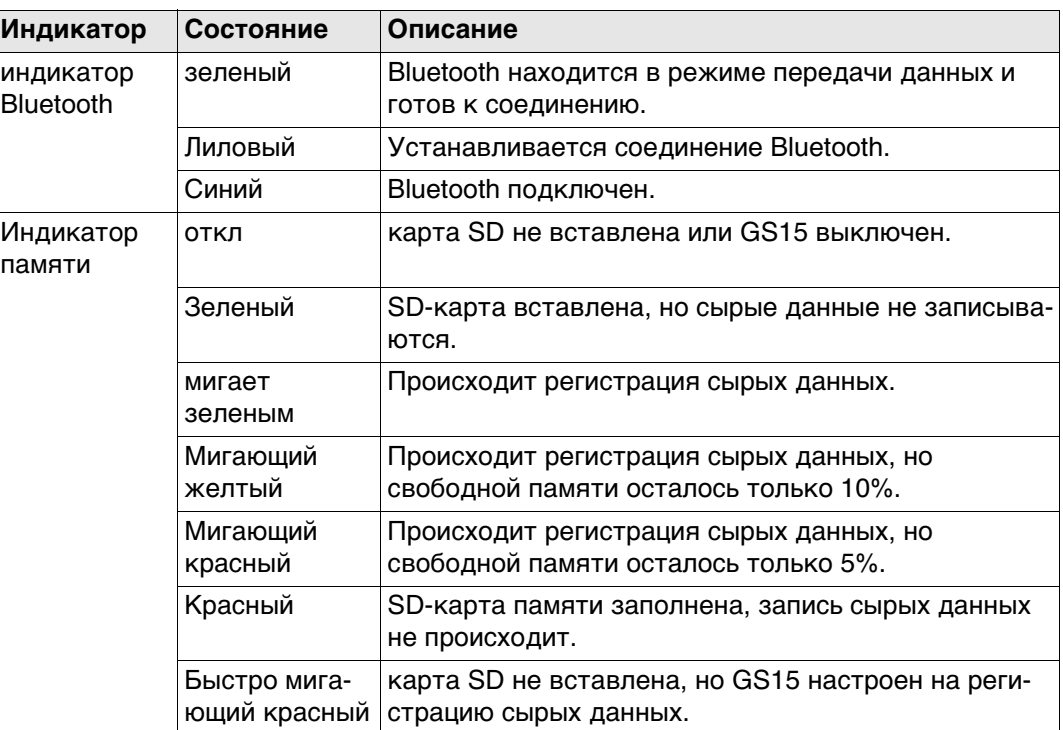

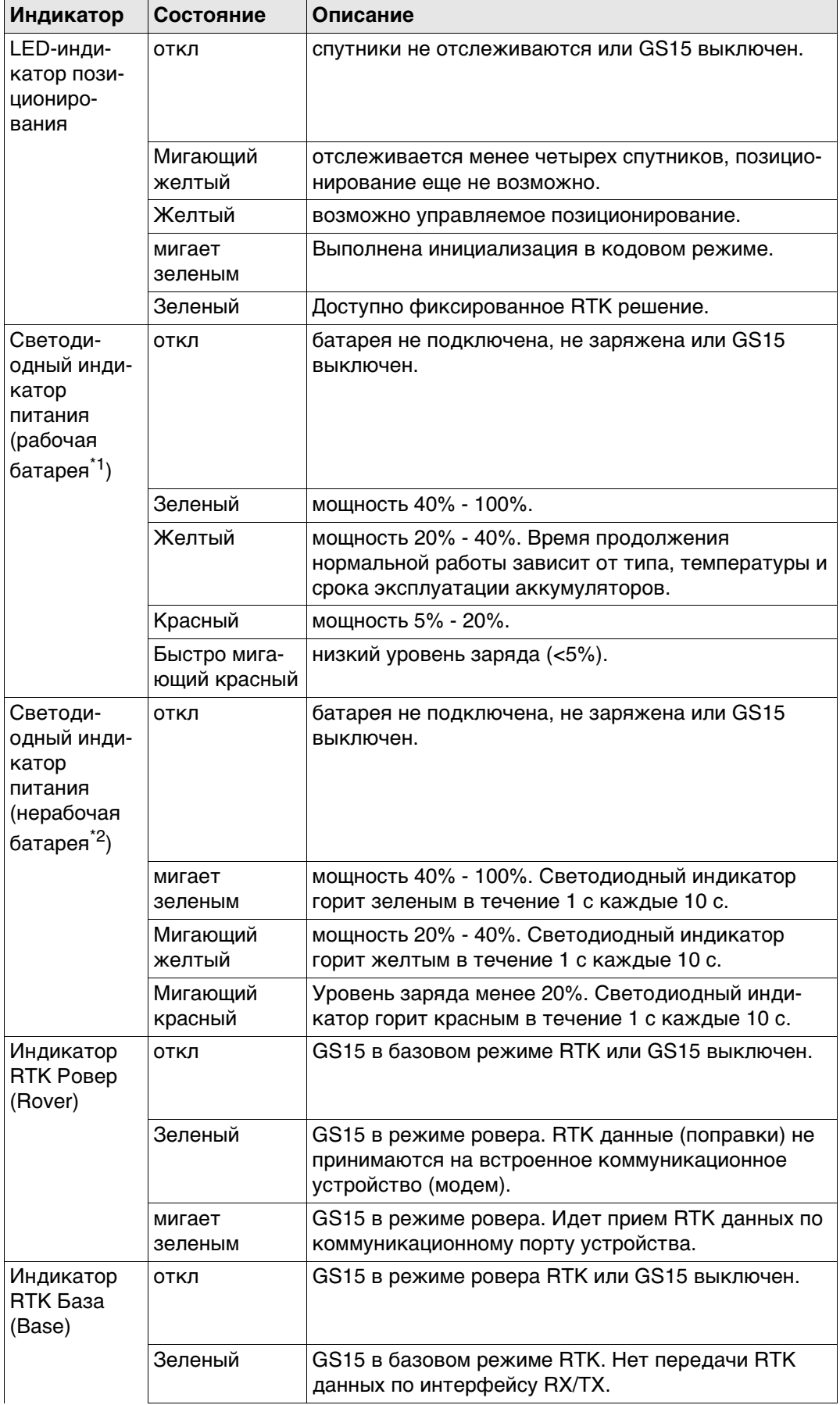

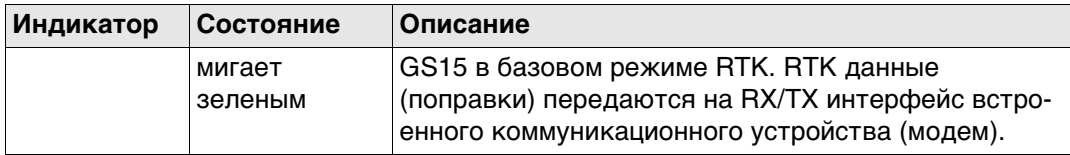

\*1 Аккумулятор, от которого в настоящее время происходит питание GS15 GNSS . \*2 Прочие вставленные или подключенные аккумуляторы, питание с которых в настоящее время не поступает на GS15 GNSS .

## **Описание**

**Светодиодные индикаторы на CommunicationHand le**

Прибор оснащен светоизлучающими диодными индикаторами, Они служат для информирования о статусе работы устройства.

## **Назначение LED-индикаторов**

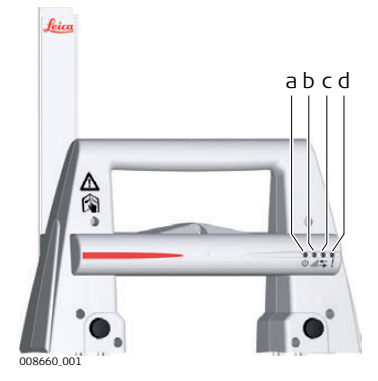

- a) Индикатор питания
- b) Индикатор установления связи
- c) Светодиодный индикатор передачи данных
- d) Индикатор режима работы

## **Описание LED-индикаторов**

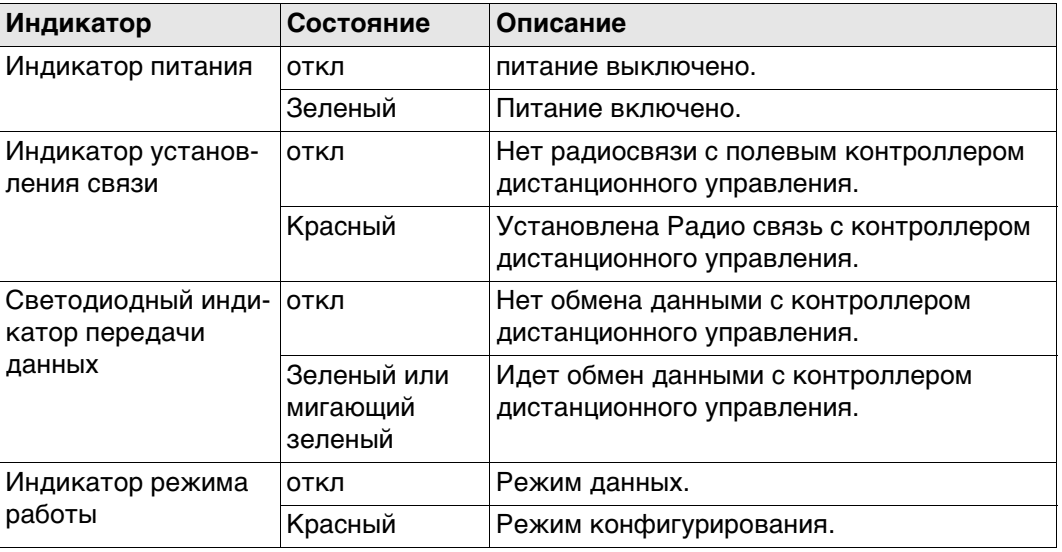

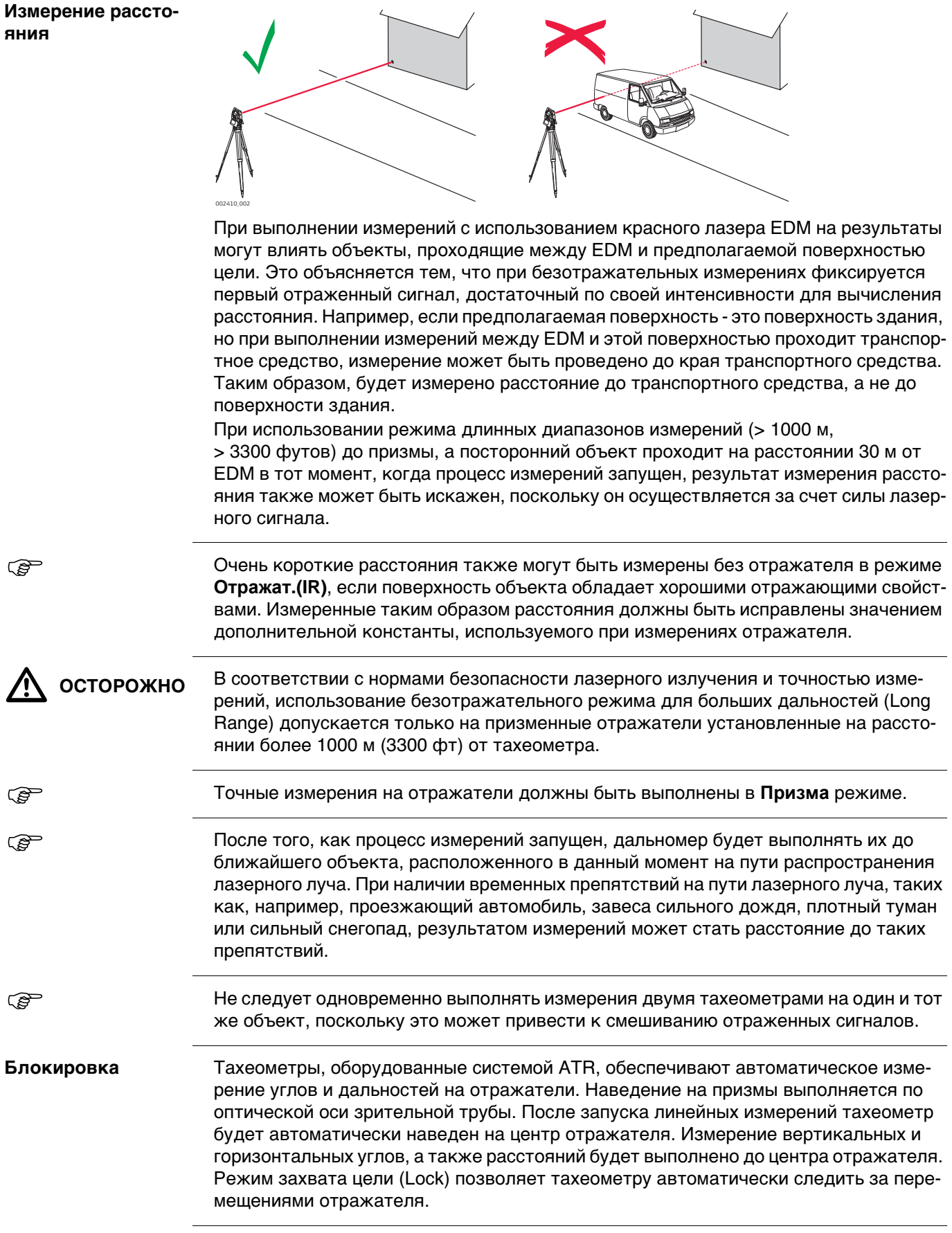

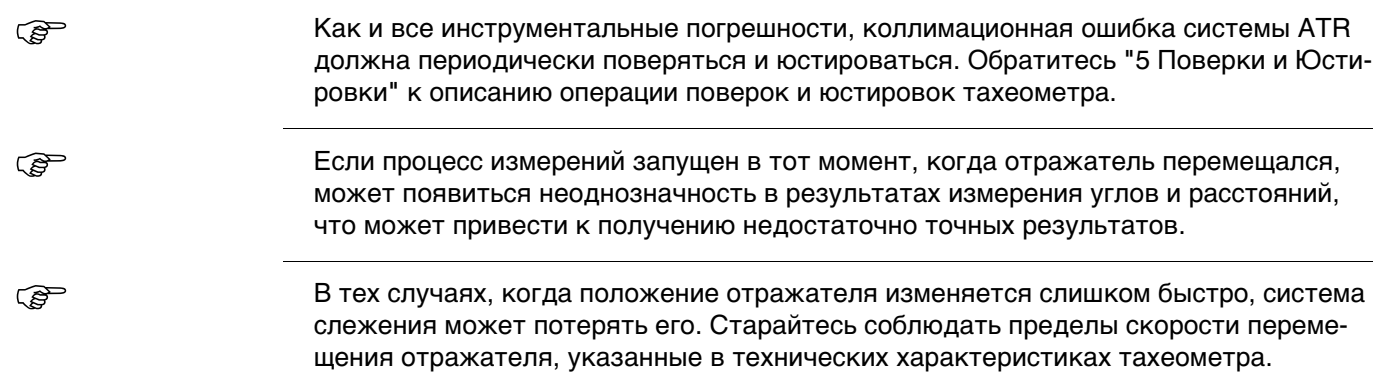

<span id="page-56-0"></span>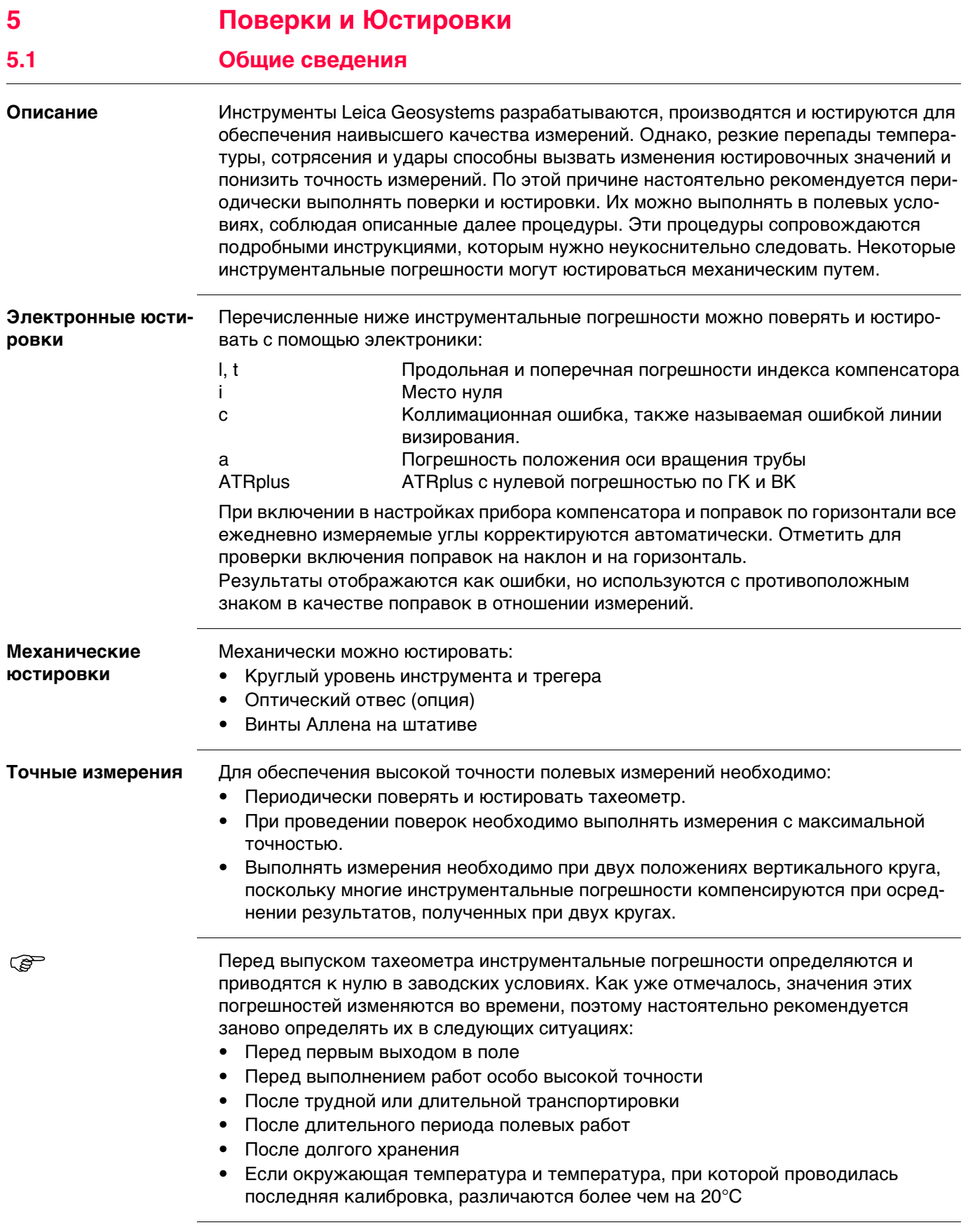

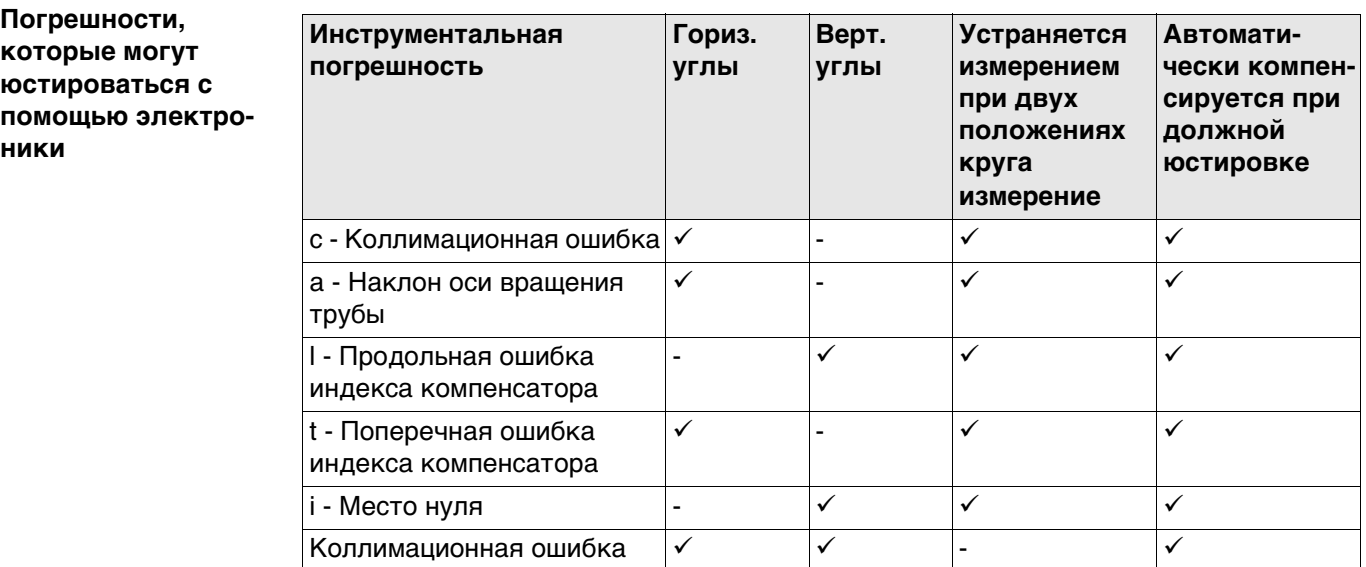

# **5.2 Подготовка**

**PER** 

**RAD** 

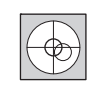

Прежде, чем приступать к определению инструментальных ошибок тахеометра, инструмент должен быть отнивелирован, используя электронный уровень.

Трегер, штатив и место установки должны быть очень устойчивыми и не подвергаться вибрациям и другим внешним воздействиям.

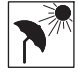

Тахеометр должен быть защищен от прямых солнечных лучей во избежание его перегрева.

Не рекомендуется производить поверки при сильных колебаниях воздуха и атмосферной турбуленции. Наилучшие условия для поверок раннее утро или пасмурная погода.

 Перед началом поверок необходимо дать тахеометру время на восприятие окружающей температуры. На каждый градус °C разницы между температурой хранения и текущей температурой требуется около двух минут, но на температурную адаптацию должно отводится не менее 15 минут.

 Даже после настройки ATR визирные нити могут быть расположены не точно по центру призмы после завершения измерения ATR. Это вполне нормальное явление. Для ускорения измерений в режиме ATR труба обычно располагается не точно по центру призмы. Такие малые отклонения от точного наведения (ATR-смещения) определяются отдельно для каждого измерения и компенсируются автоматически с помощью электроники. Это означает, что горизонтальные и вертикальные углы корректируются дважды: сначала поправками за известные ATR-погрешности, а затем за индивидуально определенные ошибки наведения.

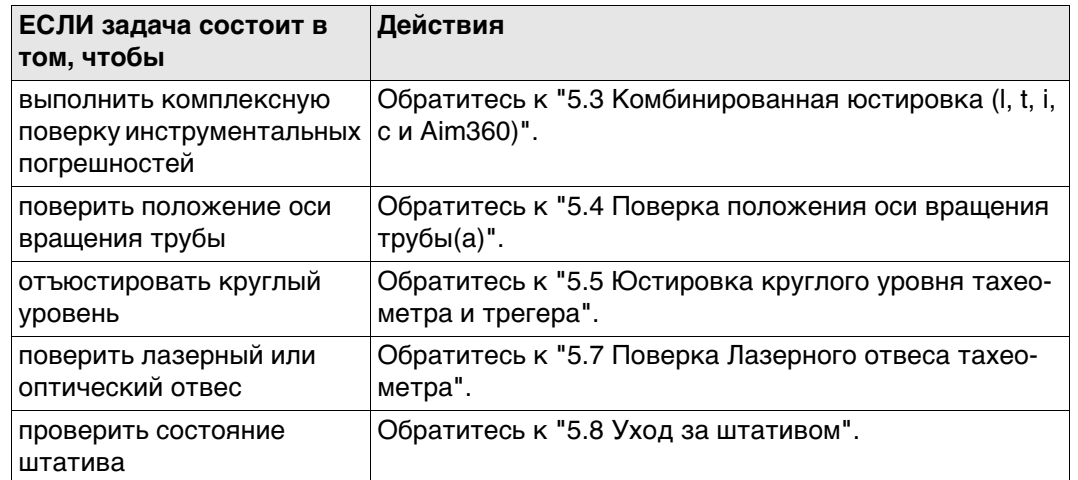

# <span id="page-58-0"></span>**5.3 Комбинированная юстировка (l, t, i, c и Aim360)**

**Значение** Процедура комплексной поверки/юстировки позволяет в ходе единого процесса определить следующие инструментальные погрешности:

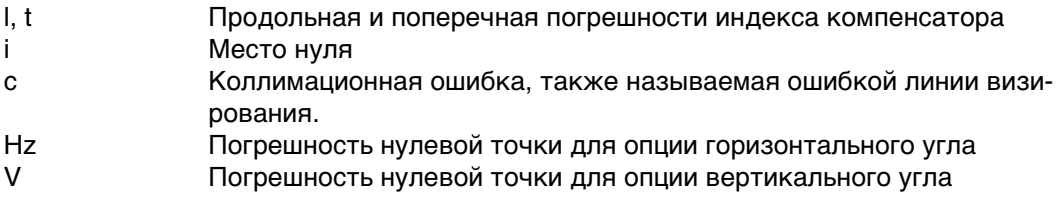

<span id="page-58-2"></span>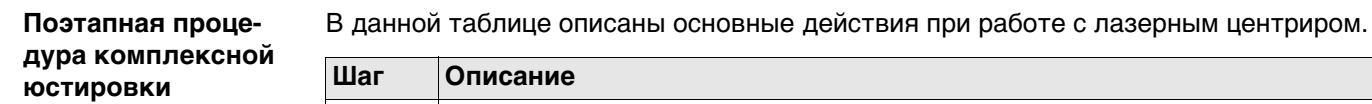

<span id="page-58-1"></span>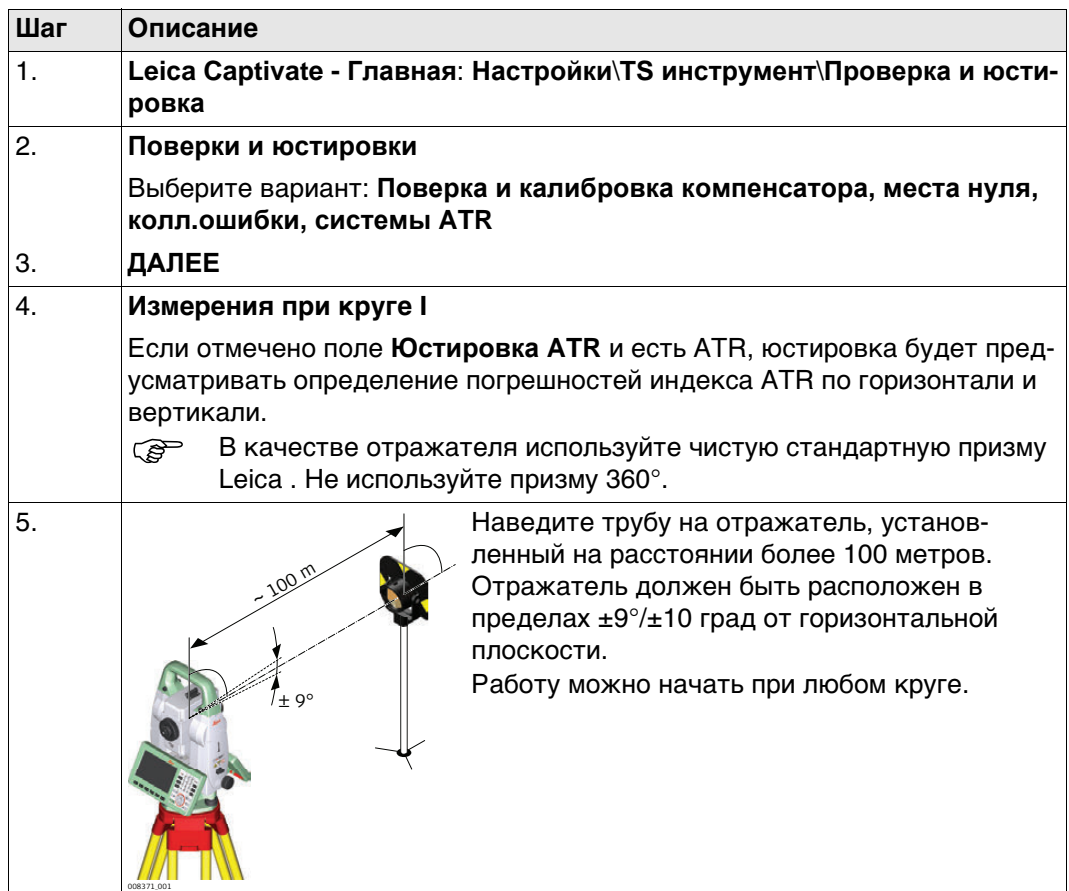

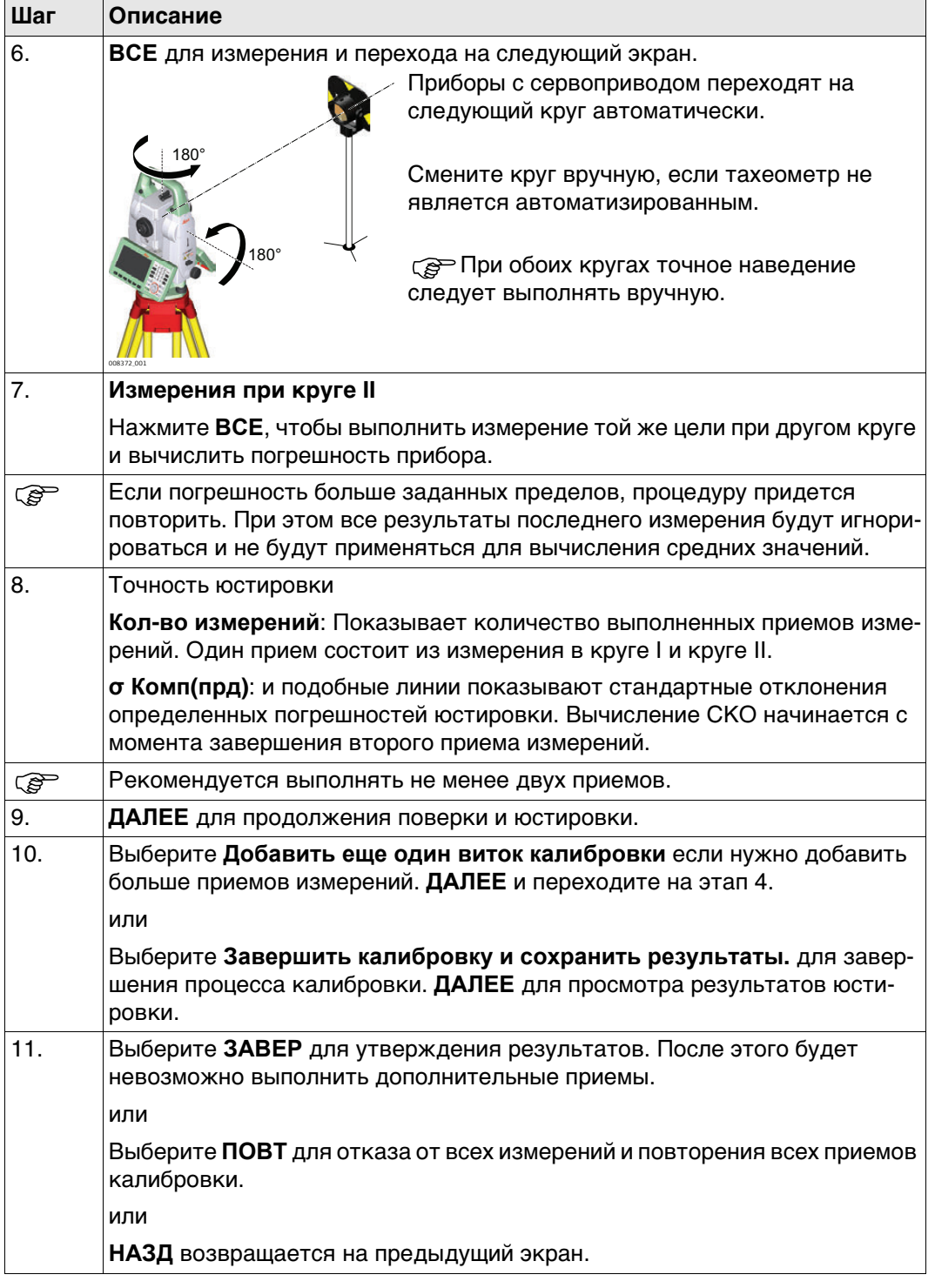

# **Следующий шаг**

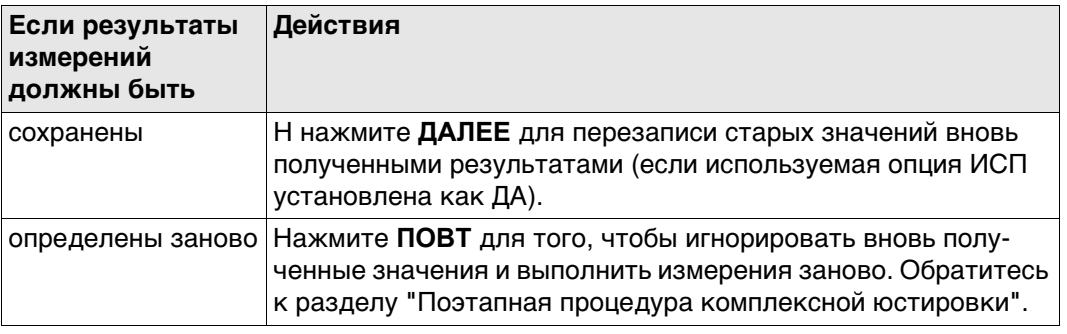

<span id="page-60-1"></span><span id="page-60-0"></span>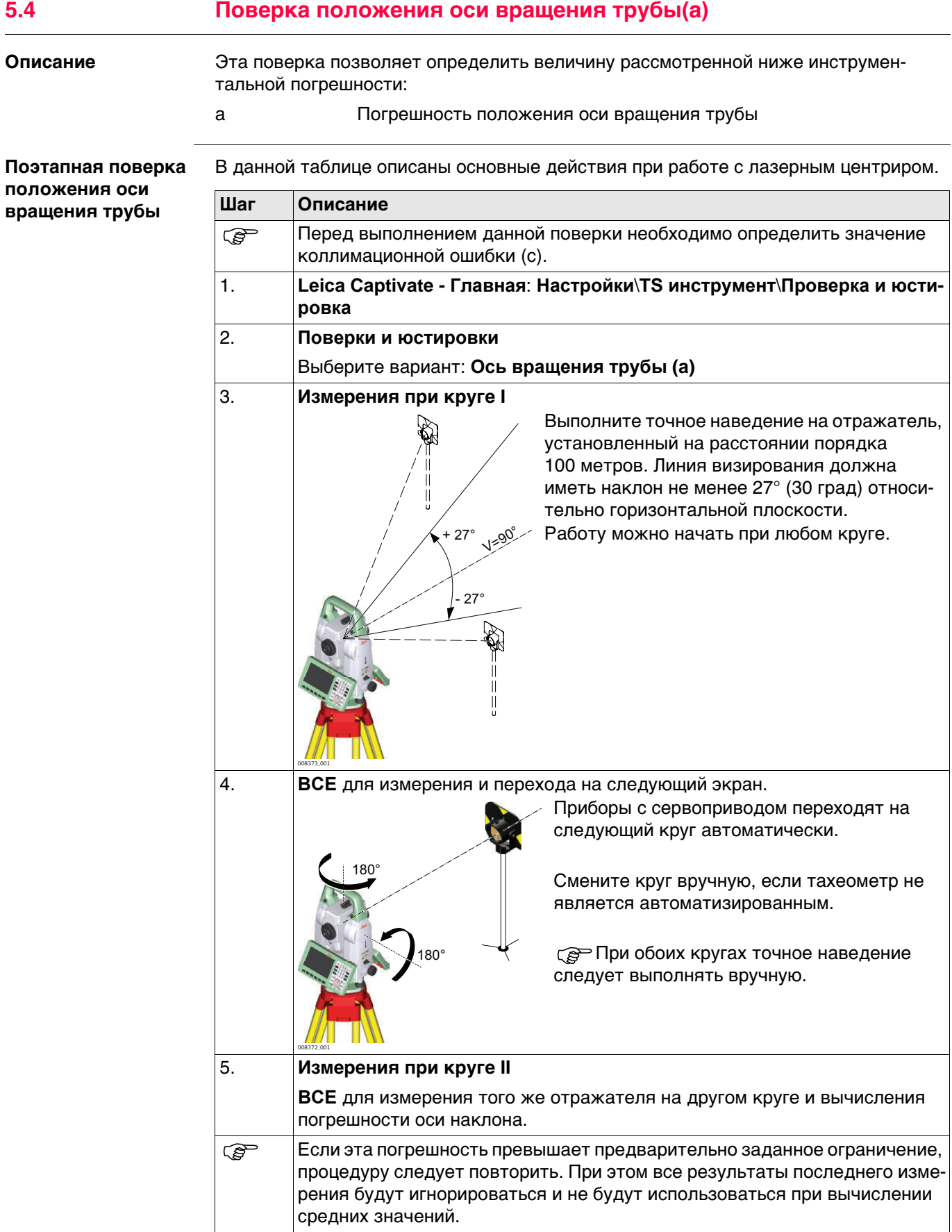

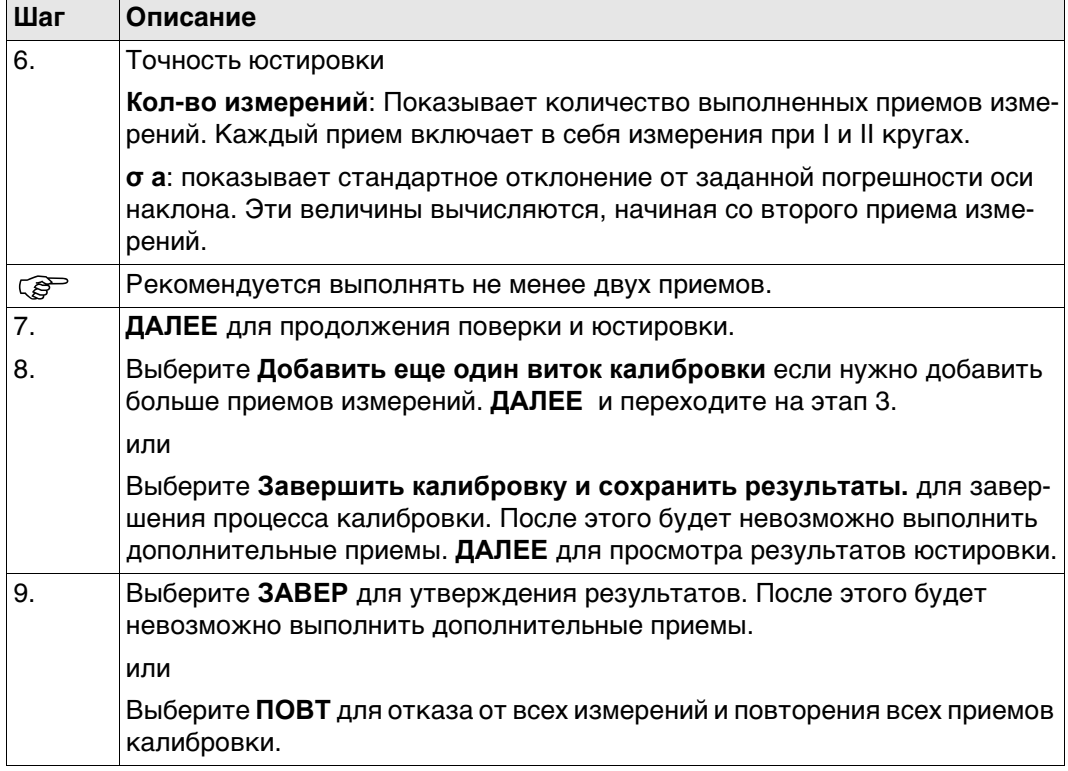

## **Следующий шаг**

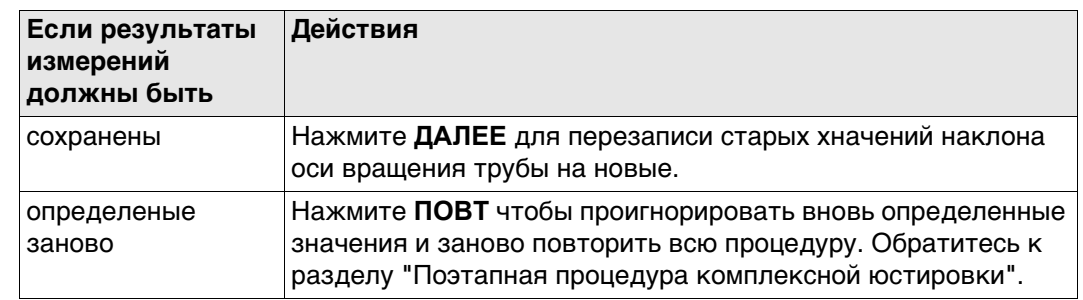

# <span id="page-61-0"></span>**5.5 Юстировка круглого уровня тахеометра и трегера**

**Юстировка круглого уровня (пошаговая инструкция)**

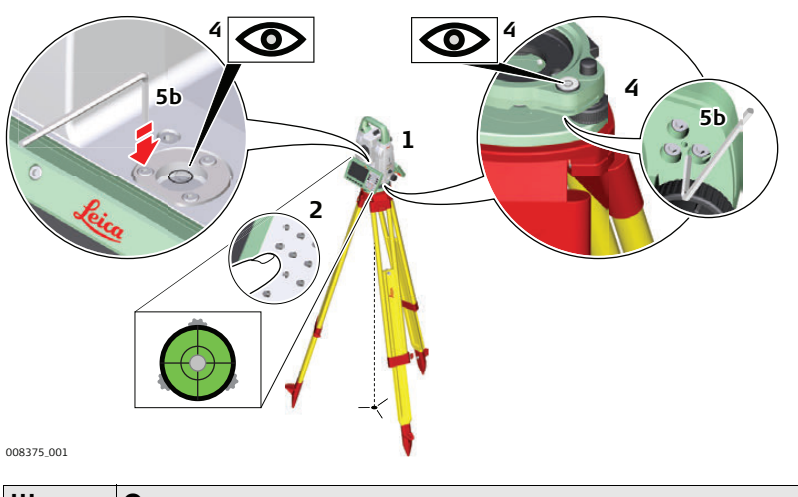

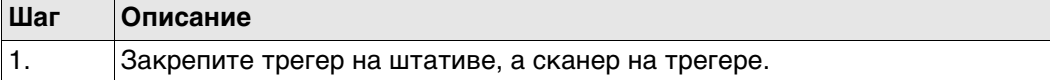

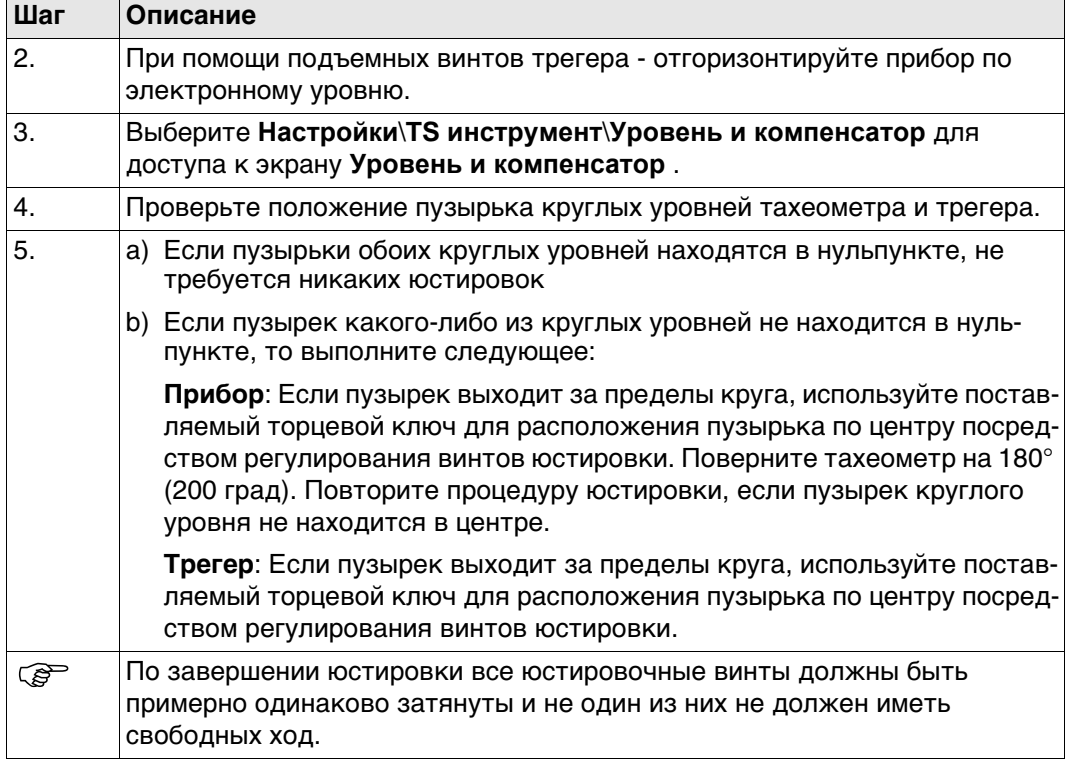

# **5.6 Юстировка круглого уровня вешки отражателя**

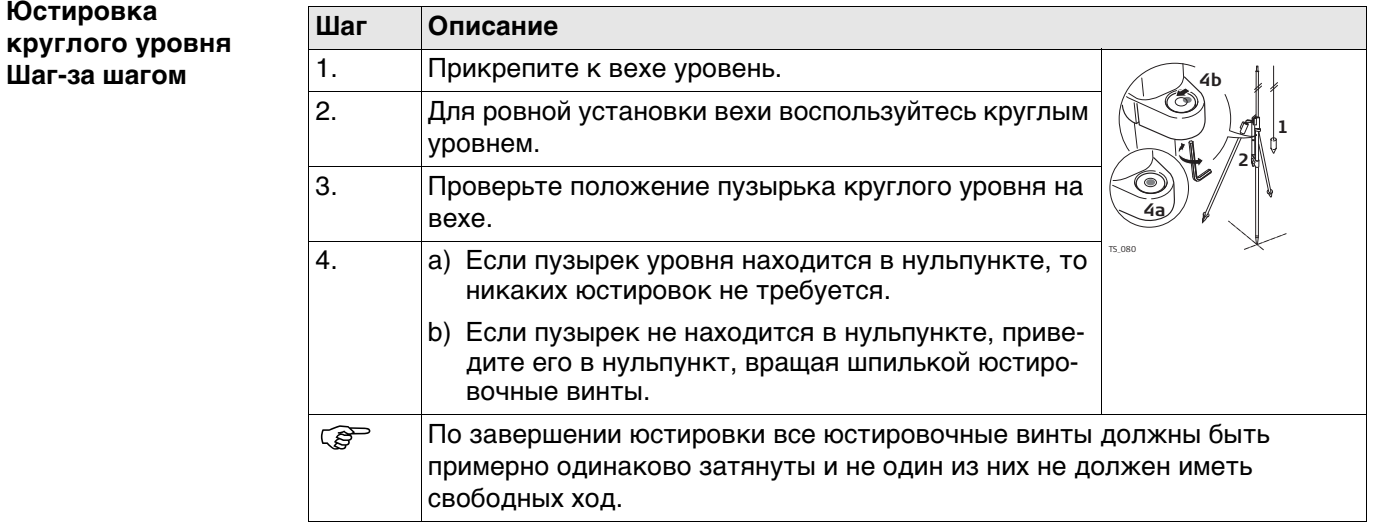

## <span id="page-63-0"></span>**5.7 Поверка Лазерного отвеса тахеометра**

 Ось лазерного отвеса должна совпадать с осью вращения тахеометра. В обычных условиях это условие жестко соблюдается и не требует выполнения каких-либо поверок или юстировок. Если же, по каким-либо причинам у Вас возникнет необходимость поверки этого условия, то тахеометр следует передать в авторизованный сервисный центр Leica Geosystems.

#### **Поверка лазерного отвеса шаг за шагом**

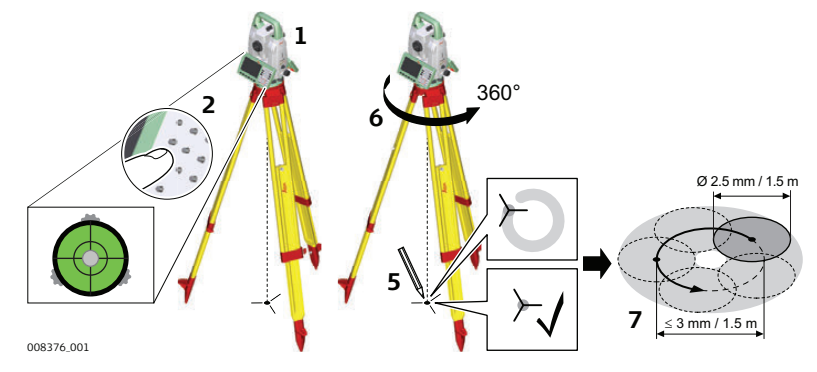

В данной таблице описаны основные действия при работе с лазерным центриром.

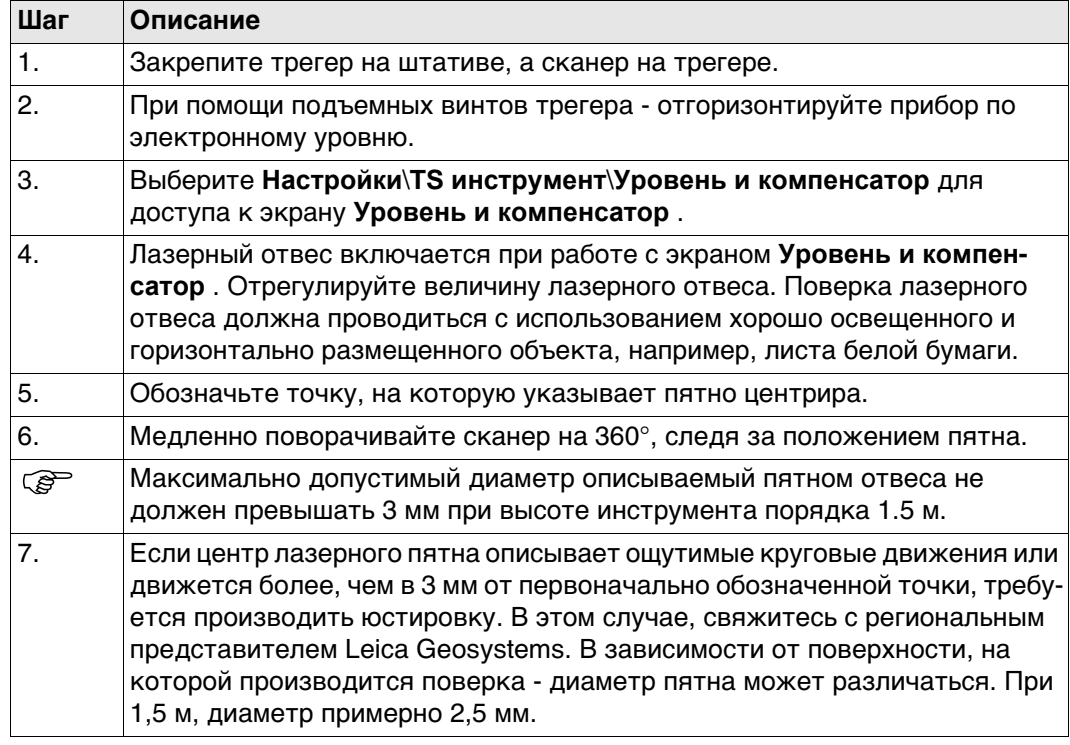

## <span id="page-64-0"></span>**5.8 Уход за штативом**

## **Уход за штативом пошаговые действия**

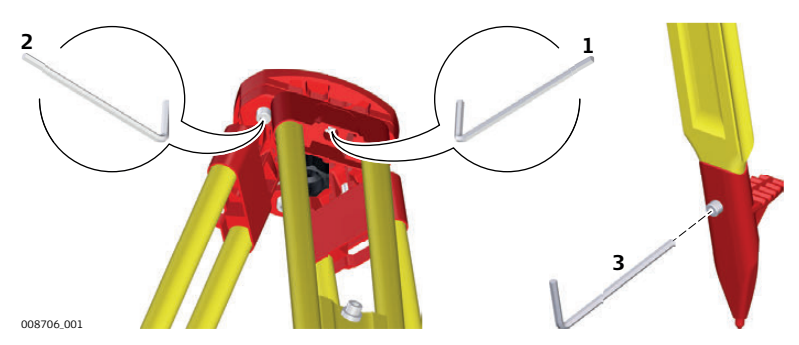

В данной таблице описаны основные действия при работе с лазерным центриром.

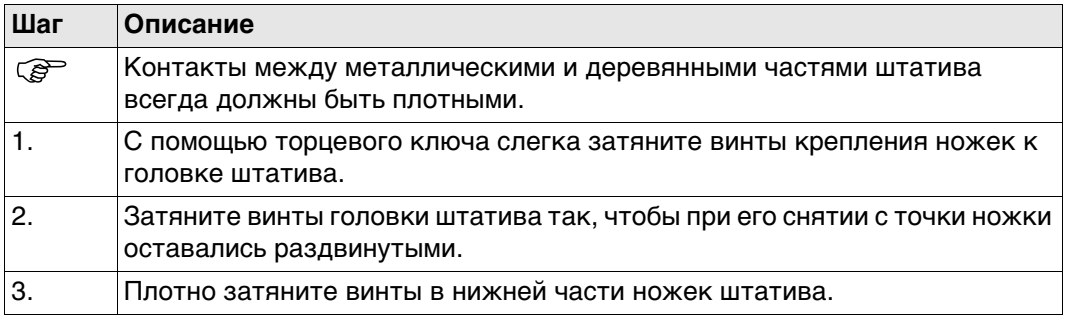

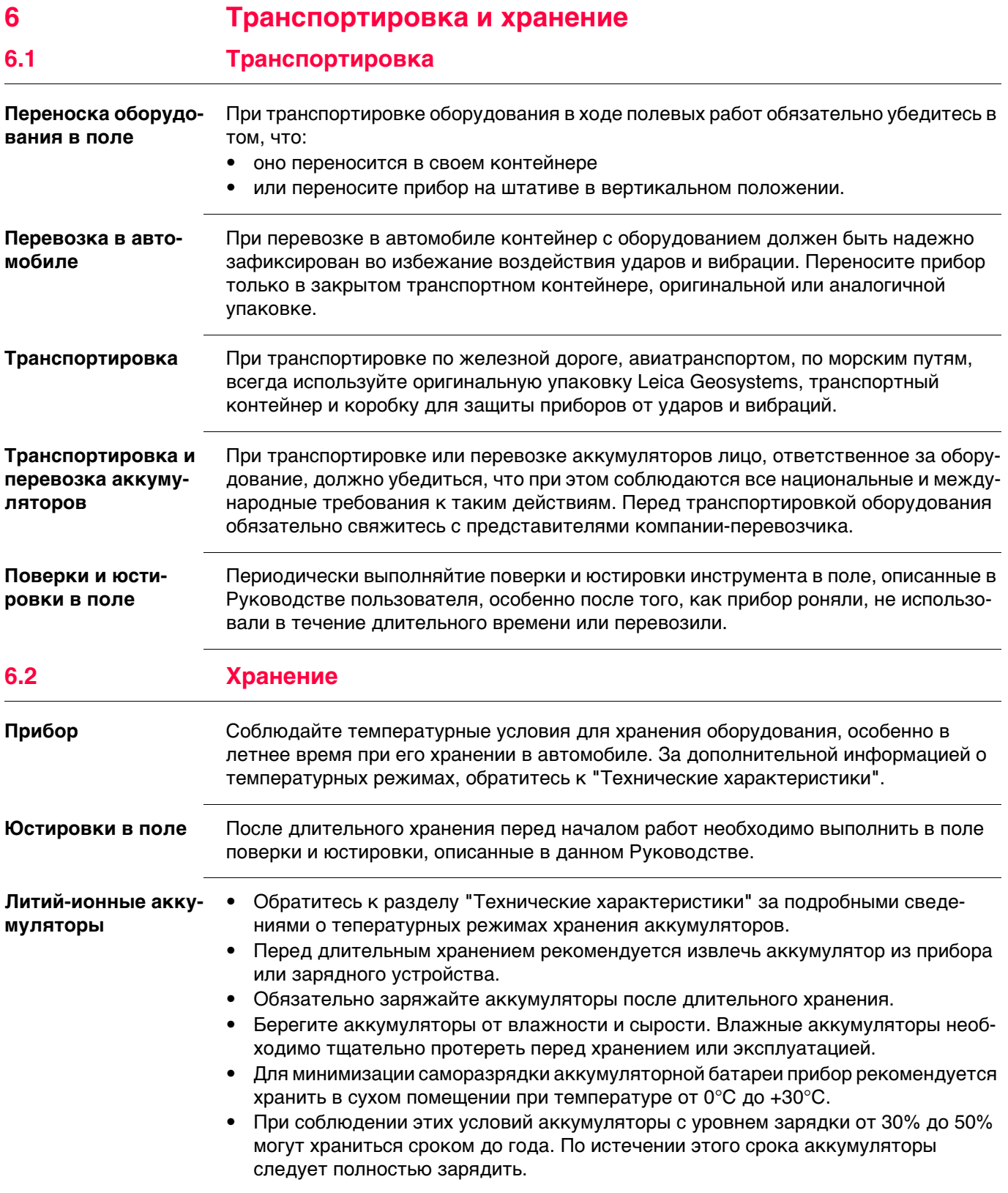

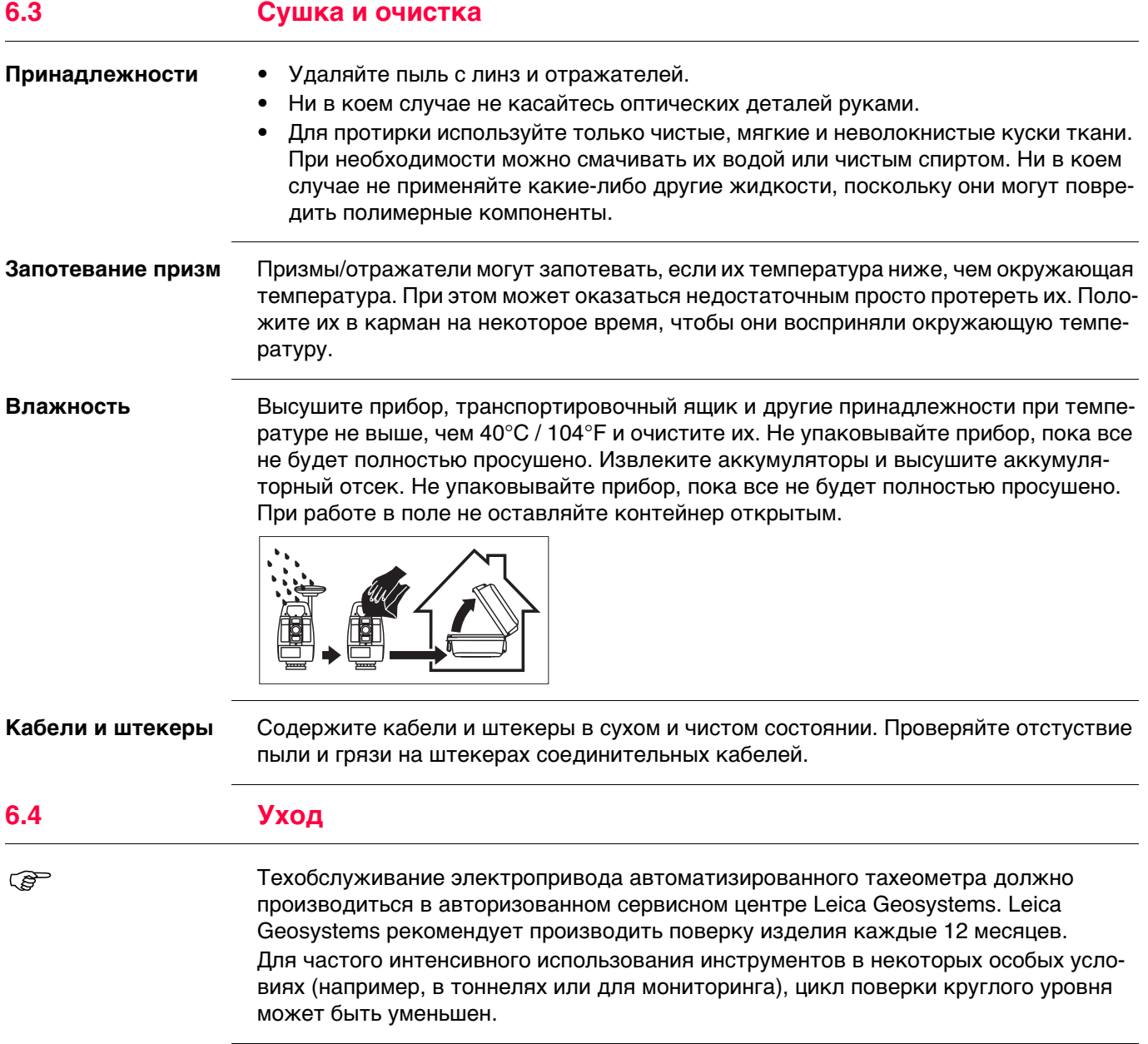

# <span id="page-67-0"></span>**7 Технические характеристики**

# **7.1 Угловые измерения**

# **Точность**

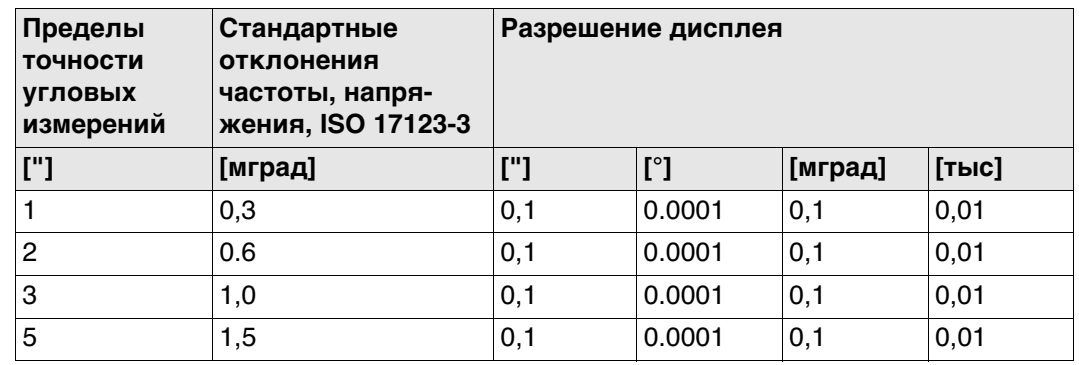

**Характеристики** Абсолютные - непрерывные - при двух кругах

## **7.2 Измерение расстояний с отражателями**

#### **Диапазон**

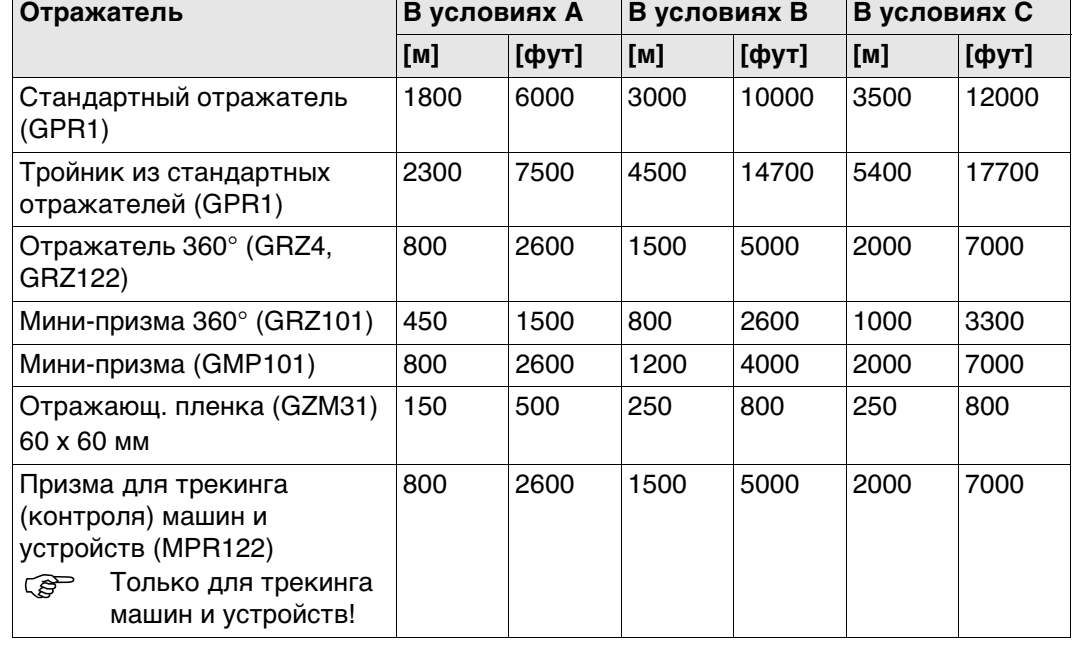

Минимальные расстояния 1.5 м

**Атмосферные условия**

В условиях A: Плотная дымка, видимость до 5 км; либо сильная освещенность и значительные колебания воздуха

В усло-Легкая дымка, видимость порядка 20 км; средняя освещенность,

виях B: слабые колебания воздуха

В условиях C: Пасмурная погода, отсутствие дымки, видимость до 40 км; отсутствие колебаний воздуха

 $\mathbb{Q}^{\Rightarrow}$  Измерения могут проводиться на отражающие пленки в пределах всего диапазона дальности без необходимости в дополнительной оптике.

**Точность** Параметры точности указаны для измерений на стандартную призму.

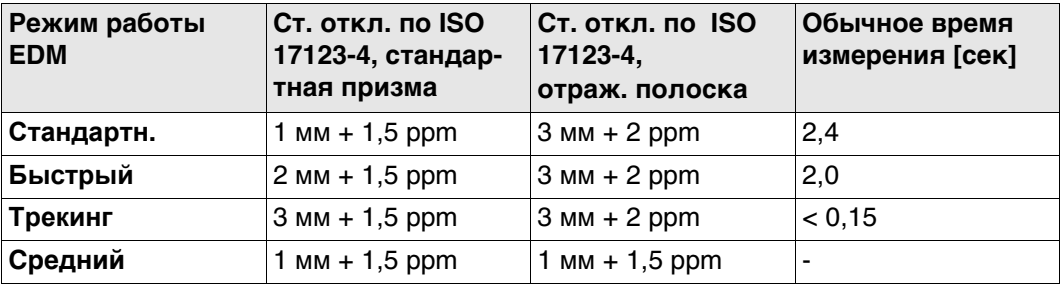

Препятствия на пути распространения луча, сильные колебания воздуха и движущиеся объекты могут ухудшить указанные выше параметры точности. Результаты выводятся на дисплей до 0.1 мм.

## **Характеристики**

Принцип: Фазовые измерения Тип: Коаксиальный, красный лазер видимого диапазона Длина несущей волны: 658 нм

> Базовые значения системного анализатора 100 МГц - 150 МГц

# **7.3 Измерение расстояния без отражателя**

Измерительная система:

### **Диапазон**

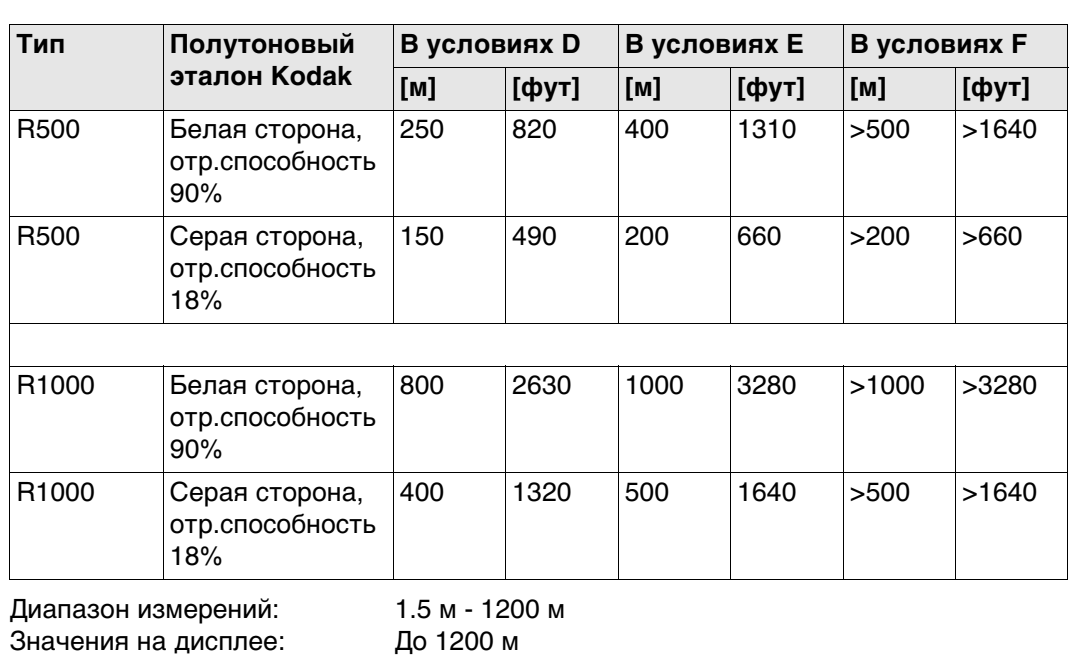

## **Атмосферные условия**

- D: Ярко освещенные объекты, сильные колебания воздуха
- E: Объекты в тени, пасмурная погода
- F: В подземных условиях, ночью и в сумерки

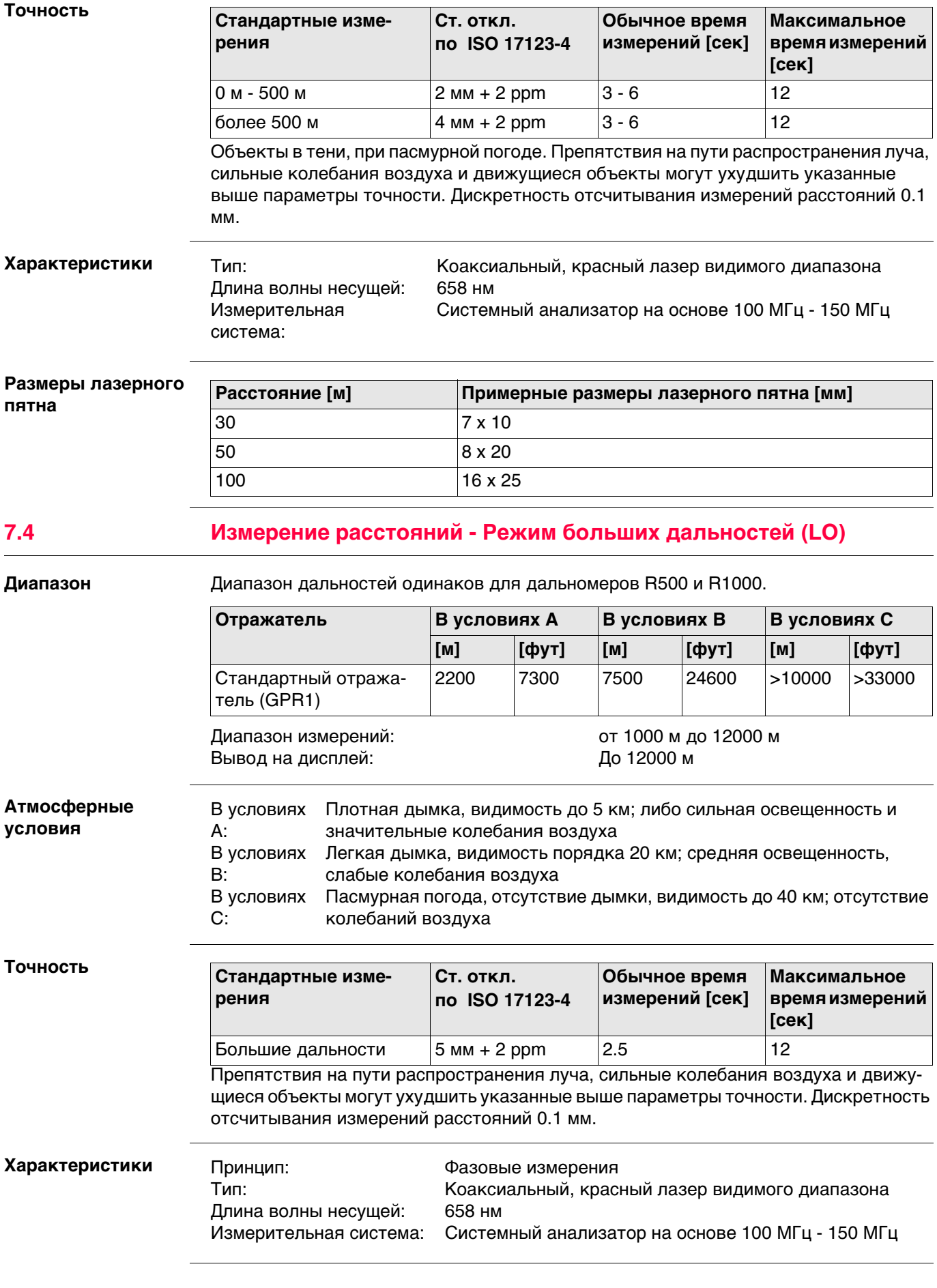

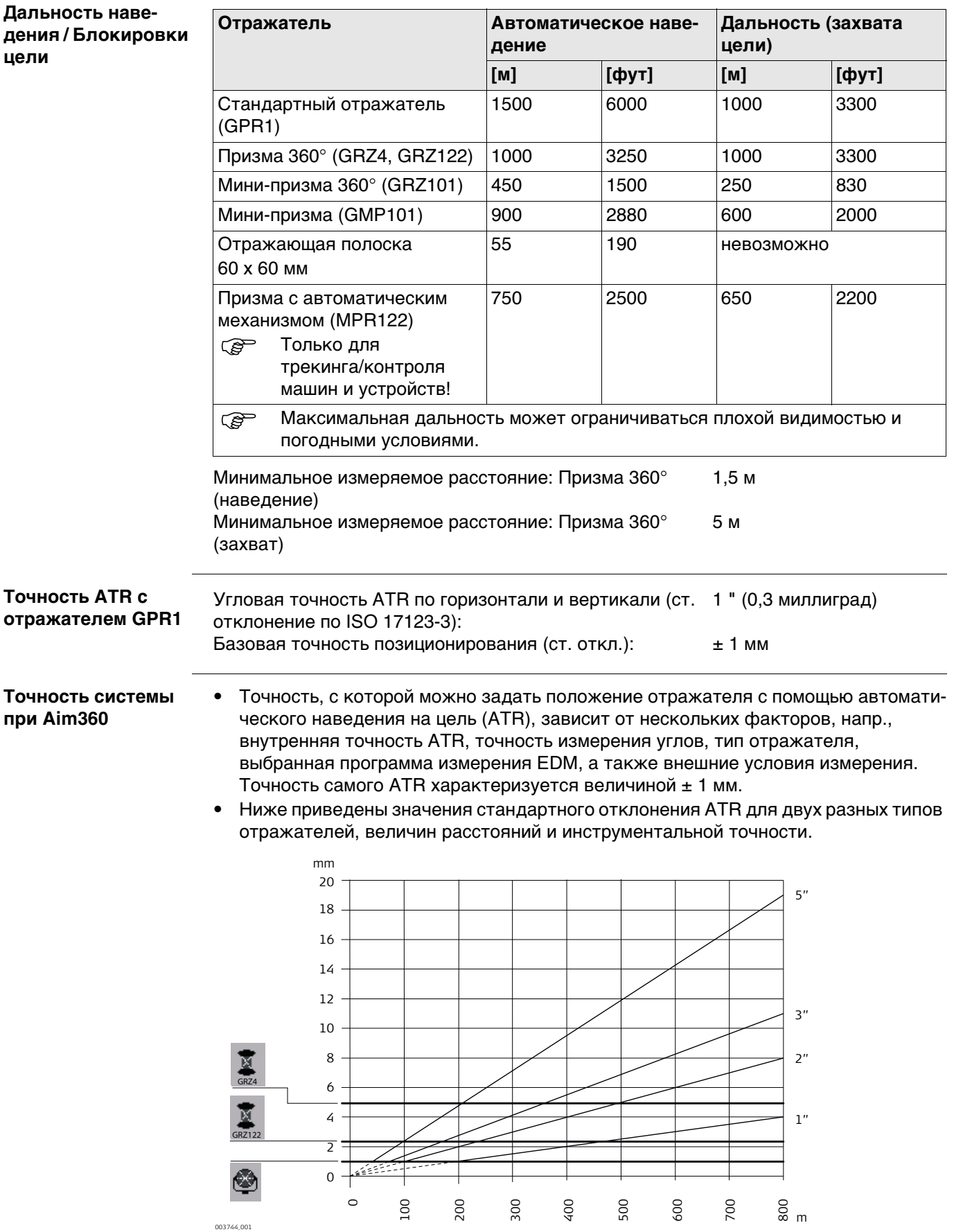

Leica GRZ4 призма (360°)

Leica GRZ122 призма (360°)

круглые призмы Leica и круглые минипризмы Leica мм Погрешность ATRplus (мм) м Расстояние [м] " Точность измерения углов ["]

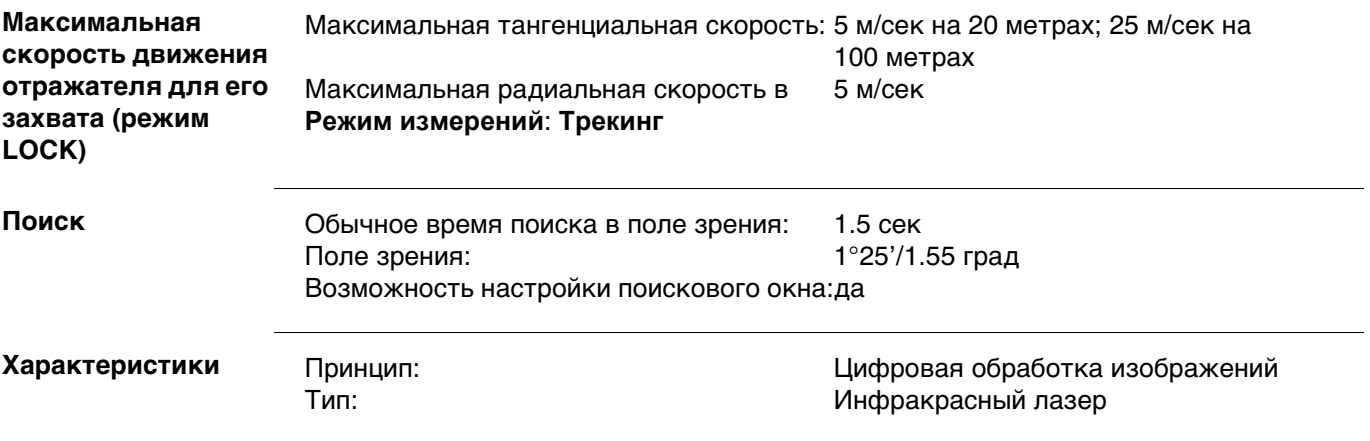

# **7.6 Расширенный поиск (PS)**

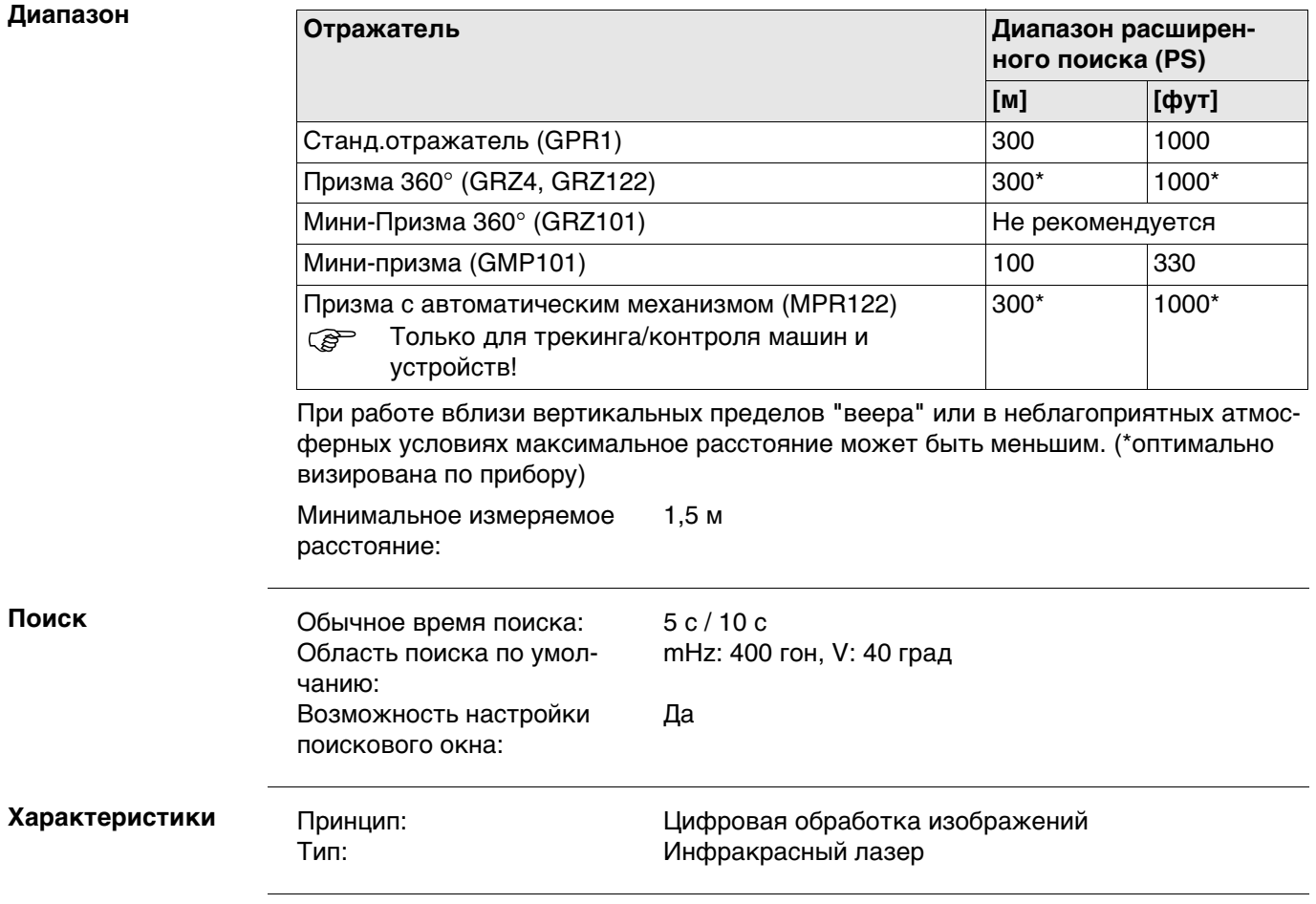
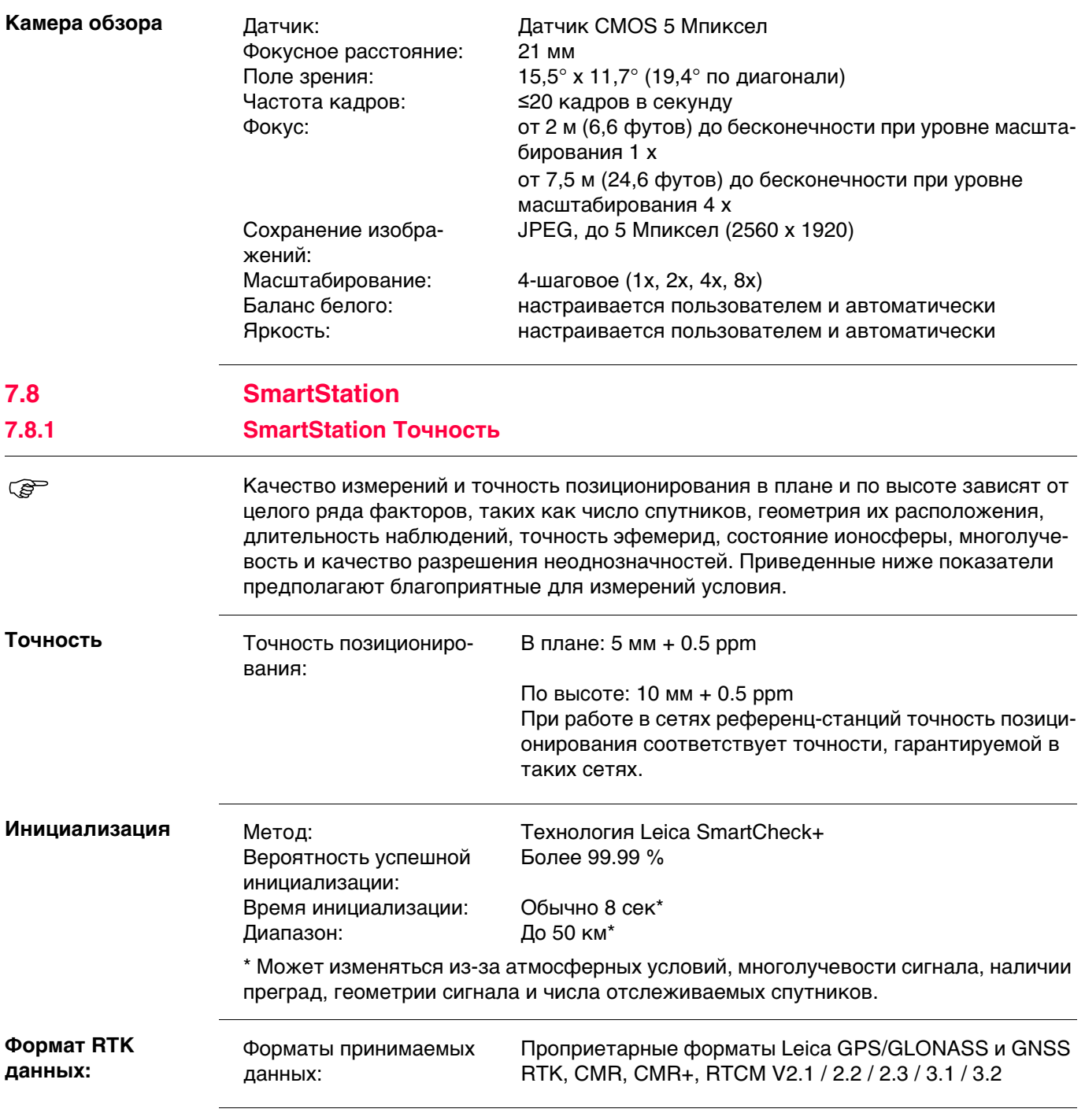

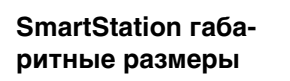

С GS15

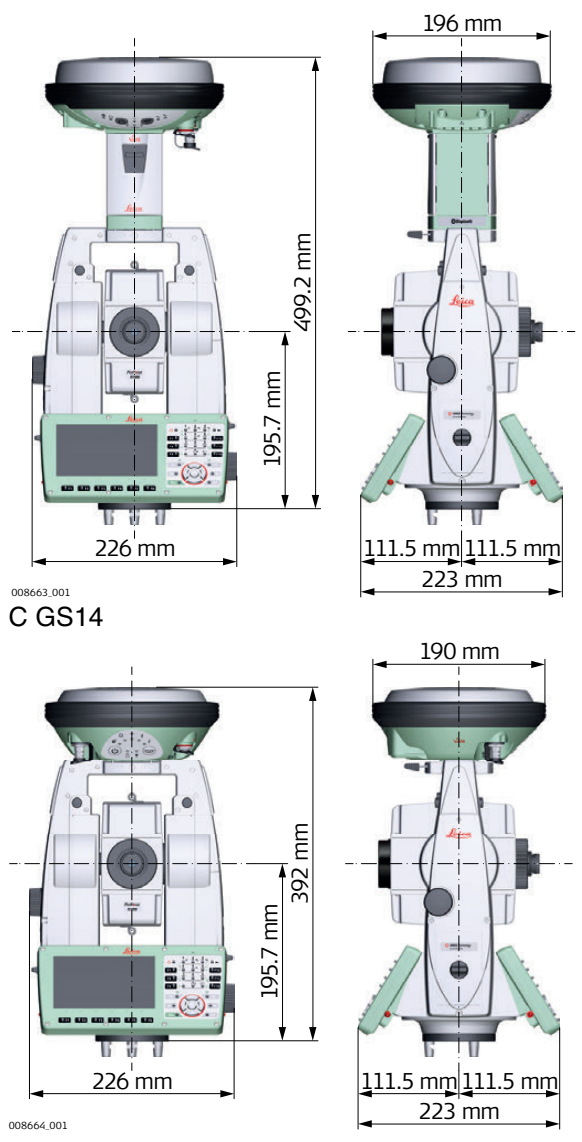

**зование**

# **7.8.3 Технические характеристики smart-антенны**

**Описание и исполь-**Устройство SmartAntenna выбрано для использования на основе практического применения. Таблица содержит описания рекомендуемого применения SmartAntenna.

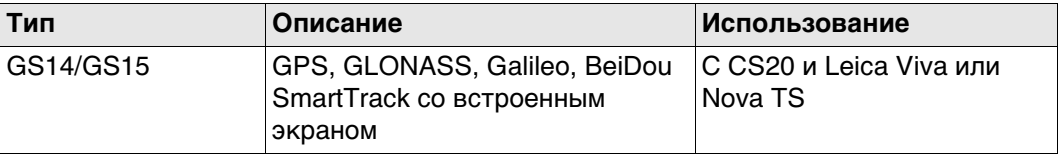

#### **Размеры**

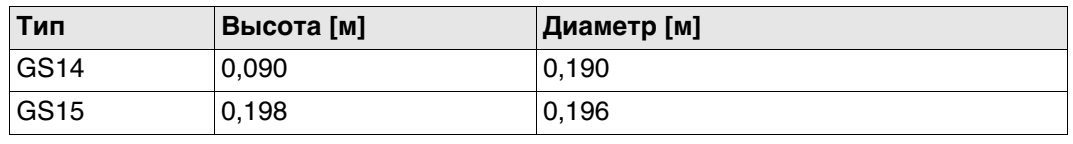

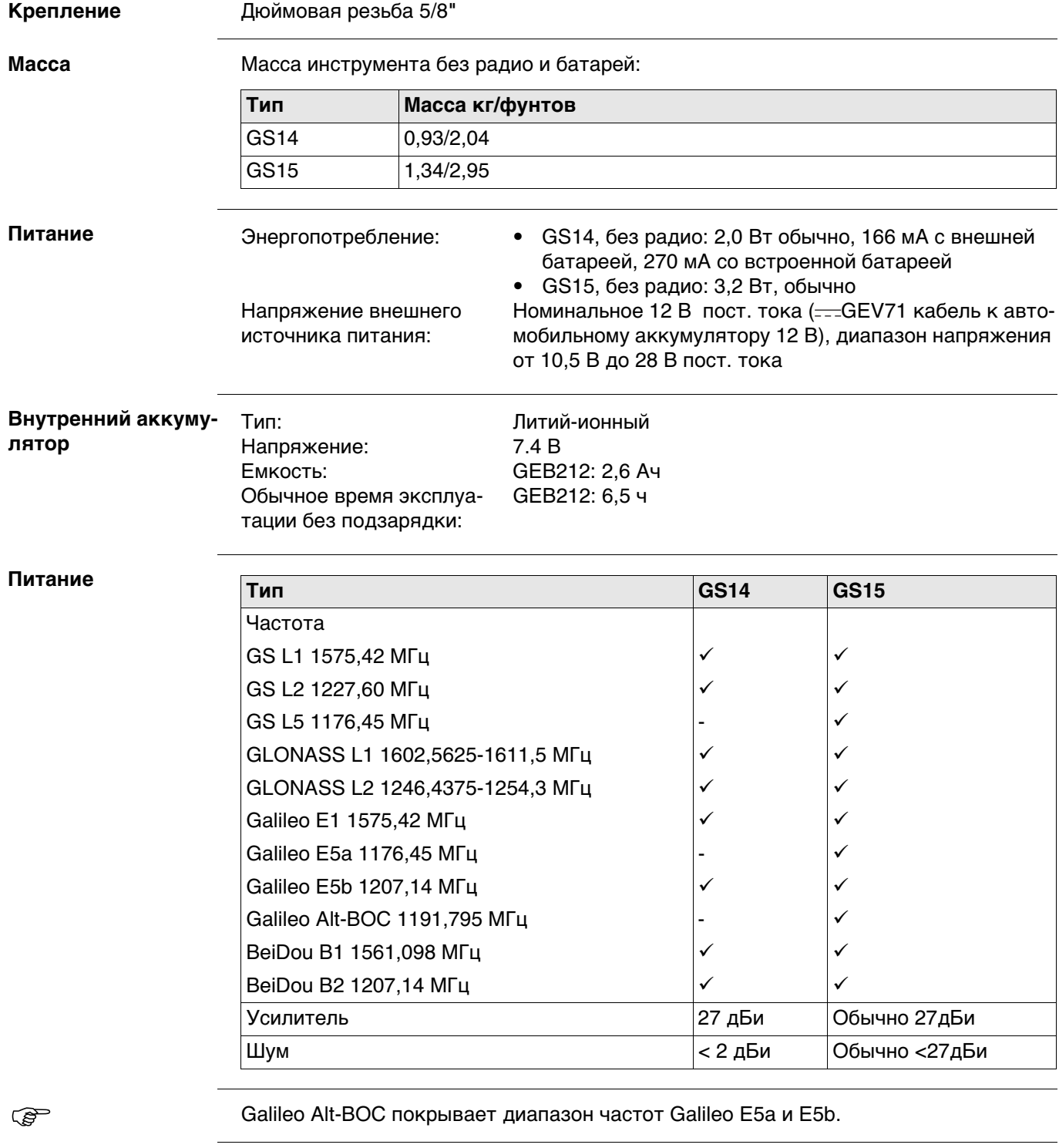

# **Особенности эксплуатации**

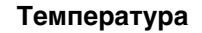

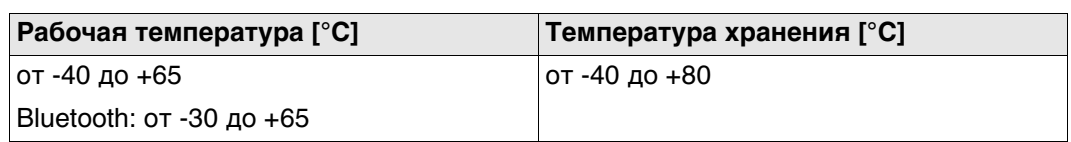

#### **Защита от влаги, пыли и песка**

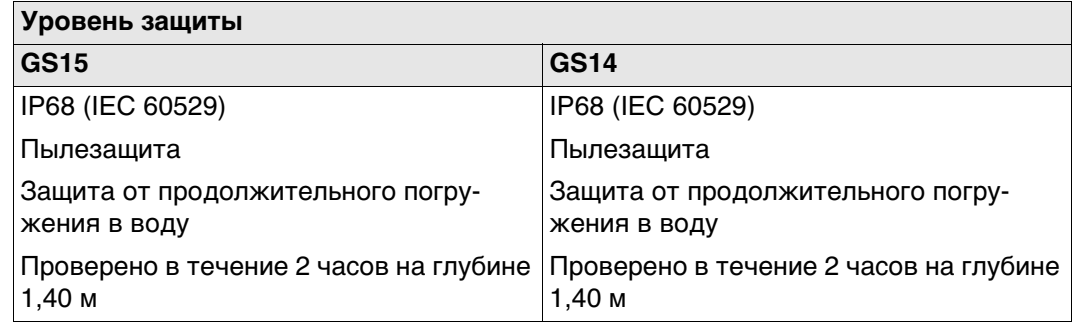

#### **Влажность**

# **Уровень защиты**

До 100 %

Конденсат успешно устраняется периодической протиркой и просушкой антенны.

# **7.9 Соответствие национальным стандартам**

 $WLAN (802.11g)$  |32

#### **7.9.1 TS16 Соответствие национальным стандартам Частотный диапазон Выходное напряжение** • Часть 15 FCC (применяется в США) • Настоящим, компания Leica Geosystems AG заявляет, что продукт TS16 соответствует основным требованиям и соответствующим положениям Директивы 1999/5/EC и другим применимым директивам ЕС. Полный текст смотрите на http://www.leica-geosystems.com/ce. Оборудование класса 1 согласно европейской Директиве 1999/5/EC (R&TTE) может выводиться на рынок и без ограничений использоваться во всех странах ЕС. • Соответствие национальным нормам, отличающимся от правил FCC, часть 15, или требований Директивы 1999/5/EC, должно проверяться и согласовываться до начала использования оборудования. • Соответствие японскому законодательству о радиосвязи и телекоммуникациях. – Данное устройство признано соответствующим японскому законодательству о радиосвязи и телекоммуникациях. – Устройство не подлежит модификации (в противном случае выданный номер будет признан недействительным). **Тип Частотный диапазон [МГц]** Bluetooth 2402 - 2480 WLAN 2400 - 2483, каналы 1-11 **Тип Выходная мощность [мВт]** Bluetooth <10  $WLAN (802.11b)$  50

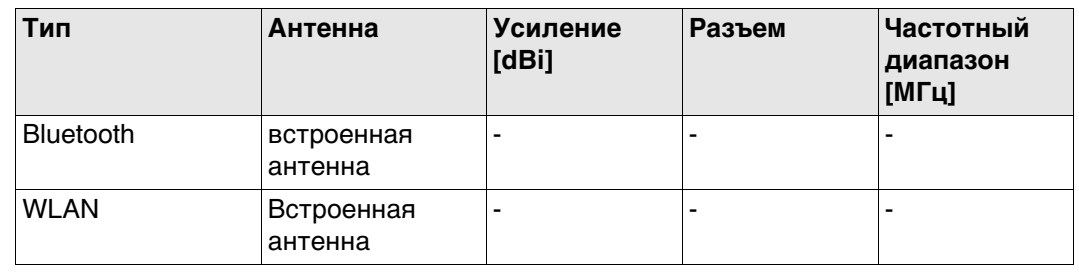

# **7.9.2 Радиоручка**

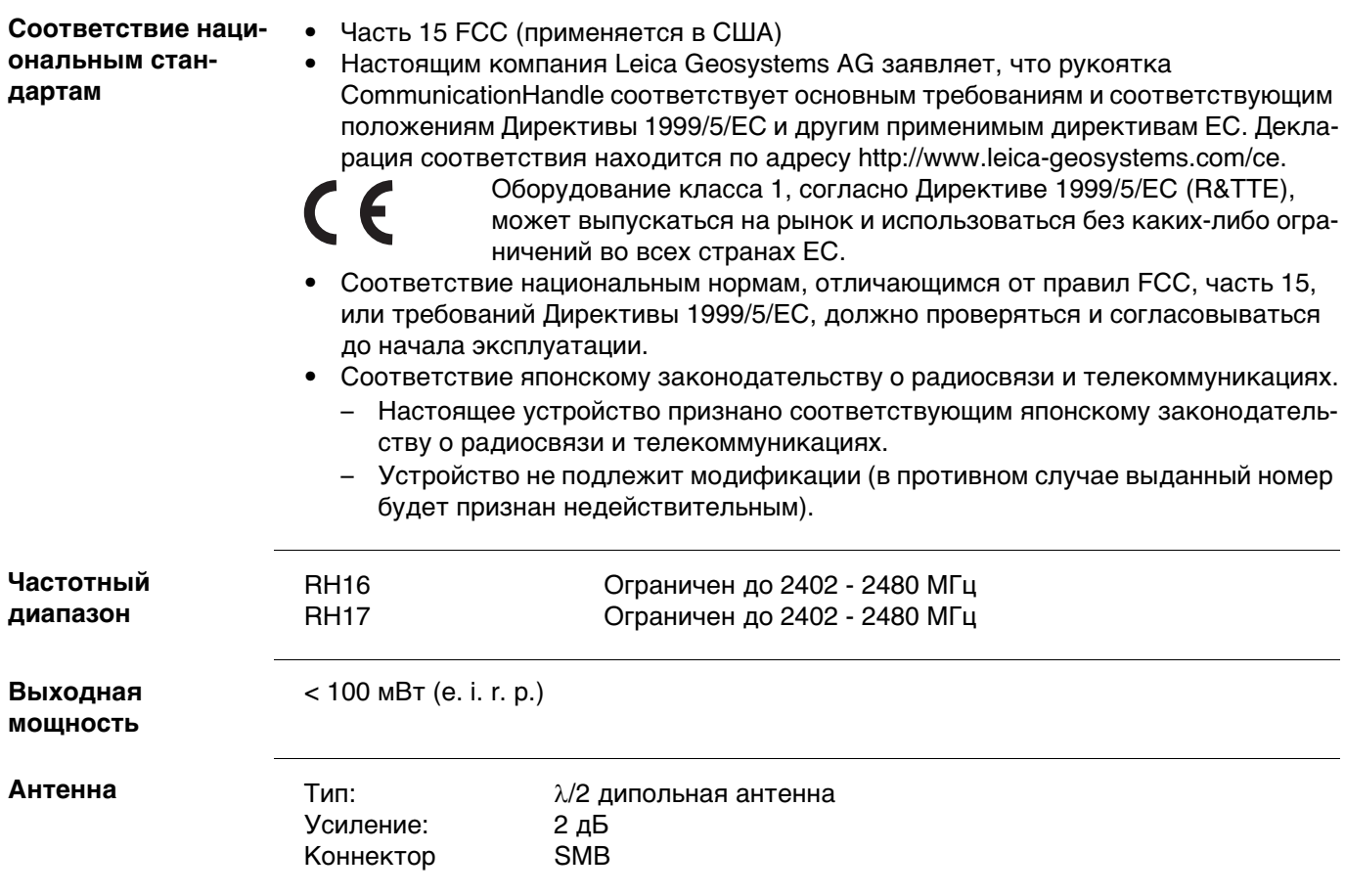

# **7.9.3 GS14**

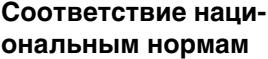

- Часть 15 FCC (применяется в США)
- Настоящим компания Leica Geosystems AG заявляет, что продукт GS14 соответствует основным требованиям и соответствующим положениям директивы 1999/5/EC и другим применимым директивам ЕС. Декларация соответствия находится по адресу http://www.leica-geosystems.com/ce.

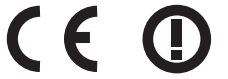

Оборудование класса 2 согласно требованиям Директивы 1999/5/EC (R&TTE).

- Соответствие национальным нормам, отличающимся от правил FCC, часть 15, или требований Директивы 1999/5/EC, должно проверяться и согласовываться до начала использования оборудования.
- Соответствие японскому законодательству о радиосвязи и торговому праву об электросвязи (применимо для Японии).
	- Настоящее устройство признано соответствующим японскому законодательству о радиосвязи и торговому праву об электросвязи.
	- Устройство не подлежит модификации (в противном случае выданный номер будет признан недействительным).

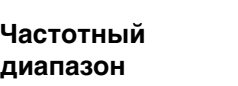

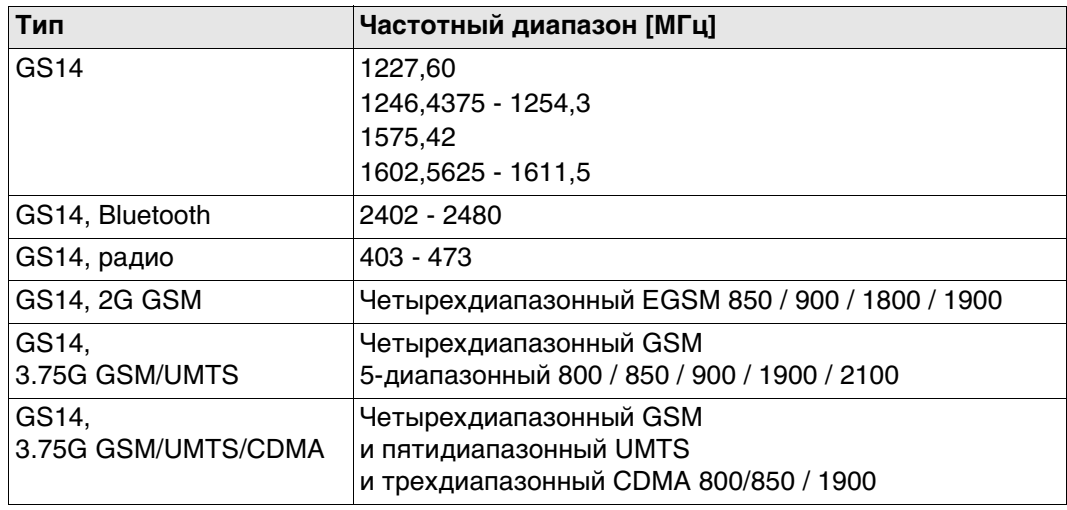

#### **Выходная мощность**

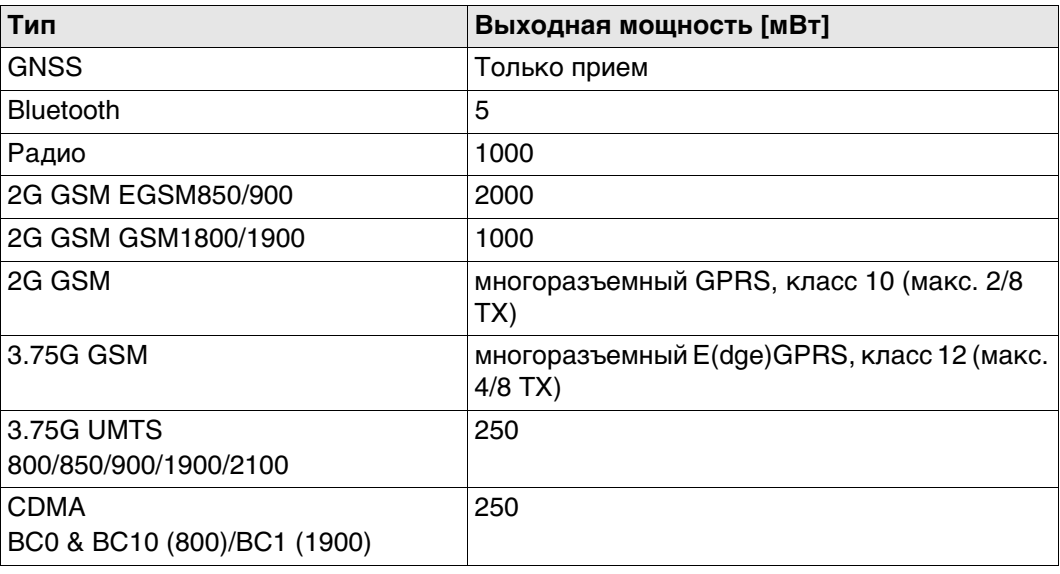

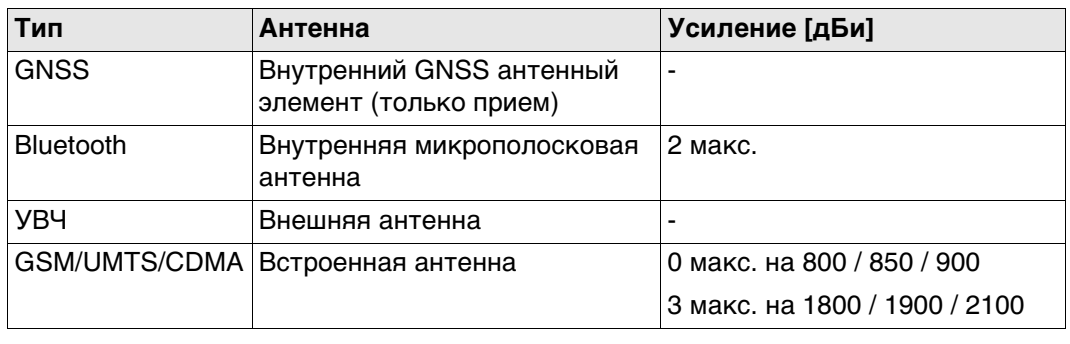

#### **7.9.4 GS15**

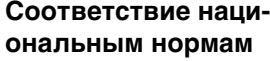

- FCC, Части 15, 22 и 24 (применимо в США)
	- Настоящим компания Leica Geosystems AG заявляет, что GS15 соответствует основным требованиям и соответствующим положениям Директивы 1999/5/EC. Декларация соответствия находится по адресу http://www.leicageosystems.com/ce.

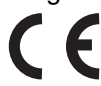

Оборудование первого класса согласно Директиве 1999/5/EC (R&TTE) может выводиться на рынок и без ограничений эксплуатироваться в странах ЕЭЗ.

- Соответствие нормам других стран, не указанным в FCC части 15, 22 и 24 или Европейской Директиве 1999/5/EC, должно быть обеспечено до начала эксплуатации.
- Соответствие японскому законодательству о радиосвязи и торговому праву об электросвязи (применимо для Японии).
	- Настоящее устройство признано соответствующим японскому законодательству о радиосвязи и торговому праву об электросвязи.
	- Устройство не подлежит видоизменению (за исключением случаев, когда выданный номер является недействительным).

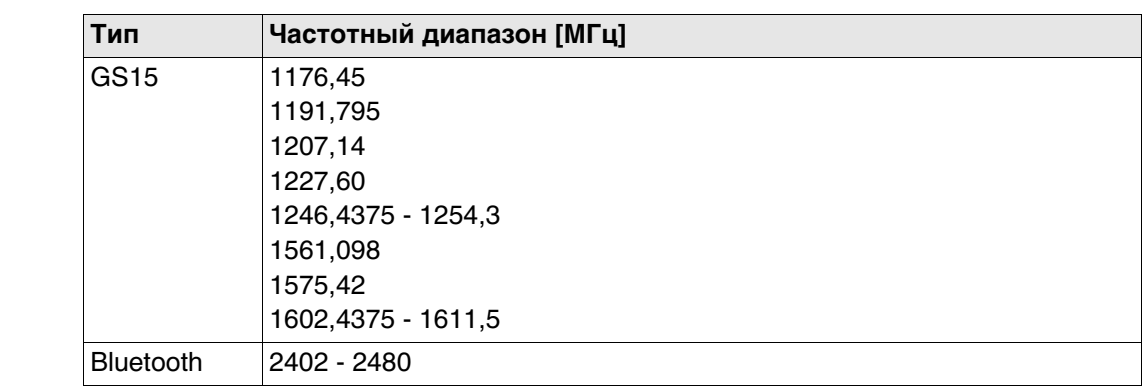

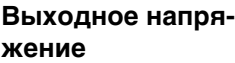

**Частотный диапазон**

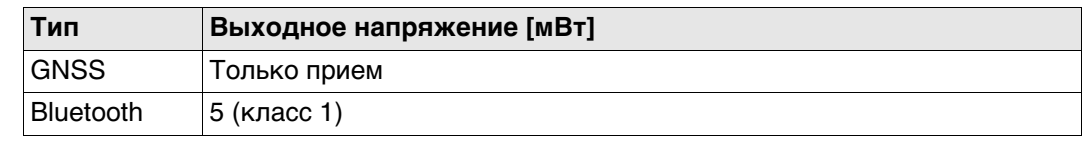

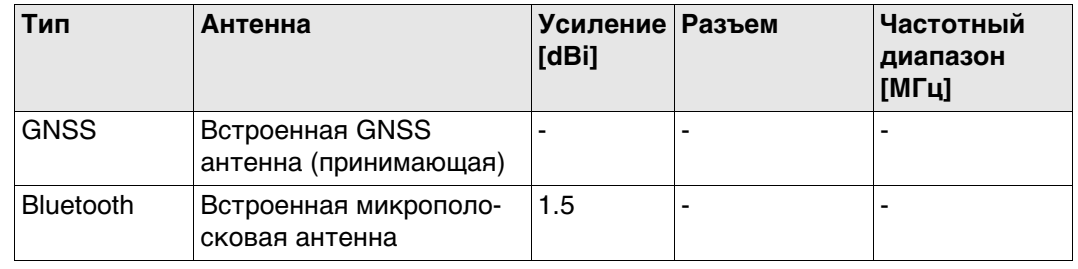

# **7.9.5 SLR5, SATEL SATELLINE M3-TR1**

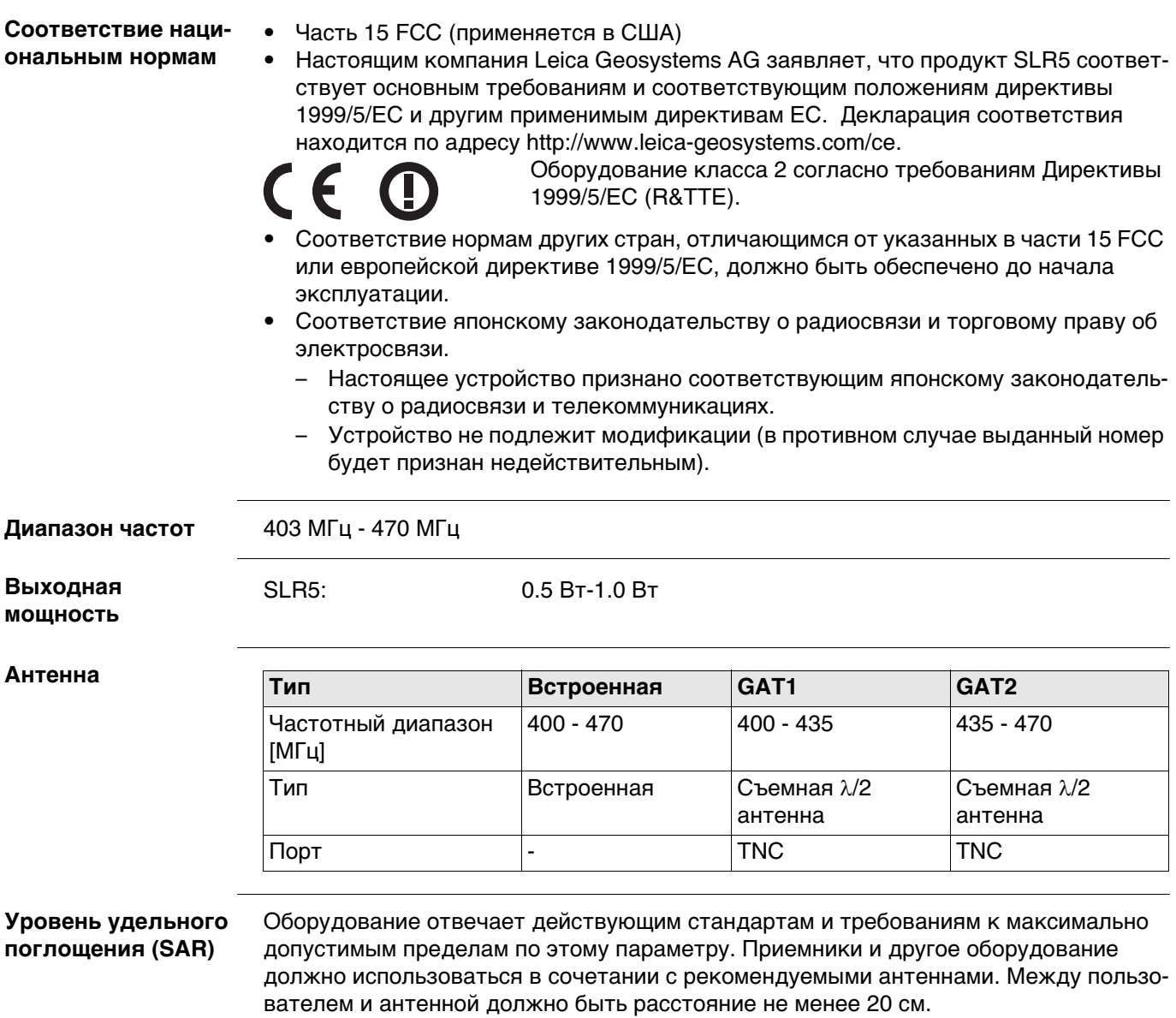

# **7.9.6 SLG1, Telit CC864-DUAL (US)**

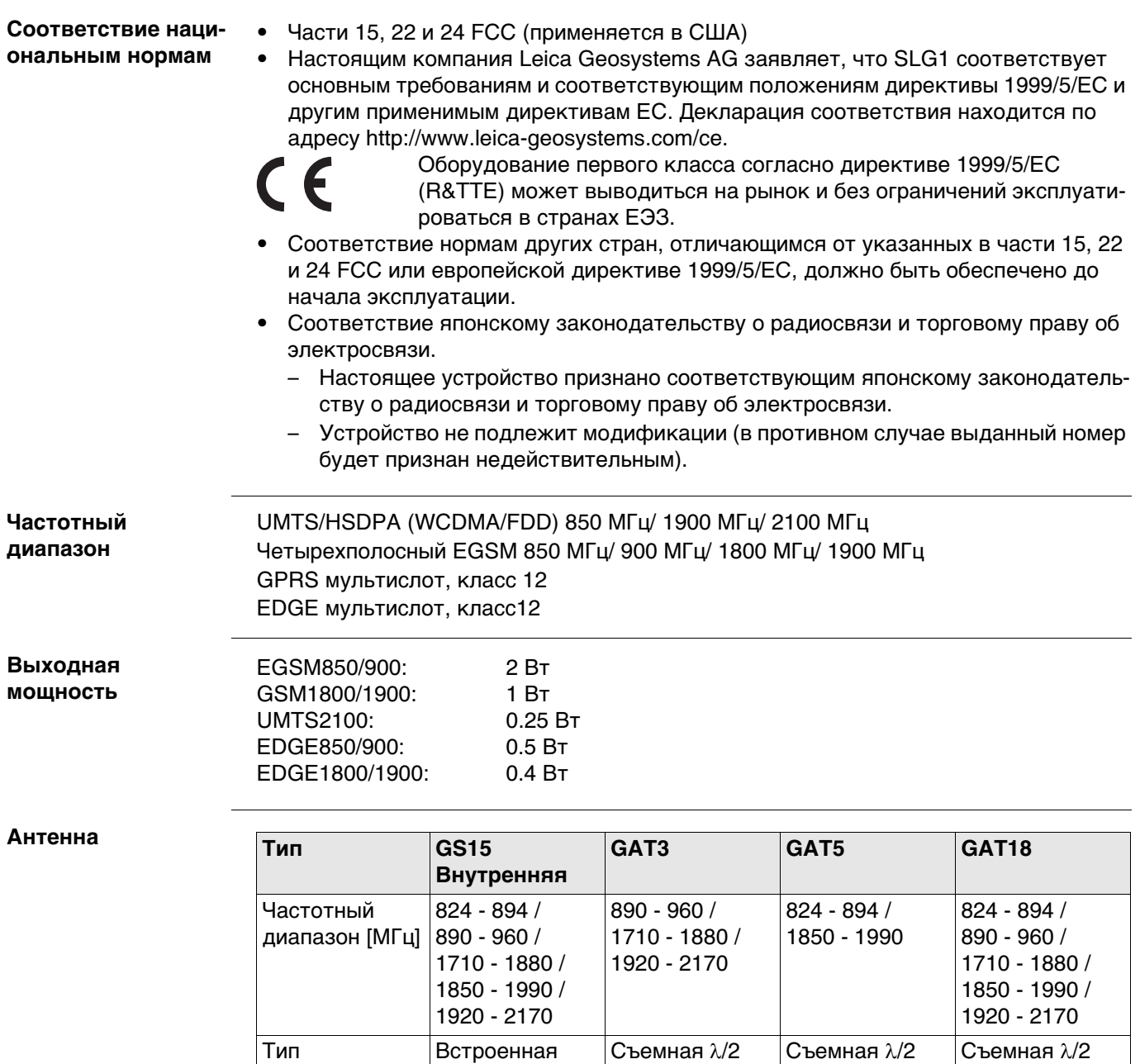

**Уровень удельного поглощения (SAR)**

Оборудование отвечает действующим стандартам и требованиям к максимально допустимым пределам по этому параметру. Приемники и другое оборудование должно использоваться в сочетании с рекомендуемыми антеннами. Между пользователем и антенной должно быть расстояние не менее 20 см.

антенна

антенна

Разъем |- TNC TNC TNC TNC

антенна

**Правила по опасным материалам**

Литиевые батареи в некоторых условиях могут представлять опасность. В определенных условиях, литиевые батареи могут нагреваться и воспламеняться.

Питание оборудования Leica Geosystems осуществляется литиевыми батареями.

- Перевозка товаров Leica, питающихcя от литиевых батарей, средствами авиации, должна осуществляться согласно **Правилам IATA по опасным материалам**.
- Leica Geosystems разработала **Руководство** по перевозке продуктов Leica и перемещению продуктов Leica с литиевыми батареями. Перед транспортировкой оборудования Leica, прочитайте руководство по перевозке на (http://www.leica-geosystems.com/dgr) и убедитесь, что не нарушаете Правила IATA по опасным материалам, а также что транспортировка оборудования Leica организована правильною.
- Поврежденные или дефектные батареи запрещены к перевозке на любом авиатранспортном средстве. Перед перевозкой удостоверьтесь в качестве транспортируемых батарей.

# **7.10 Общие технические характеристики прибора**

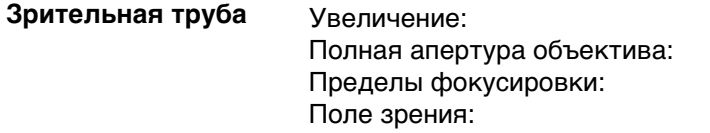

30 крат 40 мм от 1.7 м до бесконечности 1°30'/1.66 град 2.7 м на 100 м

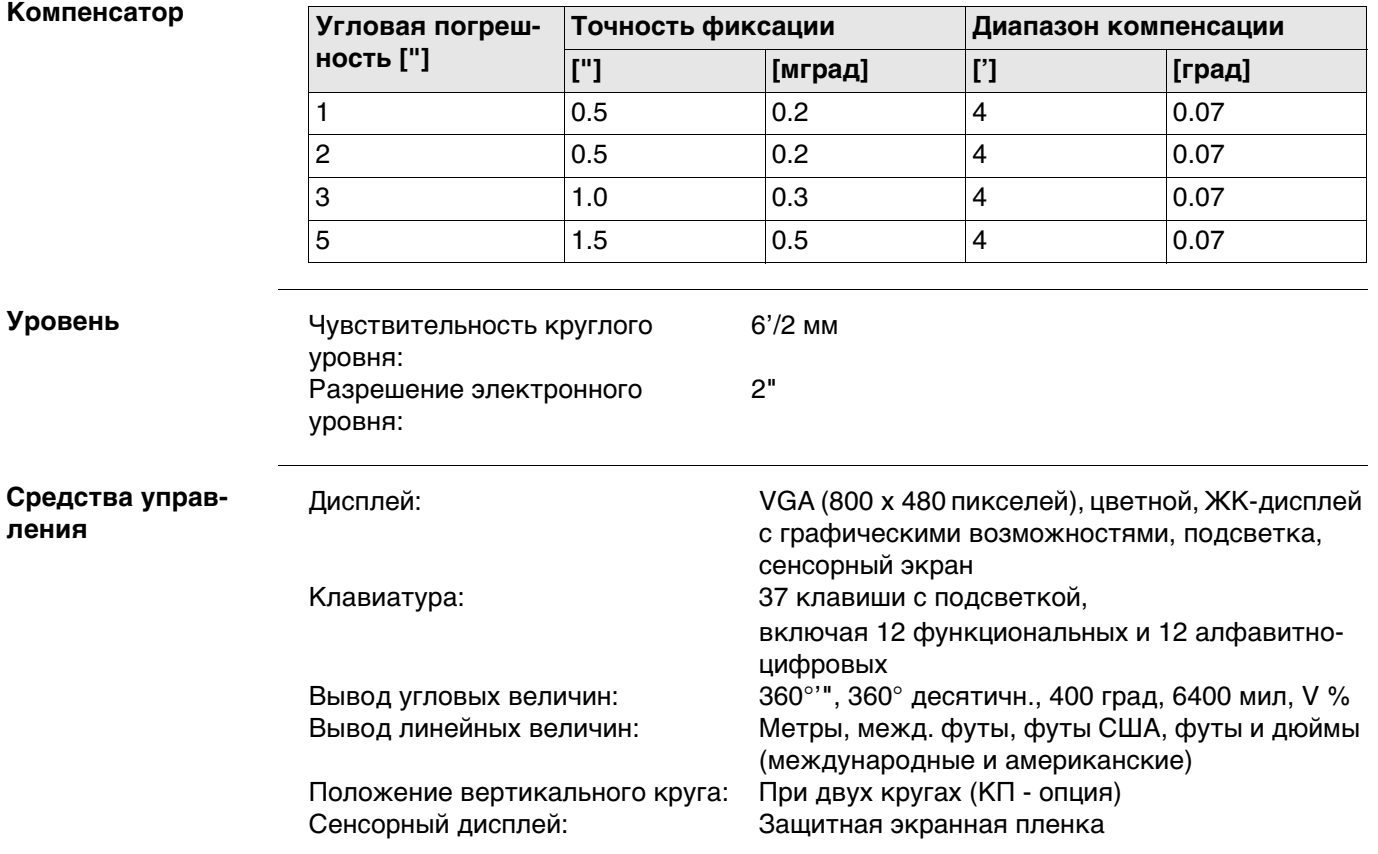

### **Порты прибора**

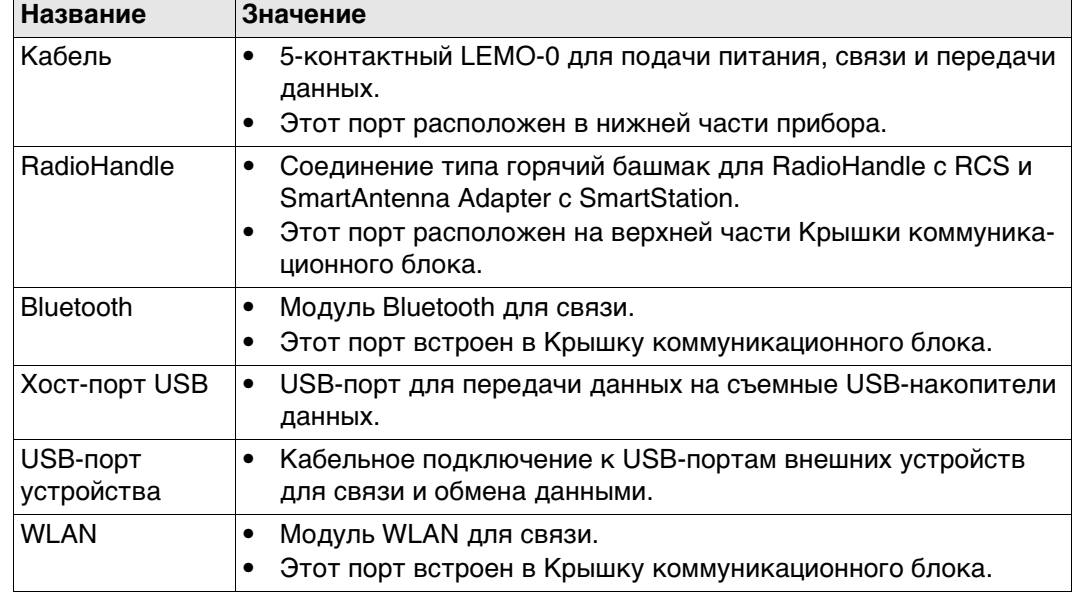

#### **Распиновка 5-пин LEMO-0 Port**

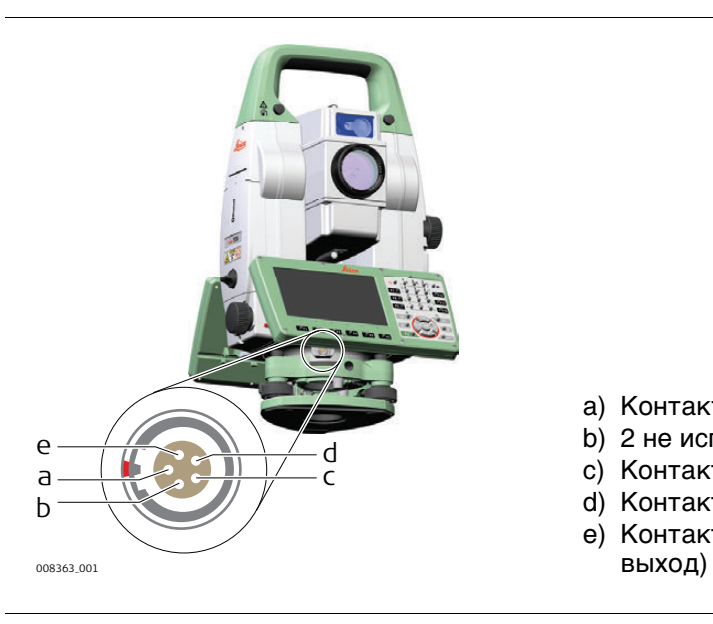

- a) Контакт 1 Индикатор питания
- b) 2 не используется
- c) Контакт 3 Земля сигнала
- d) Контакт 4 RxD (RS232, прием, вход)
- e) Контакт 5 TxD (RS232, передача,

# **Габариты прибора**

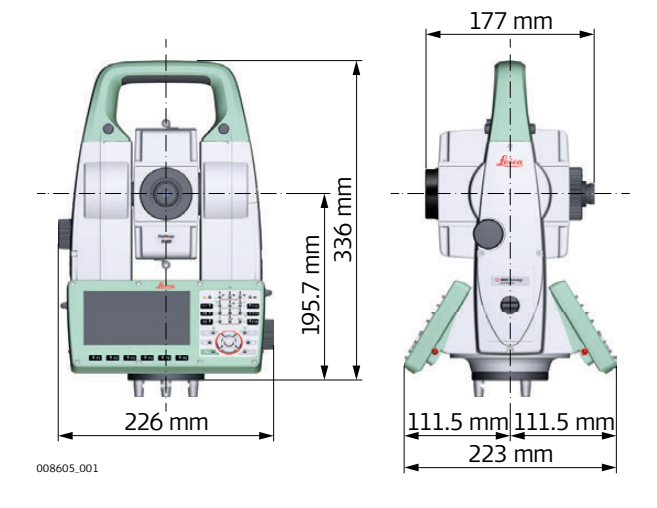

# **С RH16/RH17.**

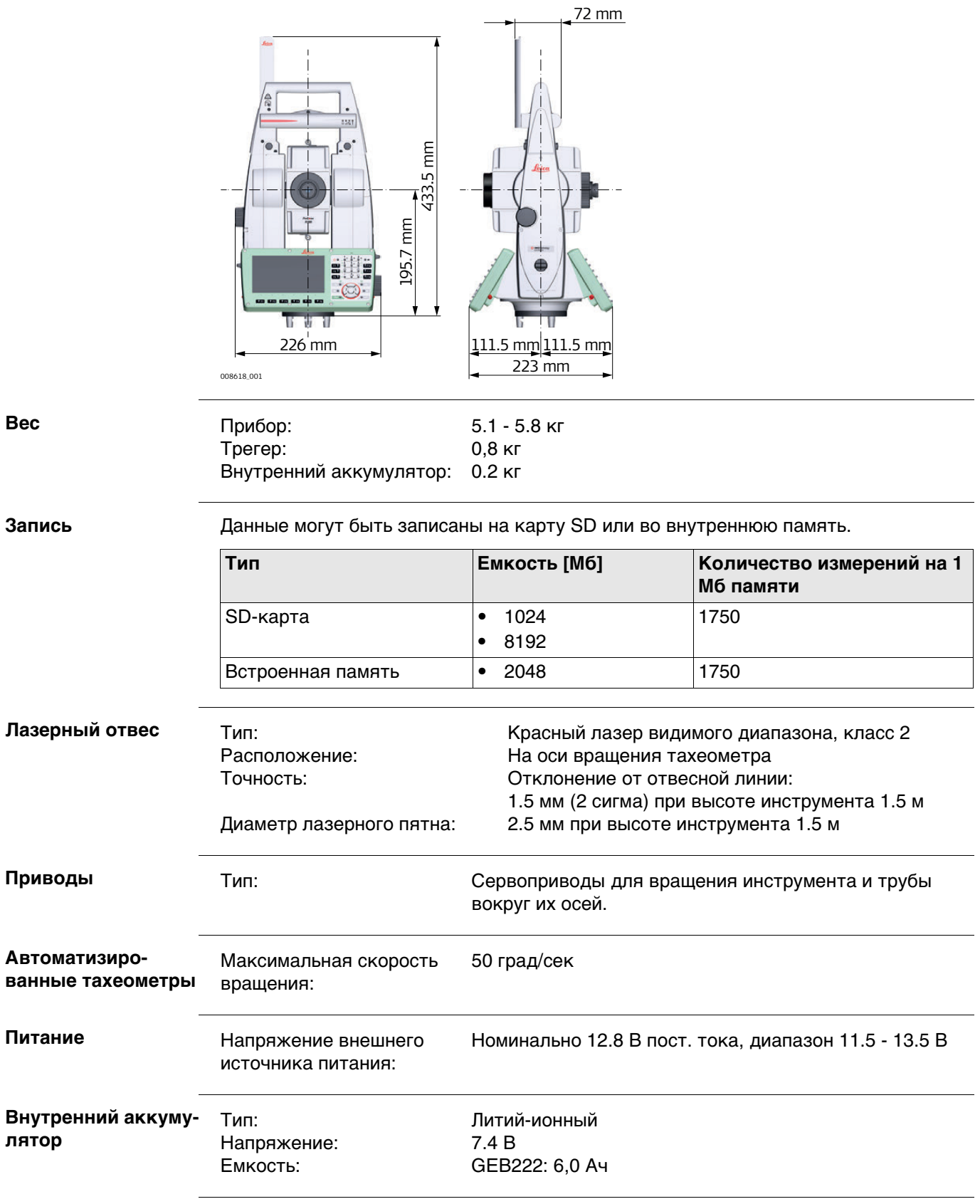

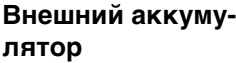

Напряжение:<br>Емкость:

#### **Условия эксплуатации**

# **Температура**

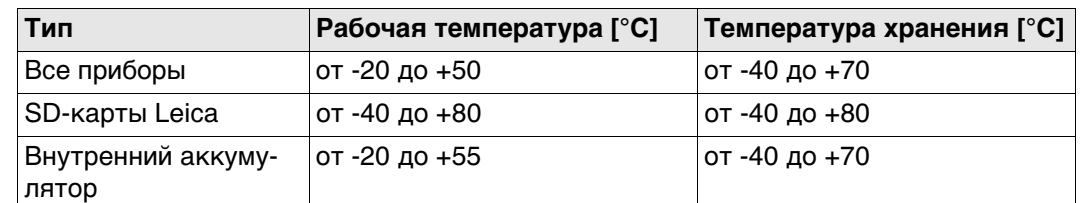

#### **Защита от влаги, пыли и песка**

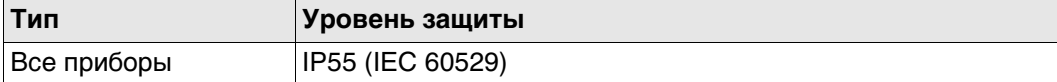

## **Влажность**

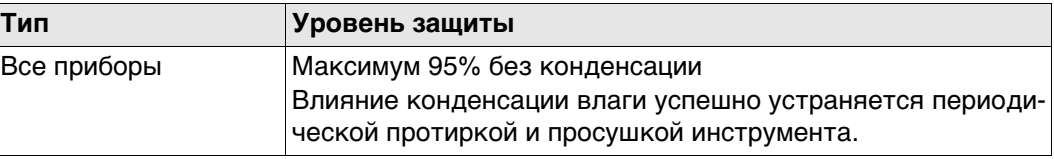

### **Отражатели**

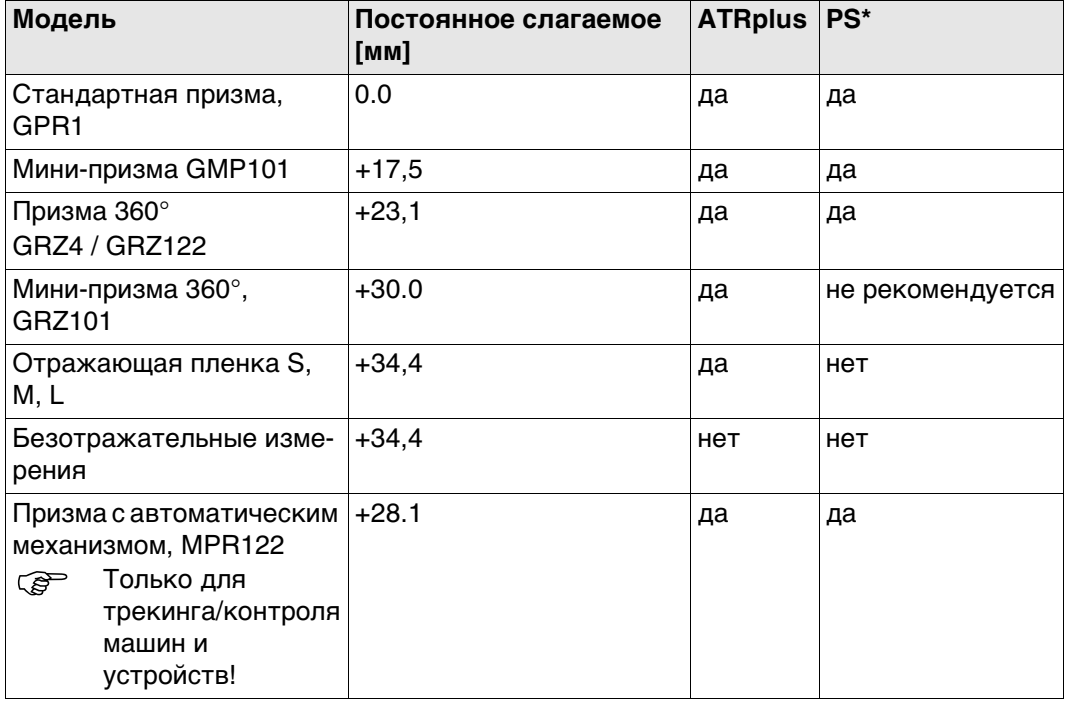

Для работы в режимах ATR и PS никаких специальных отражателей не требуется.

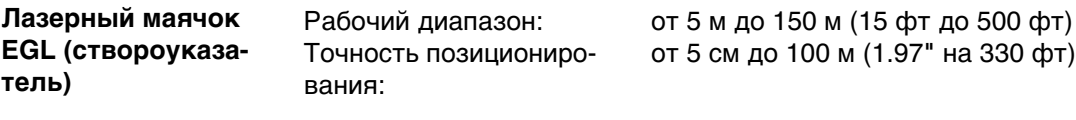

**Автоматические поправки** Система автоматически корректирует измерения поправками за влияние следующих факторов:

- 
- Погрешность положения оси вращения трубы
- Кривизна Земли Рефракция
- 
- Коллимационная ошибка Место нуля вертикального круга
	- Наклон оси вращения инструмента
	-
- Эксцентриситет Погрешность индекса системы ATR
- Погрешность индекса компенсатора

# **7.11 Пропорциональная поправка**

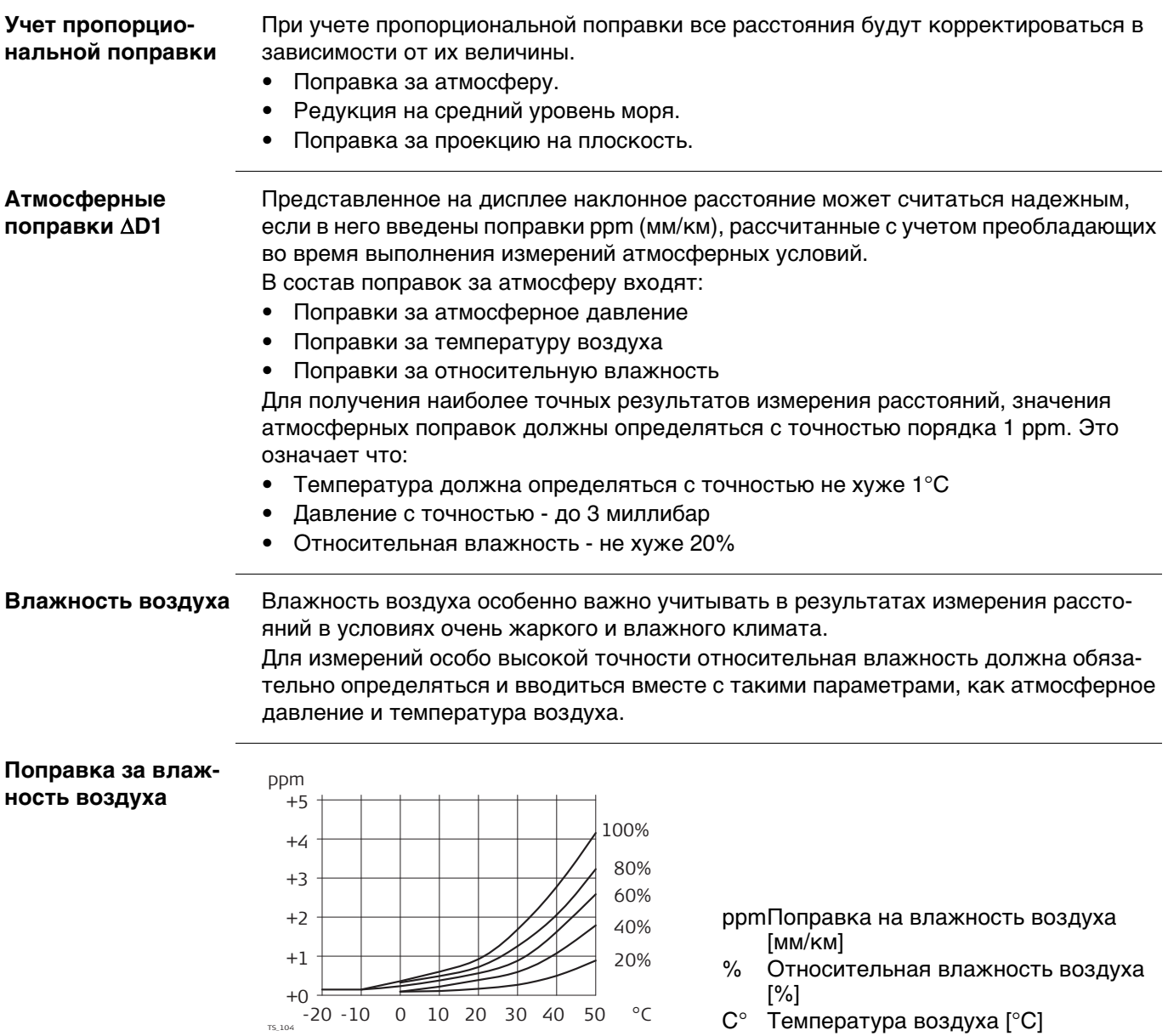

#### **Коэффициент рефракции n**

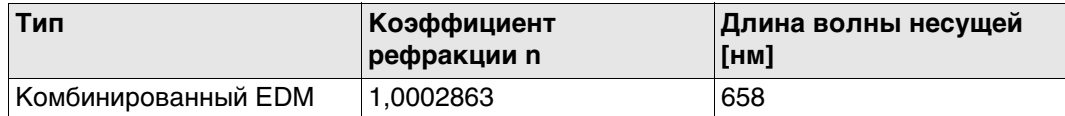

Коэффициент рефракции n рассчитывается с помощью формулы Barrel-Sears (Барреля-Сирса) для следующих условий:

Атмосферное давление p: 1013,25 миллибар Температура воздуха t: 12°C Относительная влажность 60% воздуха h:

**Формулы**

Формула для дальномера на базе красного лазера видимого диапазона

 $\Delta D_1 = 286.338 - \left[ \frac{0.29535 \cdot p}{(1+\alpha \cdot t)} - \frac{4.126 \cdot 10^{-4} \cdot h}{(1+\alpha \cdot t)} \cdot 10^{x} \right]$ 002419\_002

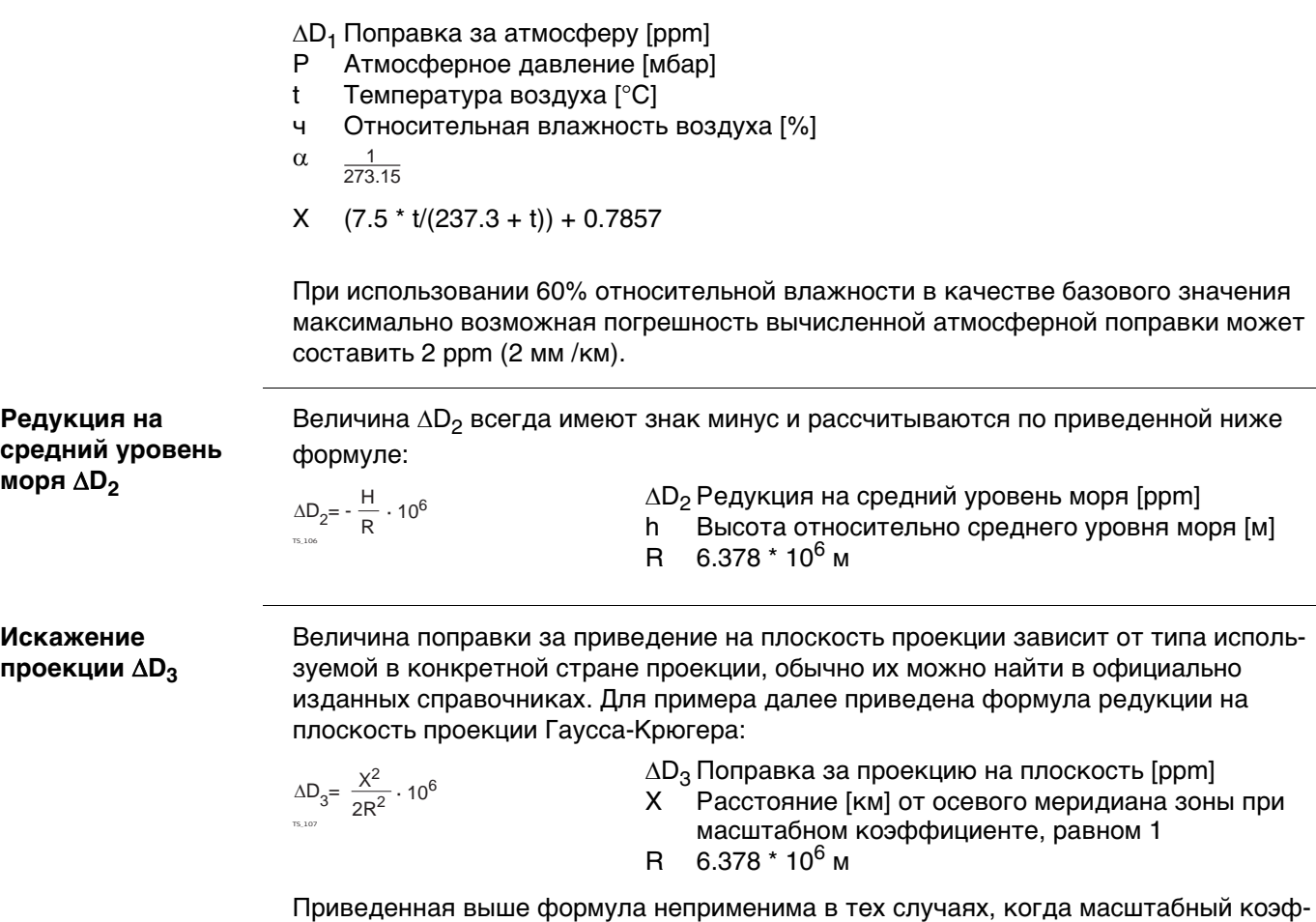

фициент отличен от единицы.

#### **Атмосферная поправка °C**

Атмосферная ppm-поправка при температуре [°C], атмосферном давлении [в миллибарах] и высоте [в метрах] при 60 % относительной влажности.

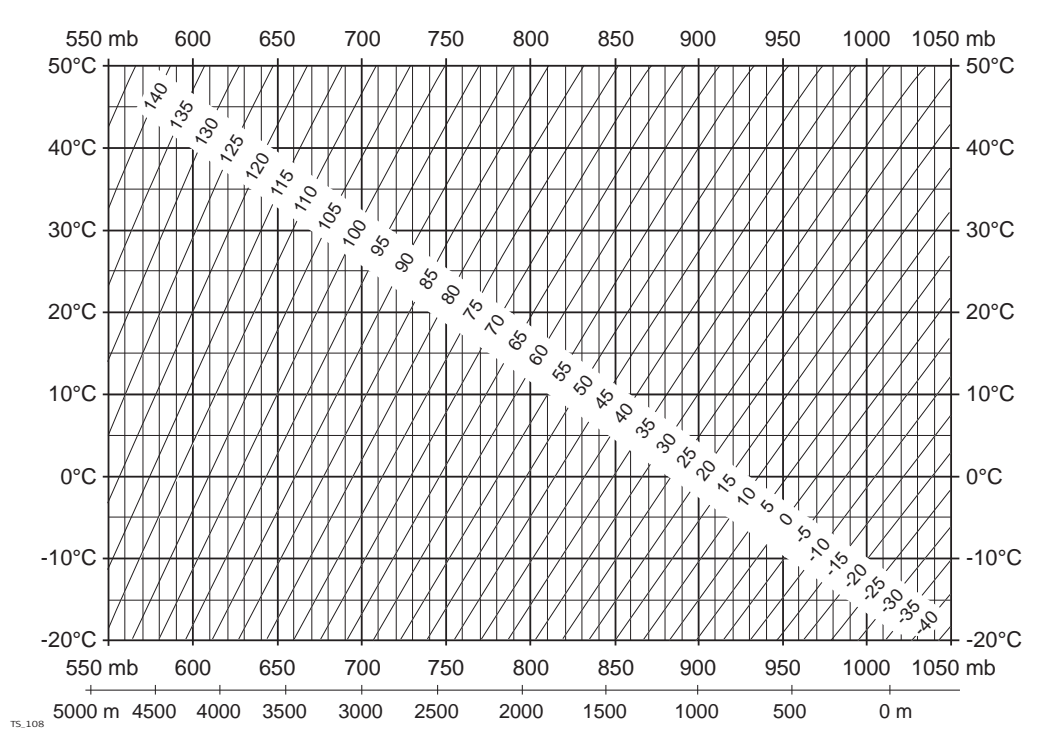

#### **Атмосферная поправка °F**

Атмосферная ppm-поправка при температуре [в градусах Фаренгейта], атмосферном давлении [в дюймах ртутного столба] и высоте [в футах] при 60 % относительной влажности.

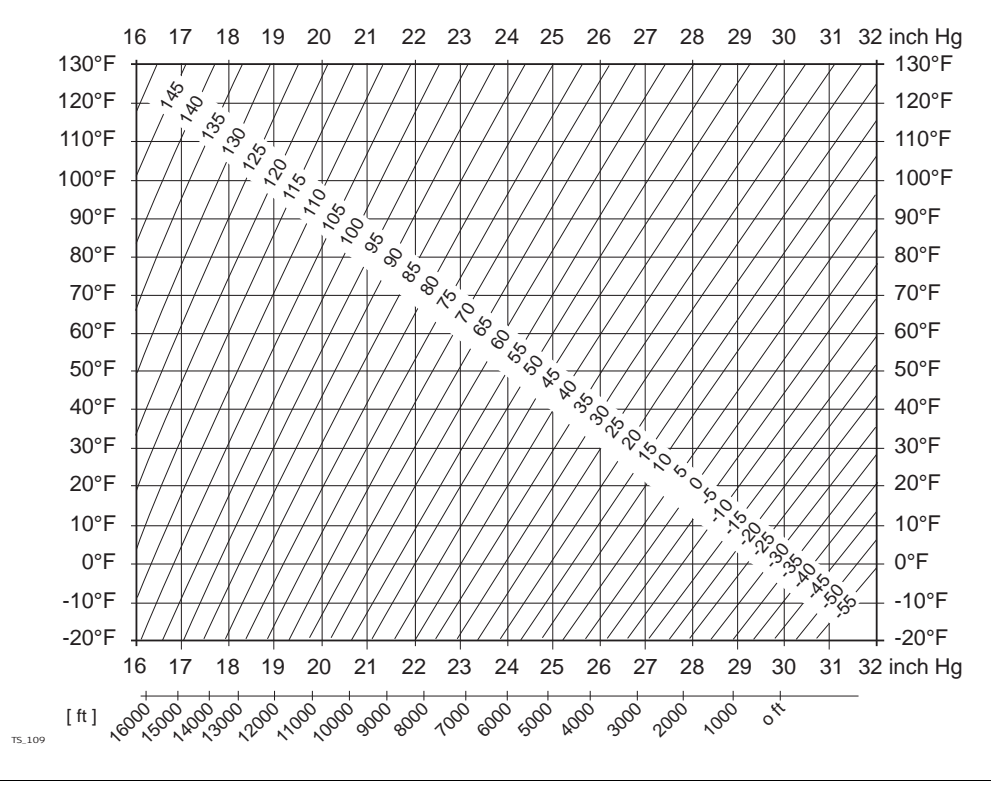

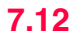

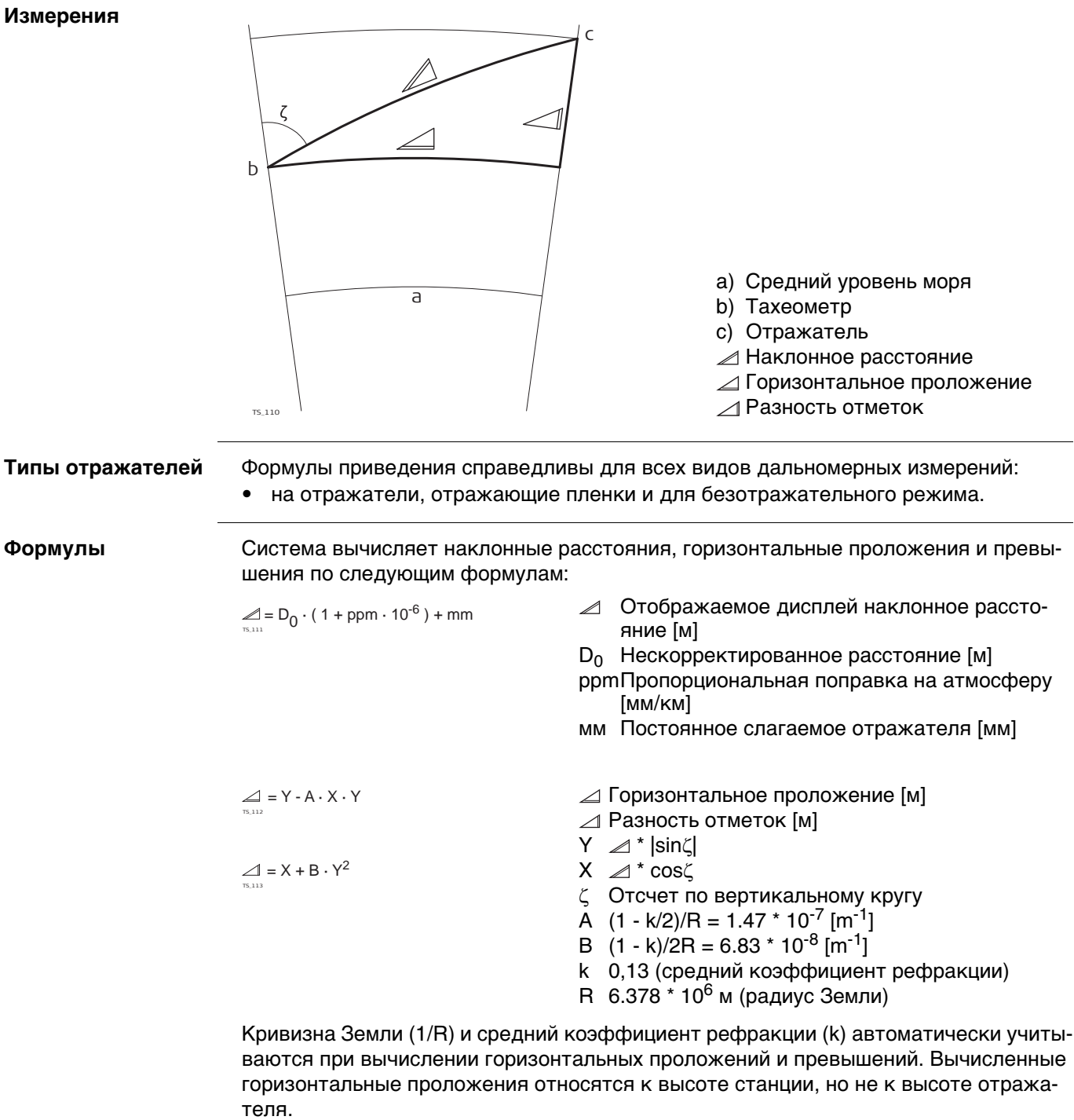

#### **Режим линейных измерений с осреденением результатов (Осреднение)**

При использовании режима осреднения (Averaging) на дисплей выводятся следующие величины:

- D Наклонное расстояние, осредненное по всем измерениям
- s Стандартное отклонение одного измерения
- n Количество измерений

Эти значения вычисляются следующим образом:

 $D_i^2$  -

 $\sum_{i=1}^{n} D_i^2 - \frac{1}{n} (\sum_{i=1}^{n}$ 

 $\sum_{i=1}^{n} (D_i - \overline{D})^2$   $\sum_{i=1}^{n} D_i^2 - \frac{1}{n} (\sum_{i=1}^{n} D_i)^2$  $\sum_{i=1}^{n} (D_i - \overline{D})^2$   $\sum_{i=1}^{n} D_i^2 - \frac{1}{n} (\sum_{i=1}^{n} D_i - \frac{1}{n})$ 

 $i = 1$ 

n - 1

1 n

$$
\overline{D} = \frac{1}{n} \cdot \sum_{i=1}^{n} D_i
$$

 $s = \sqrt{\frac{\sum_{i=1}^{N} (D_i - \overline{D})^2}{\sum_{i=1}^{N} (D_i - \overline{D})^2}}$  $\frac{1}{n-1}$  =

$$
\bar{D}
$$
 Наклонное расстояние, осредненное по всем измерениям

- $\Sigma$  Сумма
- Di Однократное измерение наклонного расстояния
- n Количество измерений
- s Стандартное отклонение одного измерения наклонного расстояния
- Сумма
- $\bar{D}$  Наклонное расстояние, осредненное по всем измерениям
- Di Однократное измерение наклонного расстояния
- n Количество измеренных расстояний

Стандартное отклонение  $s_{\overline{p}}$  среднего арифметического расстояния может быть рассчитано следующим образом:

- $\mathrm{s}_{\overline{\mathrm{D}}}$  Стандартное отклонение вычисленного среднего расстояния
- s Стандартное отклонение одного измерения
- n Количество измерений

$$
S_{\overline{D}}=\frac{s}{\sqrt{n}}
$$

TS\_115

# **8 Лицензионное соглашение о программном обеспечении**

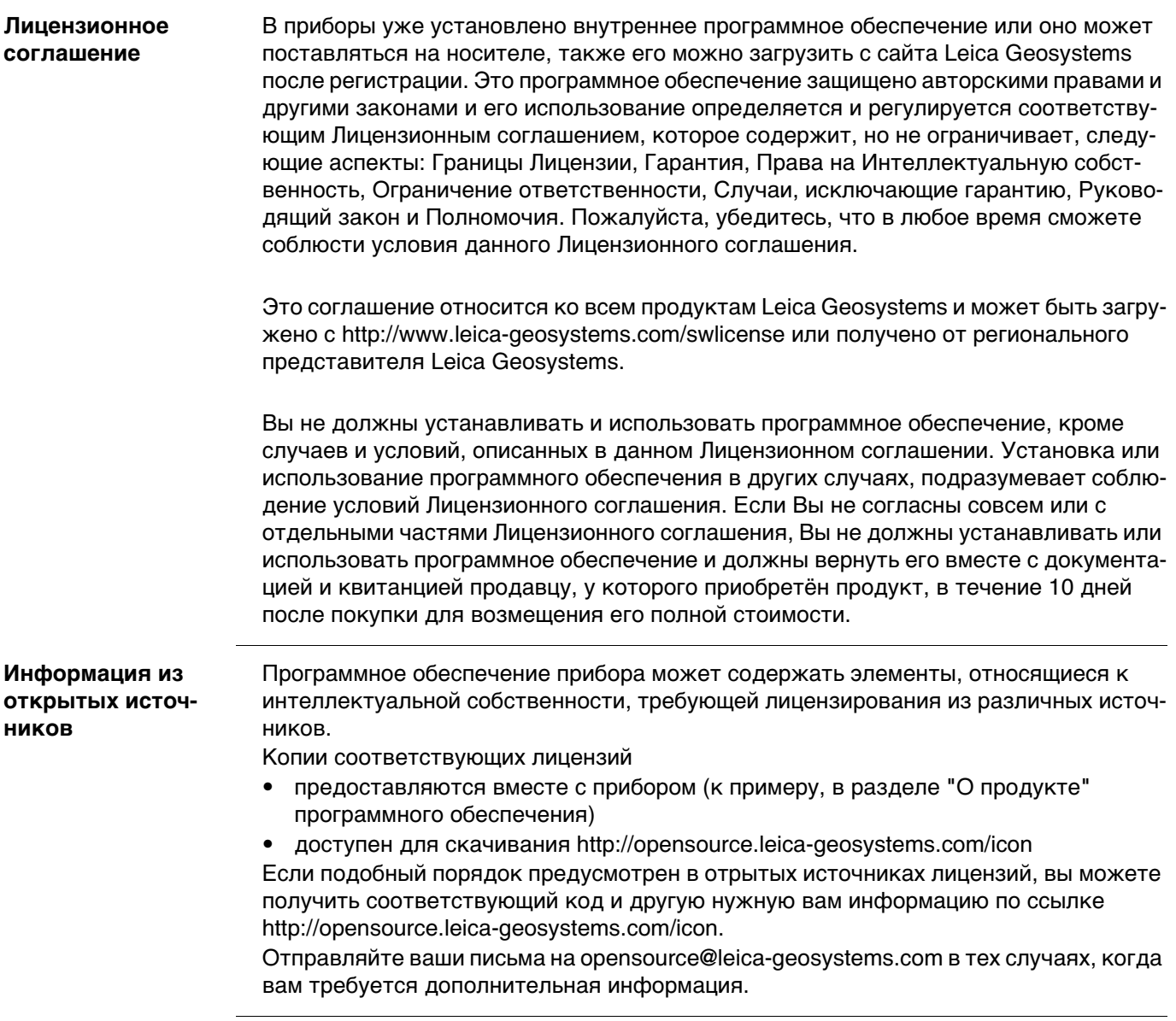

**2312747-1.0.0ru** Перевод исходного текста (819218-1.0.0en) Опубликовано в Швейцарии © 2015 Leica Geosystems AGHeerbrugg, Switzerland

**Leica Geosystems AG** Heinrich-Wild-Strasse CH-9435 Heerbrugg Switzerland Phone +41 71 727 31 31 **www.leica-geosystems.com**

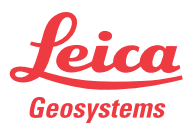